## **match mpls-label**

To redistribute routes that include Multiprotocol Label Switching (MPLS) labels if the routes meet the conditions specified in the route map, use the **match mpls-label** command in route-map configuration mode. To disable this function, use the **no** form of this command.

### **match mpls-label**

### **no match mpls-label**

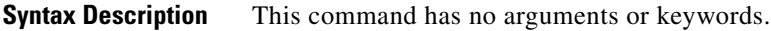

**Command Default** Routes with MPLS labels are not redistributed.

**Command Modes** Route-map configuration

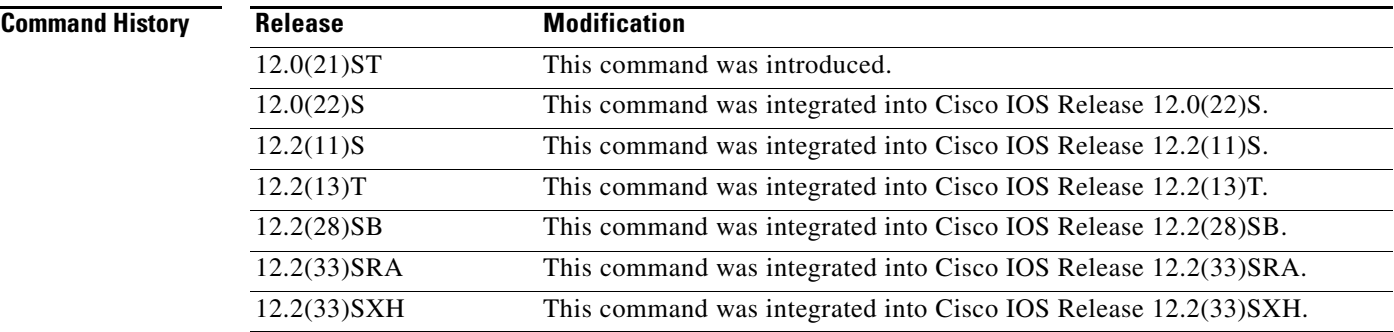

**Usage Guidelines** A route map that includes this command can be used in the following instances:

- **•** With the **neighbor route-map in** command to manage inbound route maps in BGP
- **•** With the **redistribute bgp** command to redistribute route maps in an IGP

Use the **route-map** global configuration command, and the **match** and **set** route map configuration commands, to define the conditions for redistributing routes from one routing protocol into another. Each **route-map** command has a list of **match** and **set** commands associated with it. The **match** commands specify the match criteria—the conditions under which redistribution is allowed for the current **route-map** command. The **set** commands specify the set actions—the particular redistribution actions to perform if the criteria enforced by the **match** commands are met. The **no route-map** command deletes the route map.

The **match route-map** configuration command has multiple formats. The **match** commands can be given in any order, and all **match** commands must "pass" to cause the route to be redistributed according to the set actions given with the **set** commands. The **no** forms of the **match** commands remove the specified match criteria.

When you are passing routes through a route map, a route map can have several parts. Any route that does not match at least one match clause relating to a **route-map** command will be ignored; that is, the route will not be advertised for outbound route maps and will not be accepted for inbound route maps. If you want to modify only some data, you must configure a second route map section with an explicit match specified.

**Examples** The following example shows how to create a route map that redistributes routes if the following conditions are met:

- **•** The IP address of the route matches an IP address in access control list 2.
- **•** The route includes an MPLS label.

Router(config-router)# **route-map incoming permit 10** Router(config-route-map)# **match ip address 2** Router(config-route-map)# **match mpls-label**

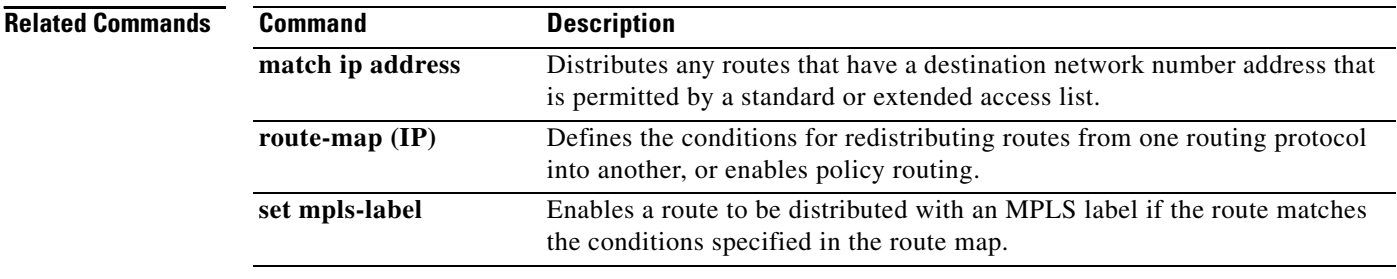

## **maximum routes**

To limit the maximum number of routes in a Virtual Private Network (VPN) routing and forwarding (VRF) instance to prevent a provider edge (PE) router from importing too many routes, use the **maximum routes** command in VRF configuration mode or VRF address family configuration mode. To remove the limit on the maximum number of routes allowed, use the **no** form of this command.

**maximum routes** *limit* {*warn-threshold* | **warning-only**}

### **no maximum routes**

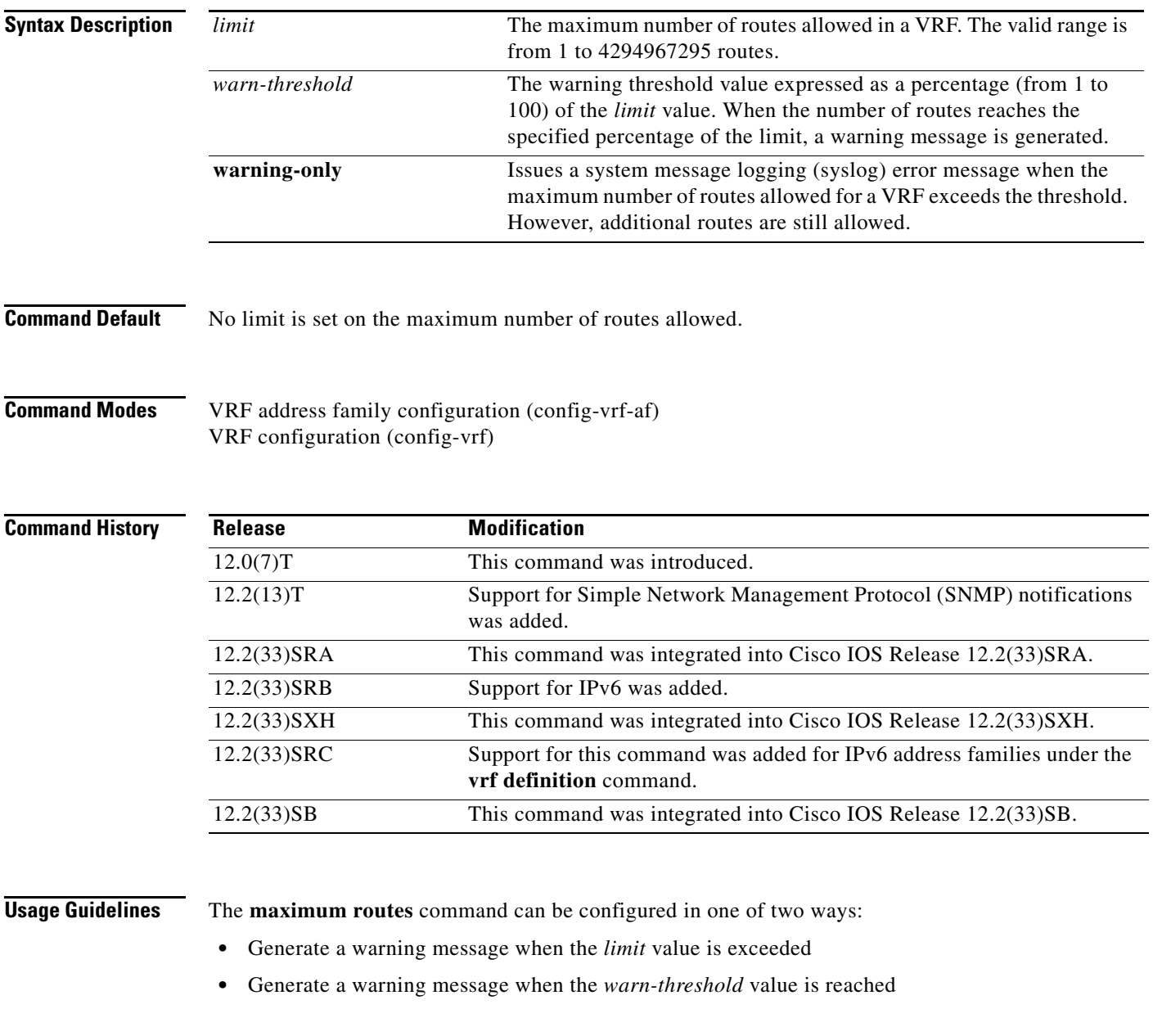

To limit the number of routes allowed in the VRF, use the **maximum routes** *limit* command with the *warn-threshold* argument. The *warn-threshold* argument generates a warning and does not allow the addition of routes to the VRF when the maximum number set by the *limit* argument is reached. The software generates a warning message every time a route is added to a VRF when the VRF route count is above the warning threshold. The software also generates a route rejection notification when the maximum threshold is reached and every time a route is rejected after the limit is reached.

To set a number of routes at which you receive a notification, but which does not limit the number of routes that can be imported into the VRF, use the **maximum routes** *limit* command with the **warn-only** keyword.

To configure the router to generate SNMP notifications (traps or informs) for these values, use the **snmp-server enable traps mpls vpn** command in global configuration mode.

**Examples** The following example shows how to set a limit threshold of VRF routes to 1000. When the number of routes for the VRF reaches 1000, the router issues a syslog error message, but continues to accept new VRF routes.

```
Router(config)# ip vrf vrf1
Router(config-vrf)# rd 100:1 
Router(config-vrf)# route-target import 100:1
Router(config-vrf)# maximum routes 1000 warning-only
```
The following example shows how to set the maximum number of VRF routes allowed to 1000 and set the warning threshold at 80 percent of the maximum. When the number of routes for the VRF reaches 800, the router issues a warning message. When the number of routes for the VRF reaches 1000, the router issues a syslog error message and rejects any new routes.

```
Router(config)# ip vrf vrf2
Router(config-vrf)# rd 200:1
Router(config-vrf)# route-target import 200:1
Router(config-vrf)# maximum routes 1000 80
```
The following example for an IPv6 address family defined under the **vrf definition** command shows how to set the maximum number of VRF routes allowed to 500 and set the warning threshold at 50 percent of the maximum. When the number of routes for the VRF reaches 250, the router issues a warning message. When the number of routes for the VRF reaches 500, the router issues a syslog error message and rejects any new routes.

```
Router(config)# vrf definition
Router(config-vrf)# address-family ipv6
Router(config-router-vrf)# maximum routes 500 50
```
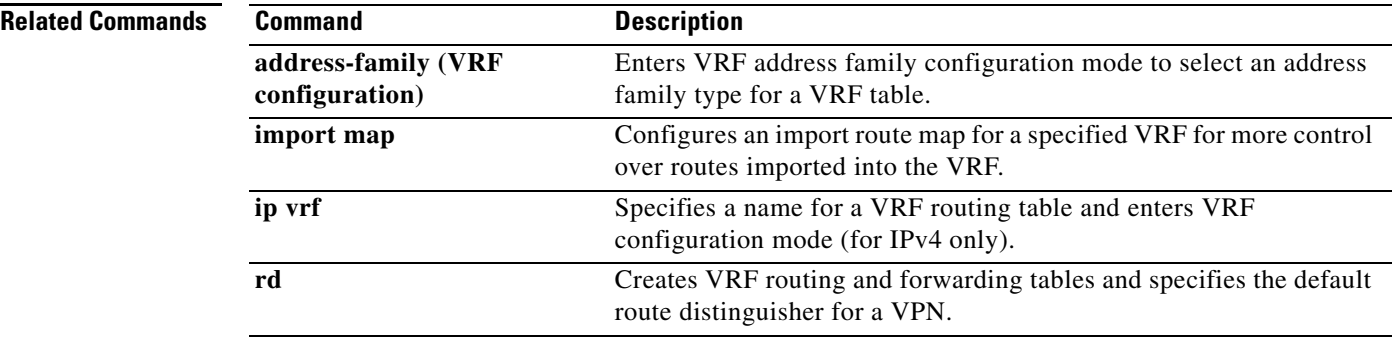

a ka

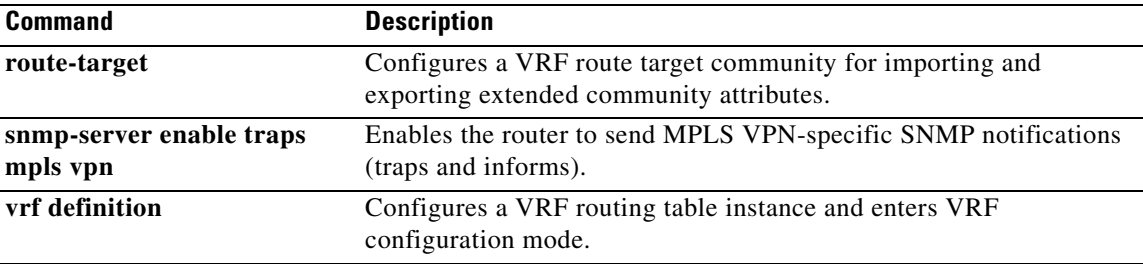

П

# **medium p2p**

To configures the interface as point-to-point, use the **medium p2p** command in interface configuration mode. To return the interface to its normal mode, use the **no** form of this command.

**medium p2p** 

**no medium p2p**

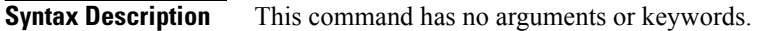

- **Command Default** Interfaces are configured to connect to multiple devices.
- **Command Modes** Interface configuration (config-if)

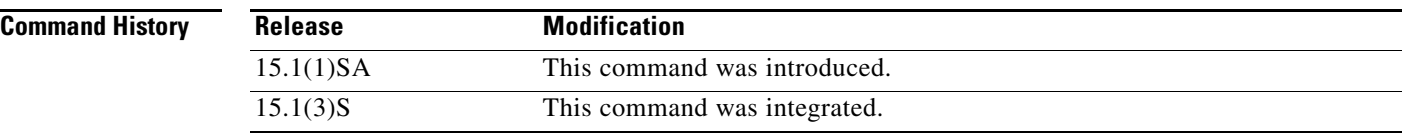

### **Usage Guidelines** This command allows the router to send and receive all Multiprotocol Label Switching (MPLS) transport profile (TP) packets using a common multicast MAC address knowing that it is communicating with only one other device.

**Examples** The following example configures the interface as point-to-point: Router(config)# **interface eth0/0** Router(config-if)# **medium p2p**

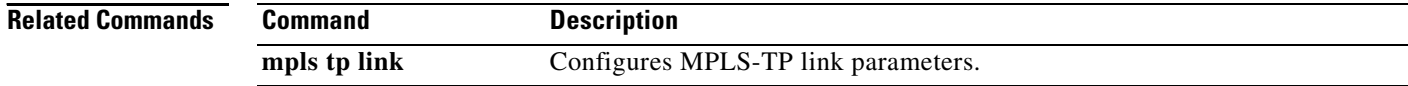

## **metric-style narrow**

To configure a router running Intermediate System-to-Intermediate System (IS-IS) so that it generates and accepts old-style type, length, and value objects (TLVs), use the **metric-style narrow** command in router configuration mode. To disable this function, use the **no** form of this command.

**metric-style narrow** [**transition**] [**level-1** | **level-2** | **level-1-2**]

**no metric-style narrow** [**transition**] [**level-1** | **level-2** | **level-1-2**]

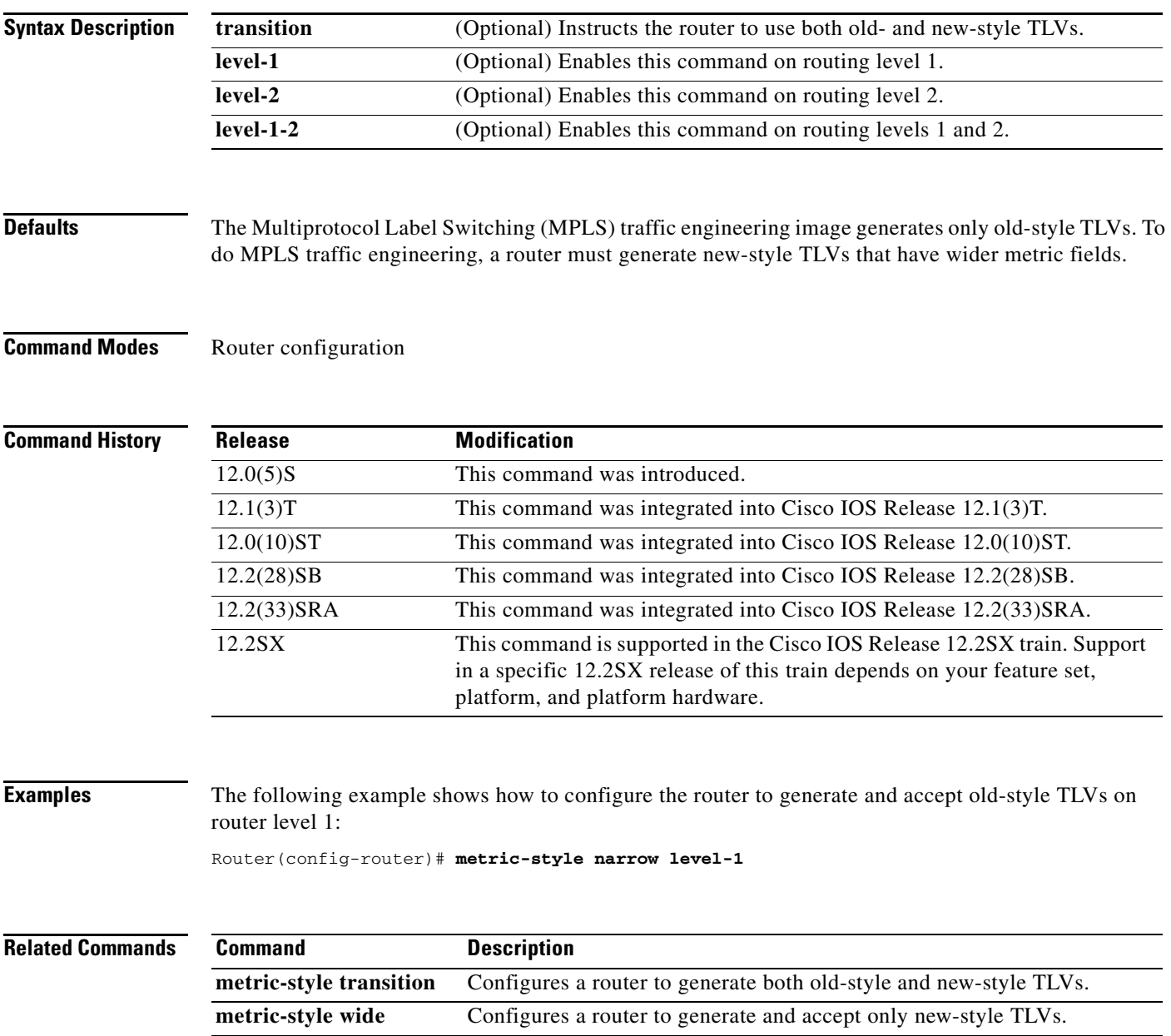

## **metric-style transition**

To configure a router running Intermediate System-to-Intermediate System (IS-IS) so that it generates and accepts both old-style and new-style type, length, and value objects (TLVs), use the **metric-style transition** command in router configuration mode. To disable this function, use the **no** form of this command.

**metric-style transition** [**level-1** | **level-2** | **level-1-2**]

**no metric-style transition** [**level-1** | **level-2** | **level-1-2**]

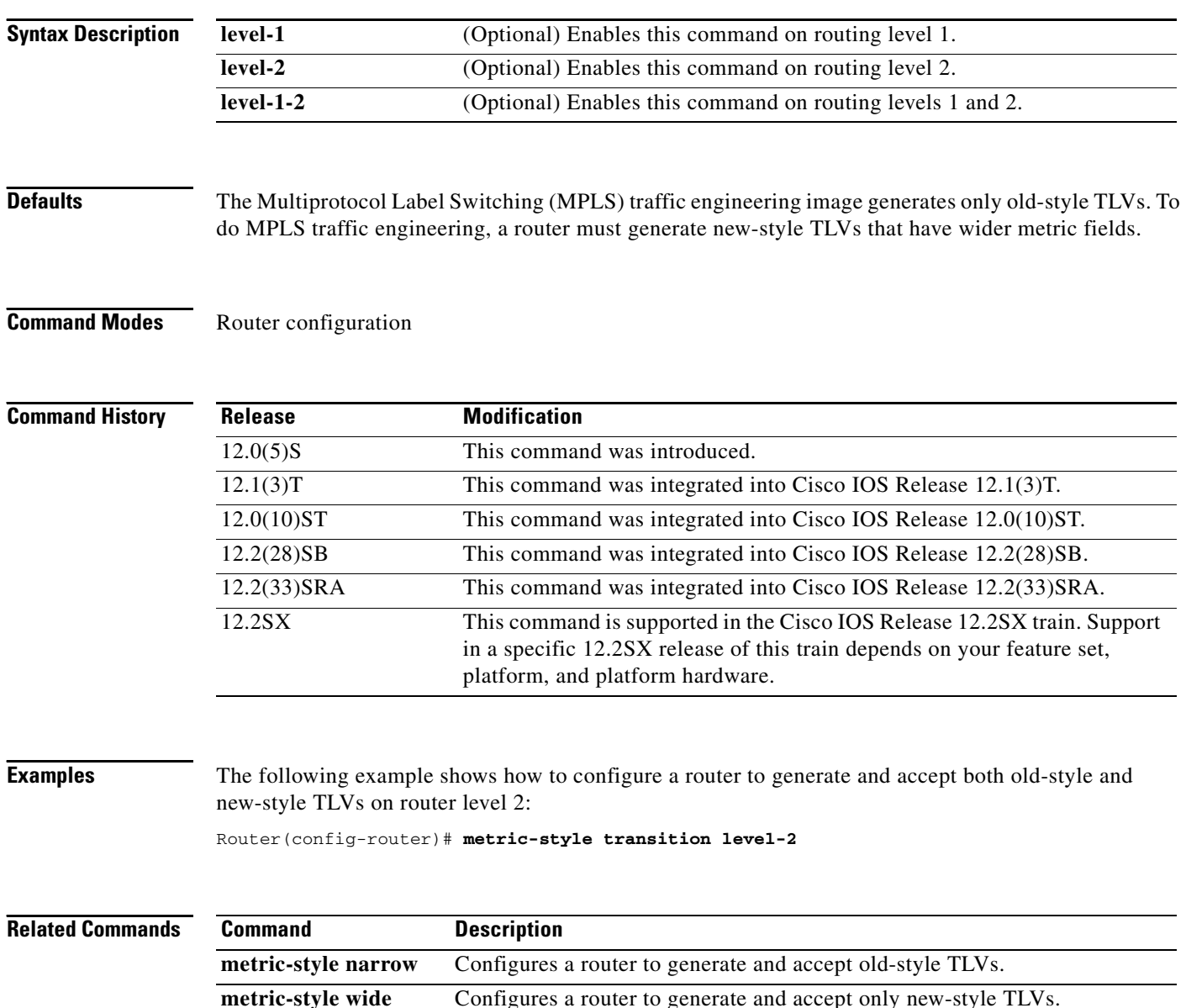

## **metric-style wide**

To configure a router running Intermediate System-to-Intermediate System (IS-IS) so that it generates and accepts only new-style type, length, and value objects (TLVs), use the **metric-style wide** command in router configuration mode. To disable this function, use the **no** form of this command.

**metric-style wide** [**transition**] [**level-1** | **level-2** | **level-1-2**]

**no metric-style wide** [**transition**] [**level-1** | **level-2** | **level-1-2**]

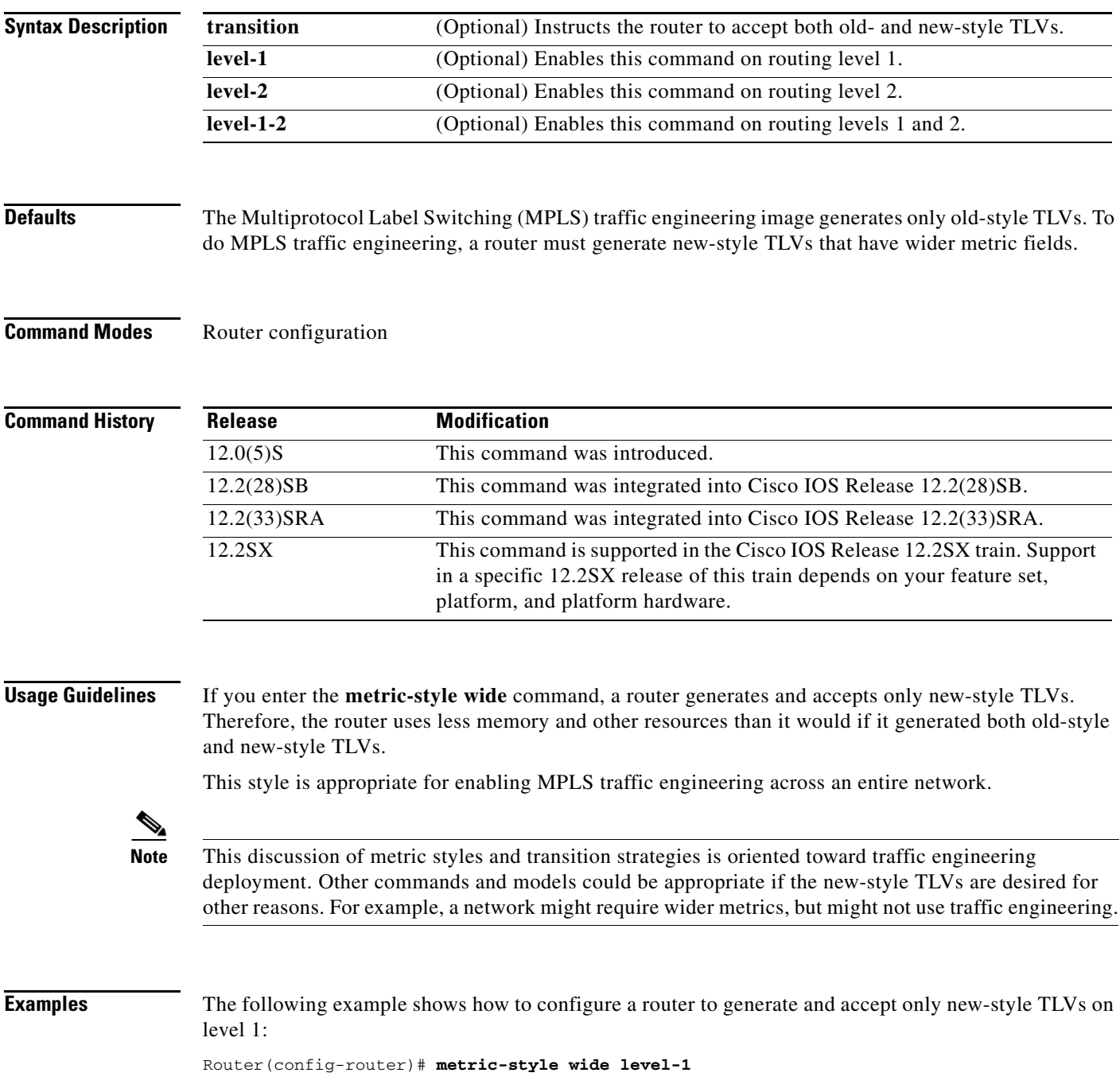

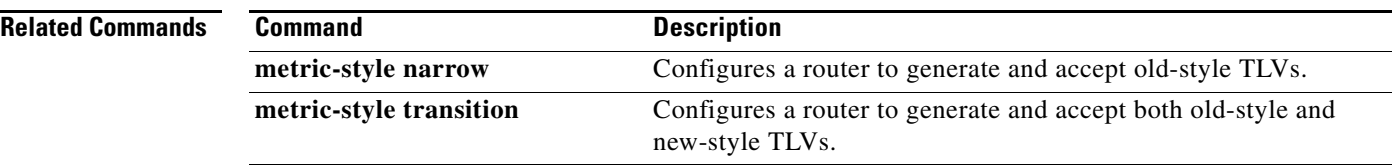

 $\overline{\phantom{a}}$ 

## **mls mpls**

To enable Multiprotocol Label Switching (MPLS) recirculation, use the **mls mpls** command in global configuration mode. To disable MPLS recirculation, use the **no** form of this command.

**mls mpls** {**recir-agg** | **tunnel-recir**}

**no mls mpls** {**recir-agg** | **tunnel-recir**}

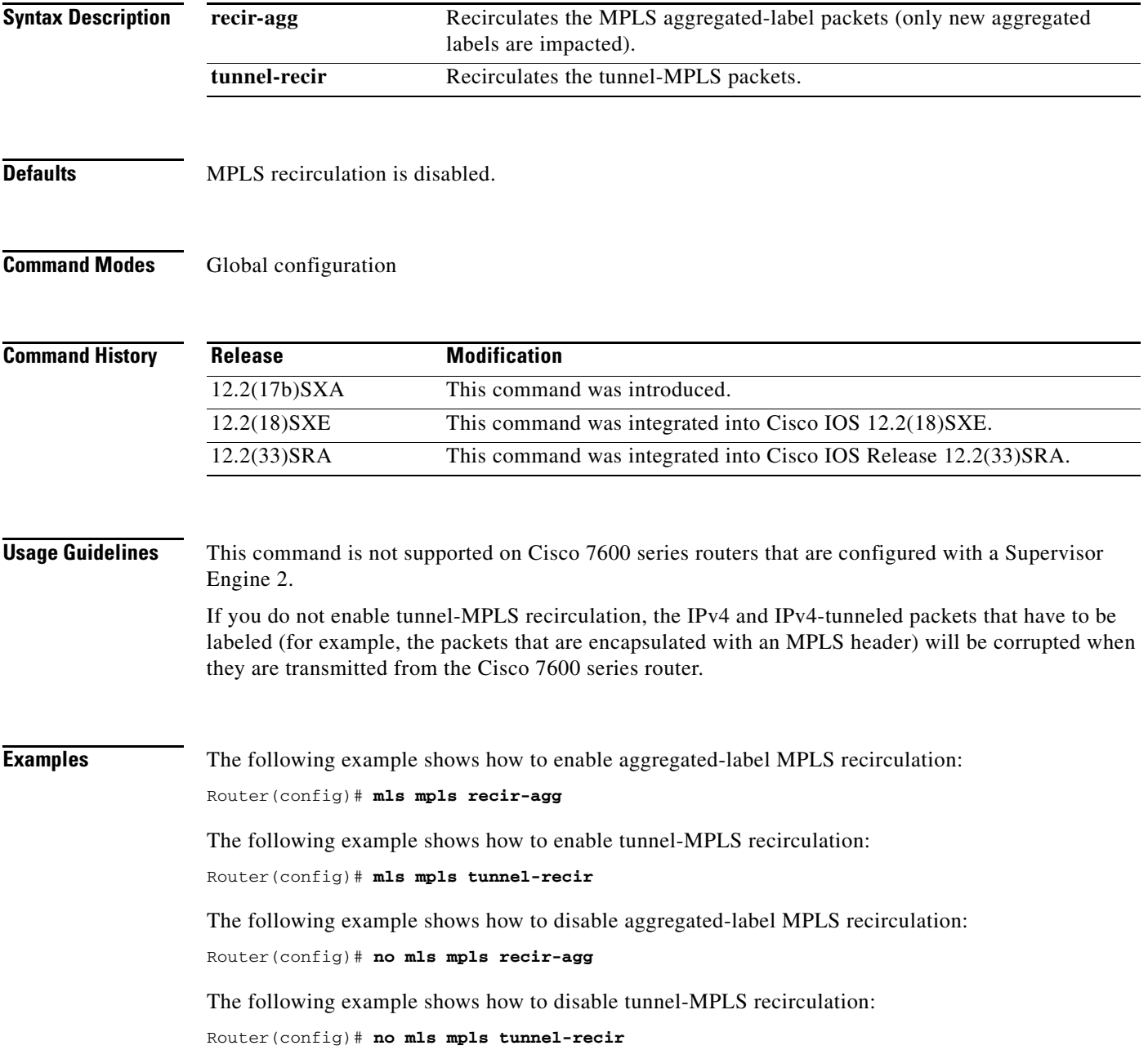

## **mls mpls (guaranteed bandwidth traffic engineering)**

To configure the guaranteed bandwidth traffic engineering flow parameters globally, use the **mls mpls**  command in global configuration mode. To return to the default settings, use the **no** form of this command.

**mls mpls** {**gb-te-burst** *burst* | **gb-te-cir-ratio** *ratio* | **gb-te-dscp** *dscp-value* [**markdown**] | **gb-te-enable** [**global-pool**]}

**no mls mpls** {**gb-te-burst** *burst* | **gb-te-cir-ratio** *ratio* | **gb-te-dscp** *dscp-value* [**markdown**] | **gb-te-enable** [**global-pool**]}

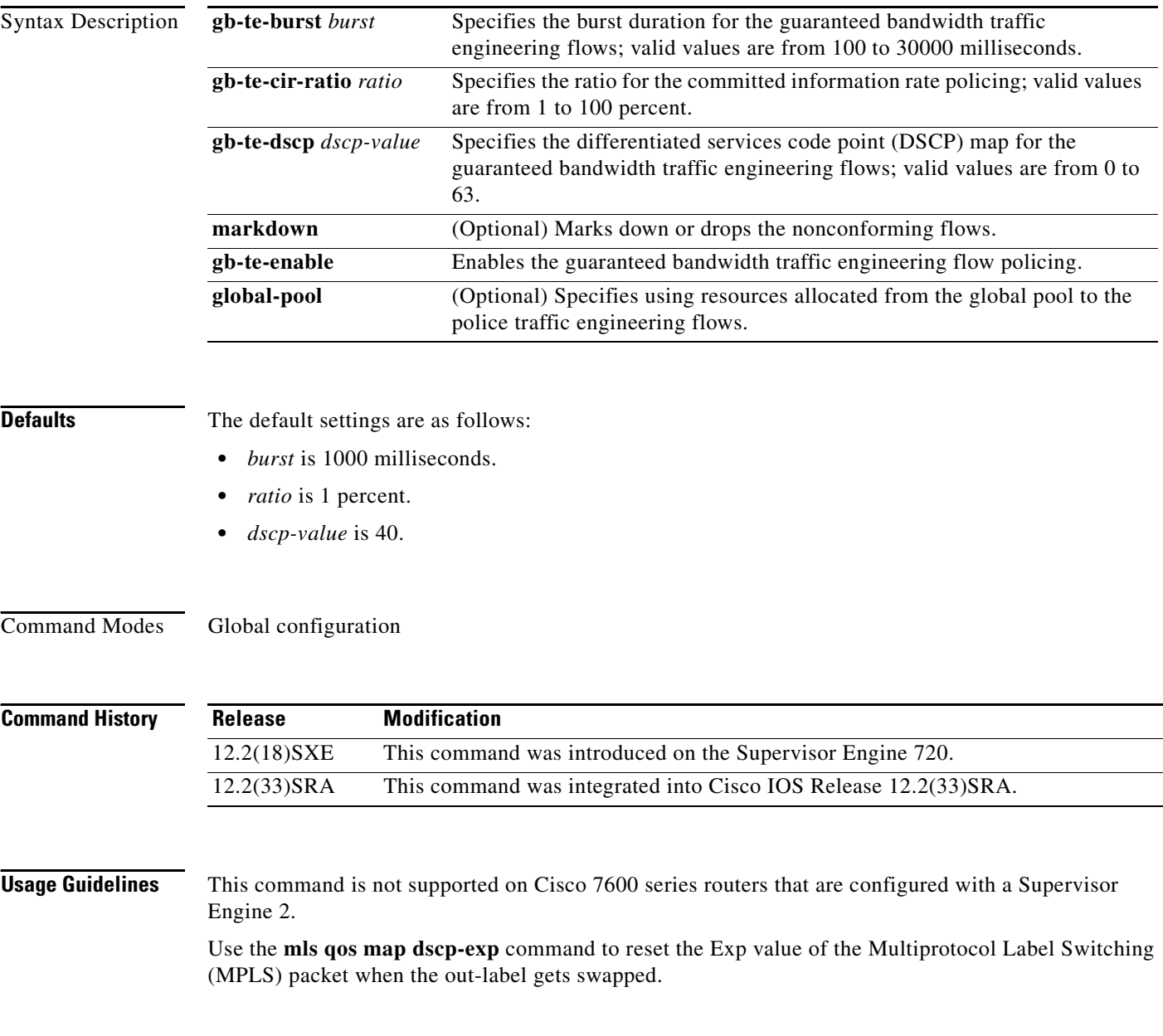

a ka

If you do not enable tunnel-MPLS recirculation, the IPv4 and IPv4-tunneled packets that need to be labeled (for example, the packets that are encapsulated with an MPLS header) will be corrupted when they are transmitted from the Cisco 7600 series router.

Use the **show erm statistics** command to display the Forwarding Information Base (FIB) Ternary Content Addressable Memory (TCAM) exception status for IPv4, IPv6, and MPLS protocols.

flows: Router(config)# **mls mpls gb-te-burst 2000** Router(config)# This example shows how to specify the ratio for CIR policing: Router(config)# **mls mpls gb-te-ratio 30** Router(config)# This example shows how to specify the DSCP map for the guaranteed bandwidth traffic engineering flows and to drop the nonconforming flows: Router(config)# **mls mpls gb-te-dscp 25 markdown** Router(config)#

**Examples** This example shows how to specify the burst duration for the guaranteed bandwidth traffic engineering

This example shows how to enable the guaranteed bandwidth traffic engineering flow policing:

Router(config)# **mls mpls gb-te-enable** Router(config)#

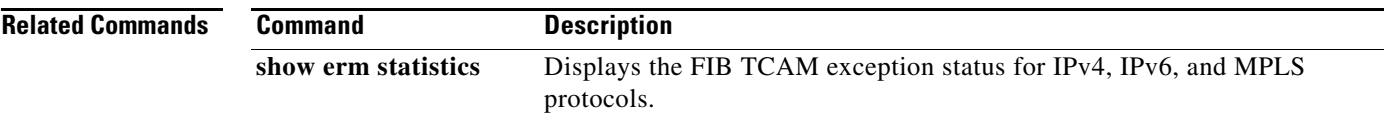

# **mls mpls (recirculation)**

To enable Multiprotocol Label Switching (MPLS) recirculation, use the **mls mpls** command in global configuration mode. To disable MPLS recirculation, use the **no** form of this command.

**mls mpls** {**recir-agg** | **tunnel-recir**}

**no mls mpls** {**recir-agg** | **tunnel-recir**}

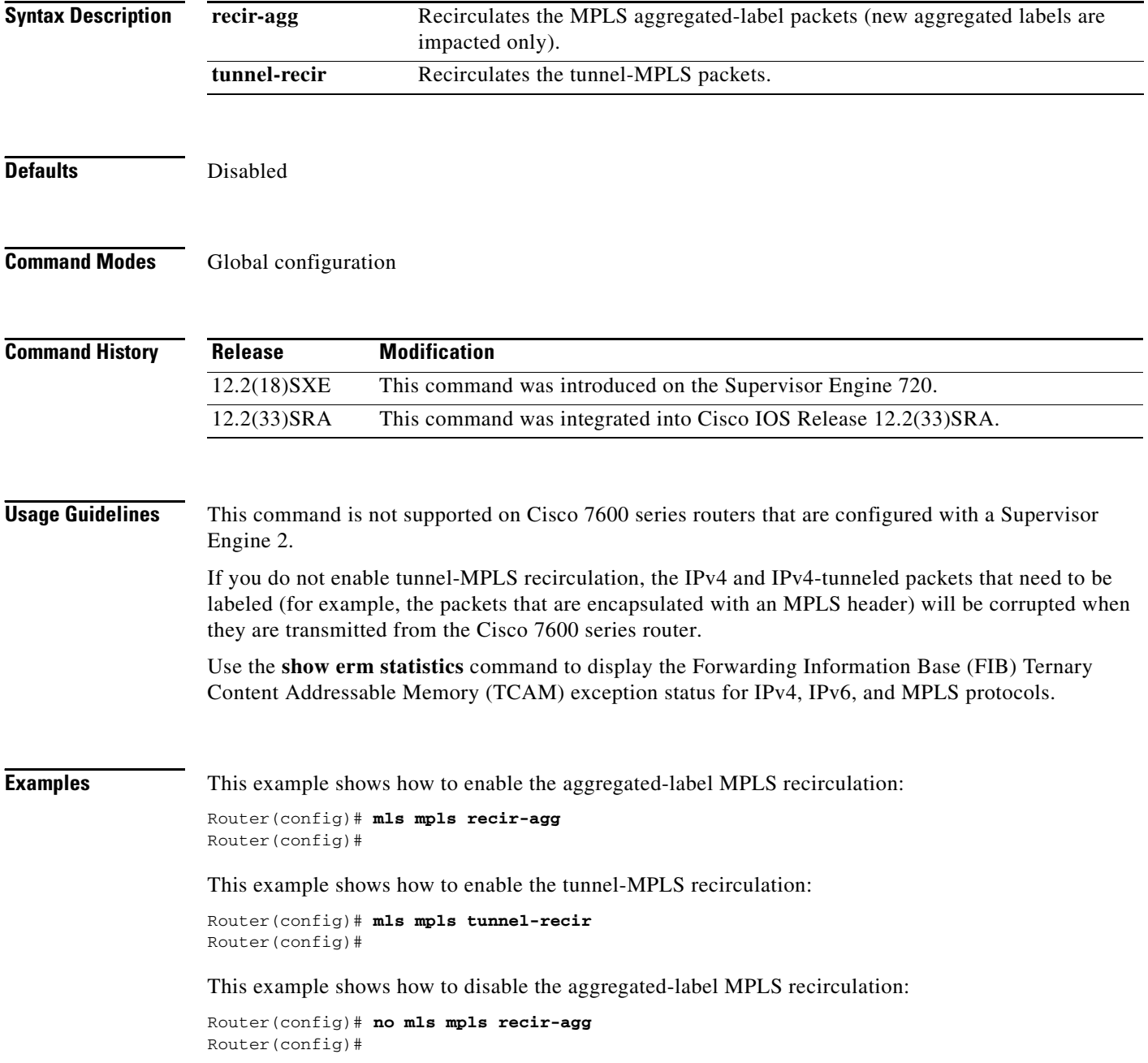

This example shows how to disable the tunnel-MPLS recirculation:

Router(config)# **no mls mpls tunnel-recir** Router(config)#

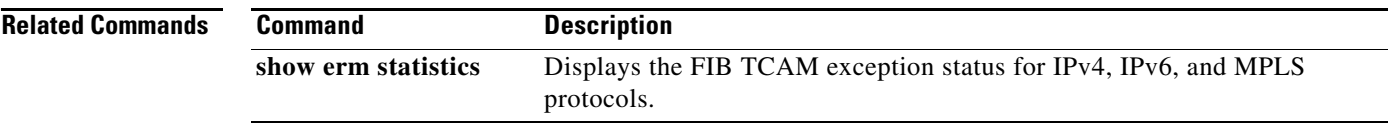

 $\mathcal{L}_{\mathcal{A}}$ 

## **mls mpls qos input uniform-mode**

To enable Multiprotocol Label Switching (MPLS) quality of service (QoS) marking of ingress packets to be copied into the differentiated services code point (DSCP) field of the ingress packet, use the **mls mpls qos input uniform-mode** command in interface configuration mode. To disable the copying operation, use the **no** form of this command.

**mls mpls qos input uniform-mode**

**no mls mpls qos input uniform-mode**

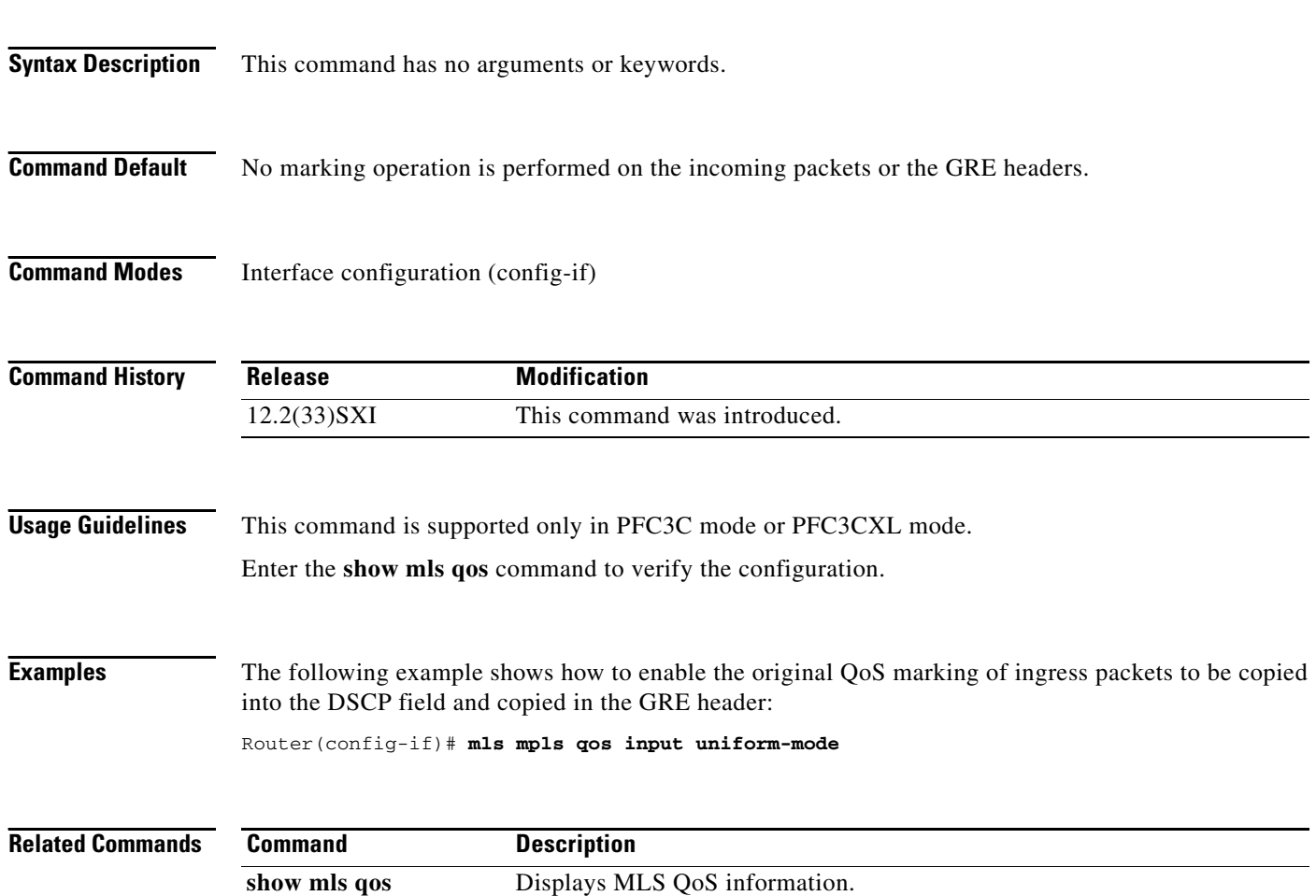

## **monitor peer bfd**

To enable pseudowire fast-failure detection capability in a bidirectional forwarding detection (BFD) configuration, use the **monitor peer bfd** command in pseudowire class configuration mode. To disable pseudowire fast-failure detection, use the **no** form of this command.

**monitor peer bfd** [**local interface** *loopback-url*]

**no monitor peer bfd**

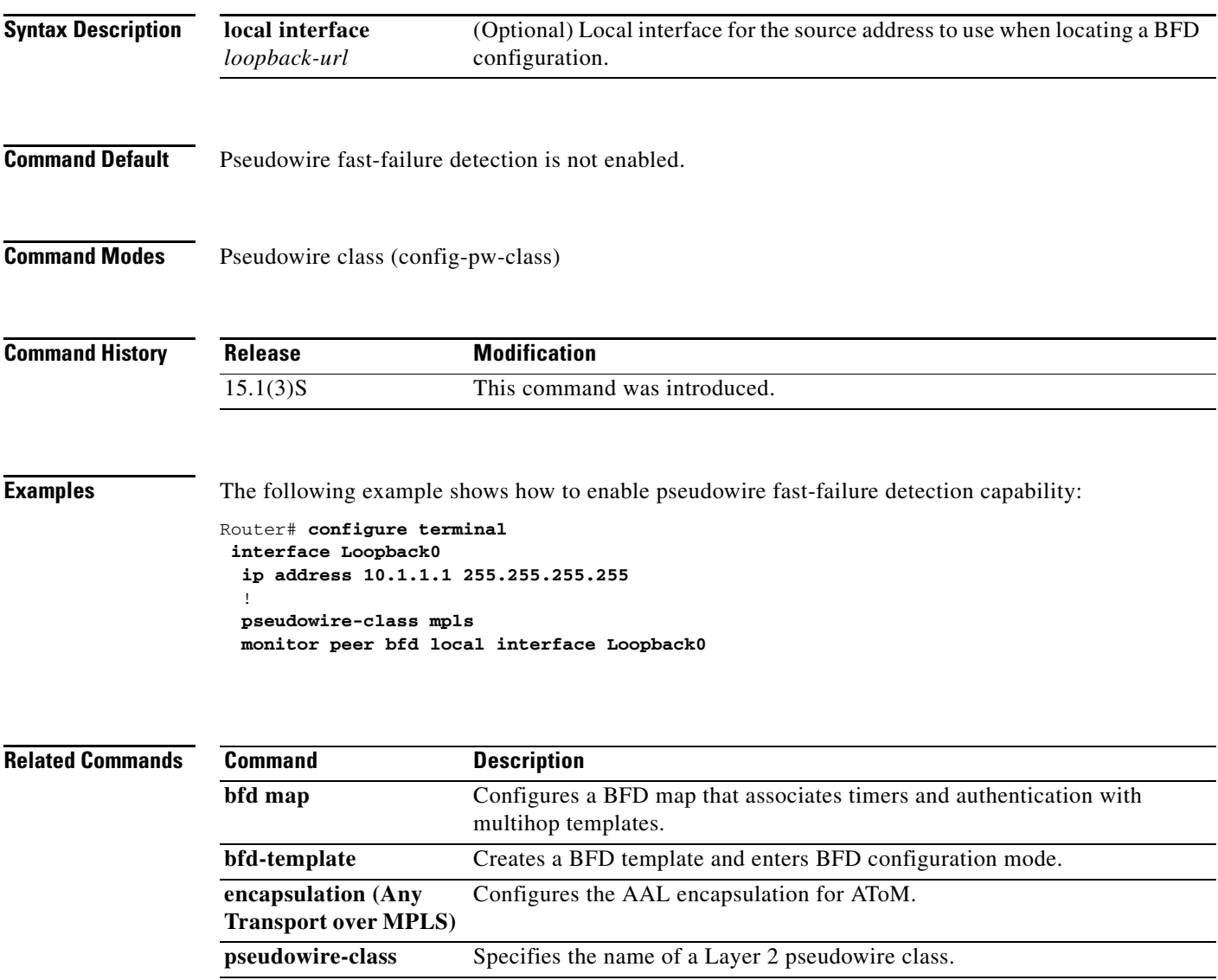

## **mpls atm control-vc**

# $\underbrace{\blacklozenge}$

**Note** Effective with Cisco IOS Release 12.4(20)T, the **mpls atm control-vc** command is not available in Cisco IOS software.

To configure the control-VC virtual path identifier (VPI) and virtual circuit identifier (VCI) values for the initial link to the Multiprotocol Label Switching (MPLS) peer, use the **mpls atm control-vc**  command in interface configuration mode. To unconfigure the values, use the **no** form of this command.

**mpls atm control-vc** *vpi vci*

**no mpls atm control-vc** *vpi vci*

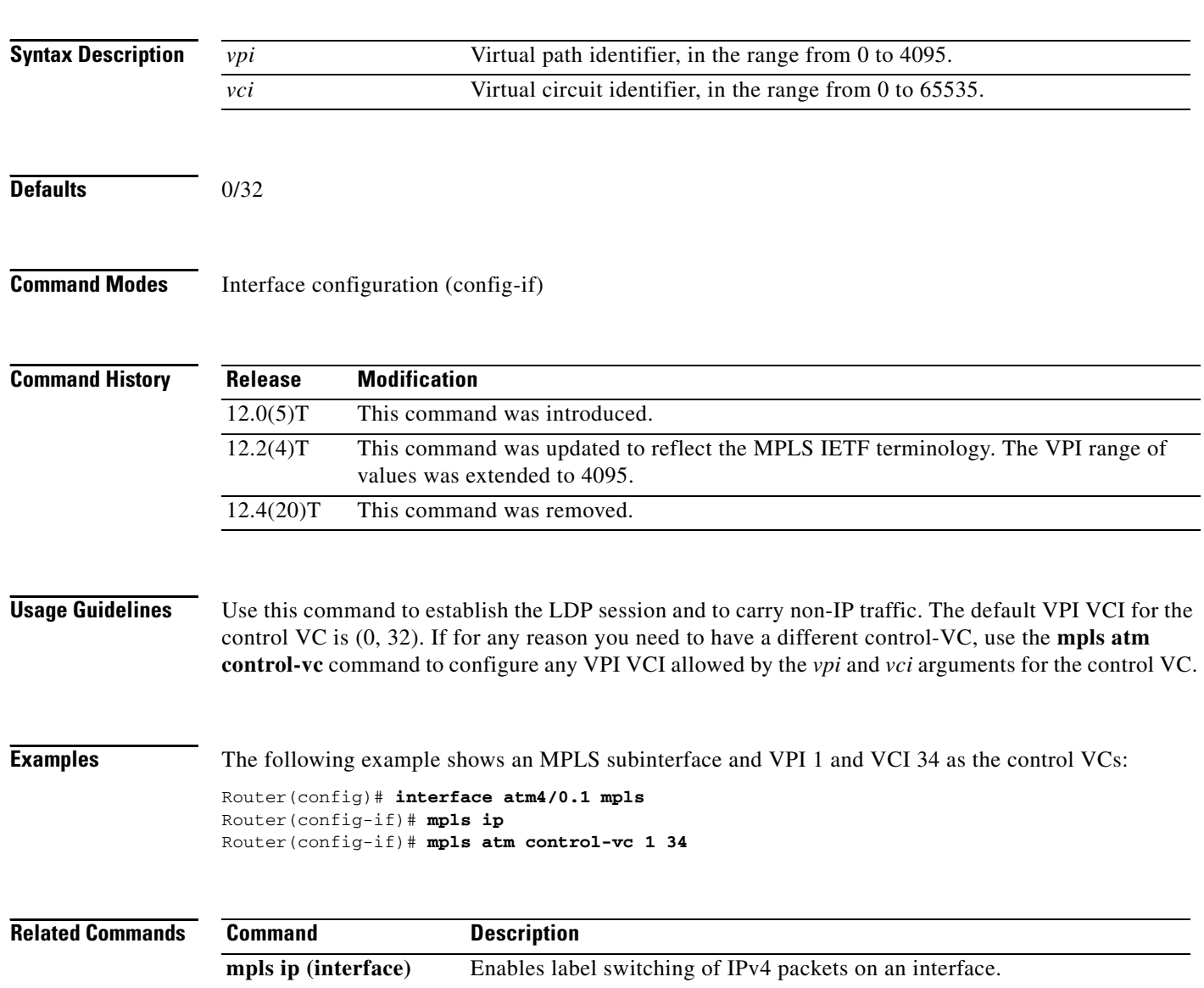

**MP-167**

 $\mathcal{L}_{\mathcal{A}}$ 

## **mpls atm cos**

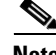

**Note** Effective with Cisco IOS Release 12.4(20)T, the **mpls atm cos** command is not available in Cisco IOS software.

To change the configured bandwidth allocation for class of service (CoS), use the **mpls atm cos**  command in global configuration mode.

**mpls atm cos** {**available** | **standard** | **premium** | **control**} *weight*

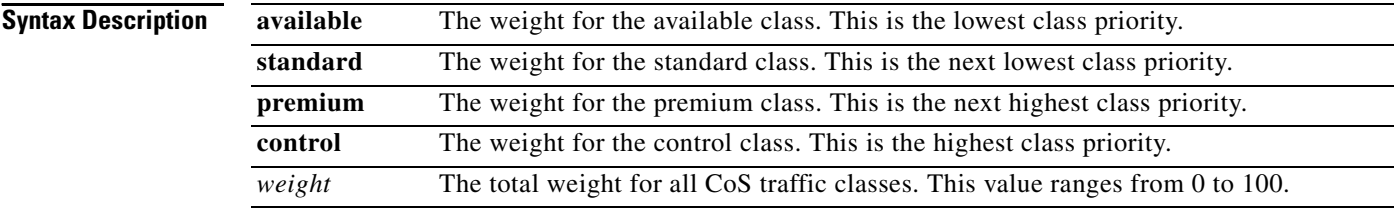

**Defaults** Available 50%, control 50%

**Command Modes** Global configuration (config)

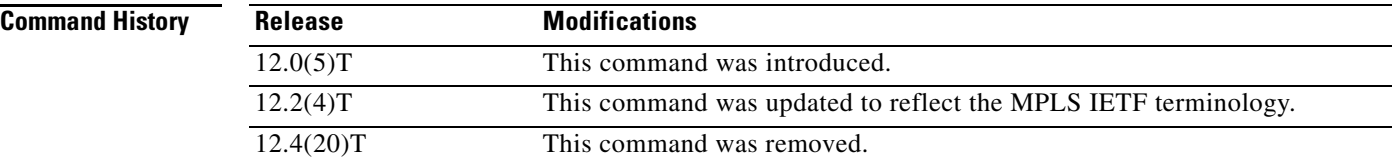

**Examples** The following example shows how to configure the XTagATM interface for CoS traffic:

Router(config)# **interface xtagatm12** Router(config-if)# **extended-port atm1/0 descriptor 1.2** Router(config-if)# **mpls ip** Router(config-if)# **mpls atm cos available 49** Router(config-if)# **mpls atm cos standard 50** Router(config-if)# **mpls atm cos premium 0** Router(config-if)# **mpls atm cos control 1**

# **mpls atm disable-headend-vc**

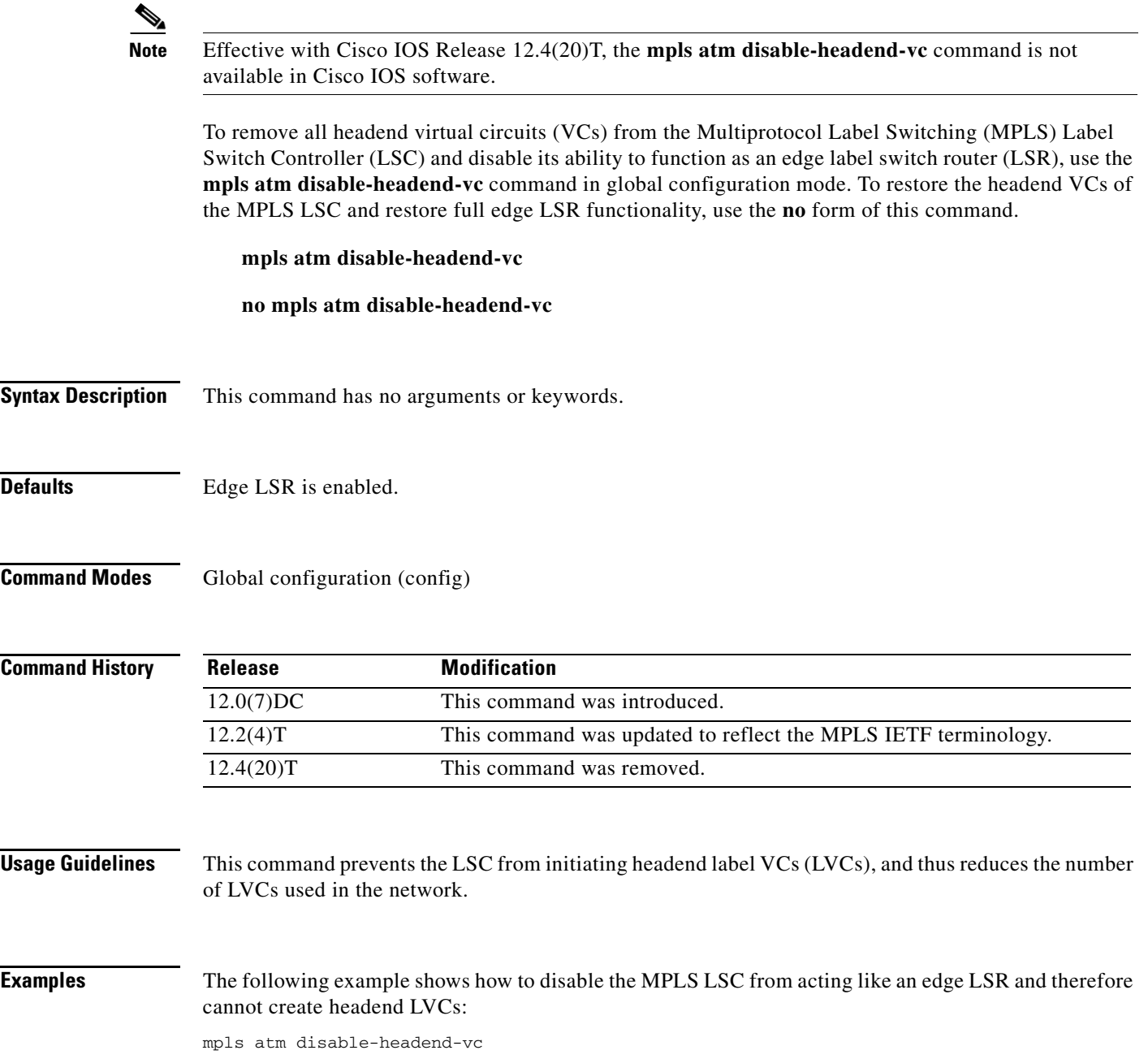

 $\mathcal{L}_{\mathcal{A}}$ 

## **mpls atm multi-vc**

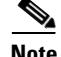

**Note** Effective with Cisco IOS Release 12.4(20)T, the **mpls atm multi-vc** command is not available in Cisco IOS software.

To configure a router subinterface to create one or more label virtual circuits (VCs) over which packets of different classes are sent, use the **mpls atm multi-vc** command in ATM subinterface submode. To remove the label virtual circuits, use the **no** form of this command.

**mpls atm multi-vc**

**no mpls atm multi-vc**

**Syntax Description** This command has no arguments or keywords.

**Command Modes** ATM subinterface submode (config-subif)

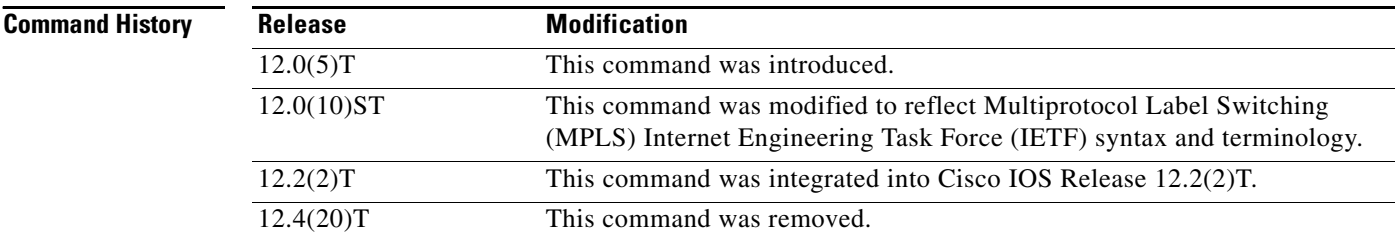

**Usage Guidelines** This command is valid only on ATM MPLS subinterfaces.

**Examples** The following example shows how to configure interface ATM2/0/0.1 on the networking device for MPLS quality of service (QoS) multi-VC mode:

### Router# **configure terminal**

Enter configuration commands, one per line. End with CNTL/Z. Router(config)# **interface ATM2/0/0.1 mpls**  Router(config-subif)# **mpls atm multi-vc**  Router(config-subif)# **exit** Router(config)# **exit**

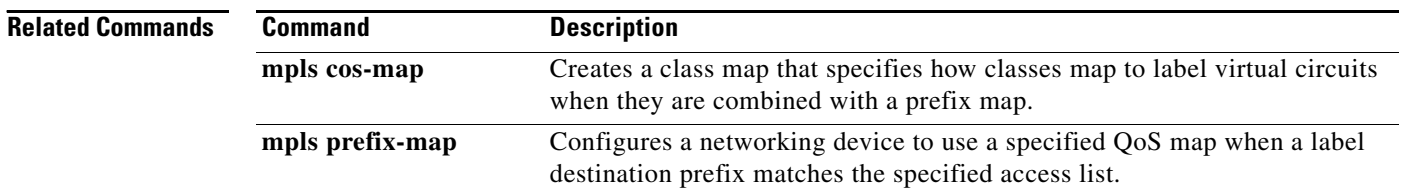

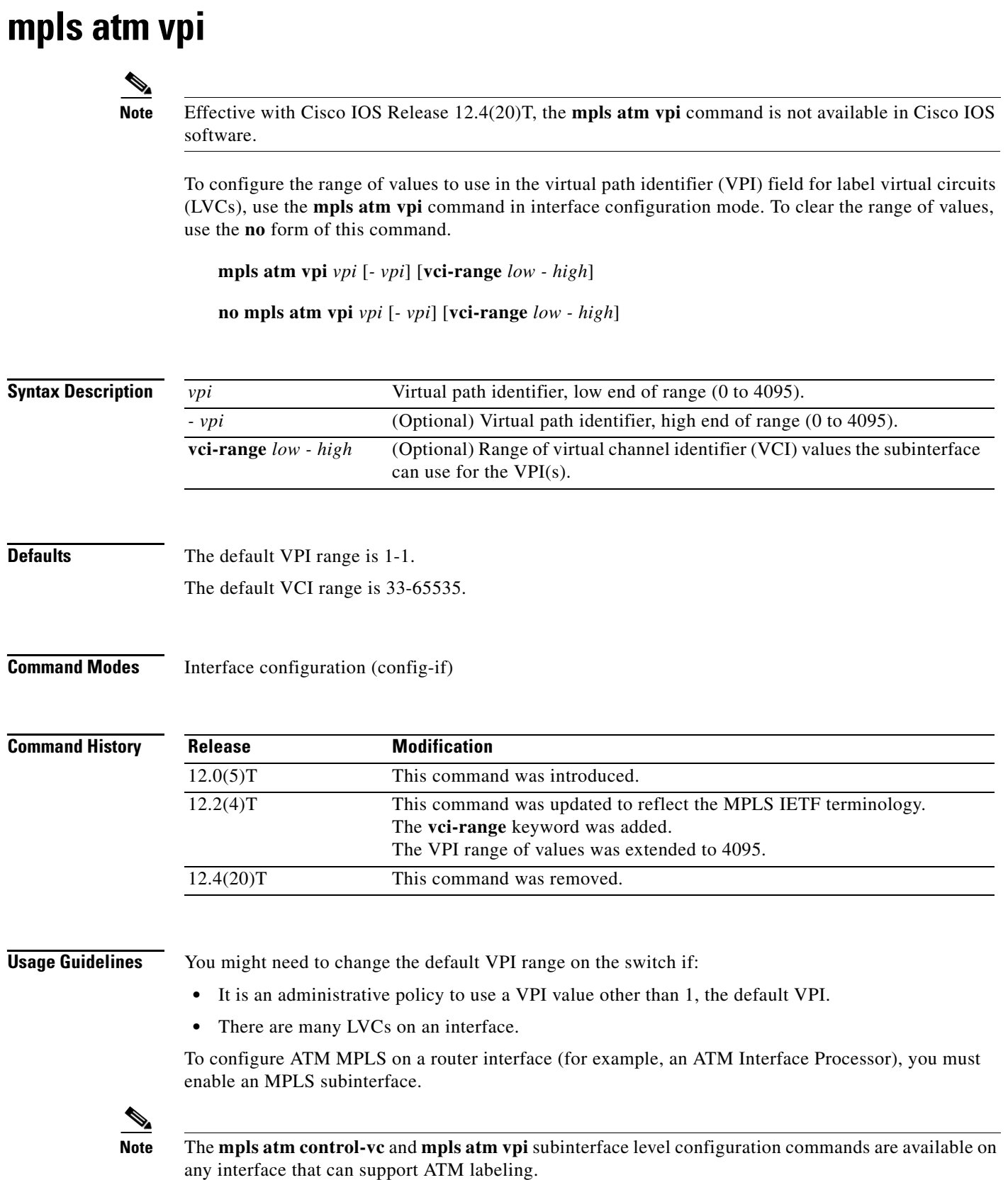

 $\overline{\phantom{a}}$ 

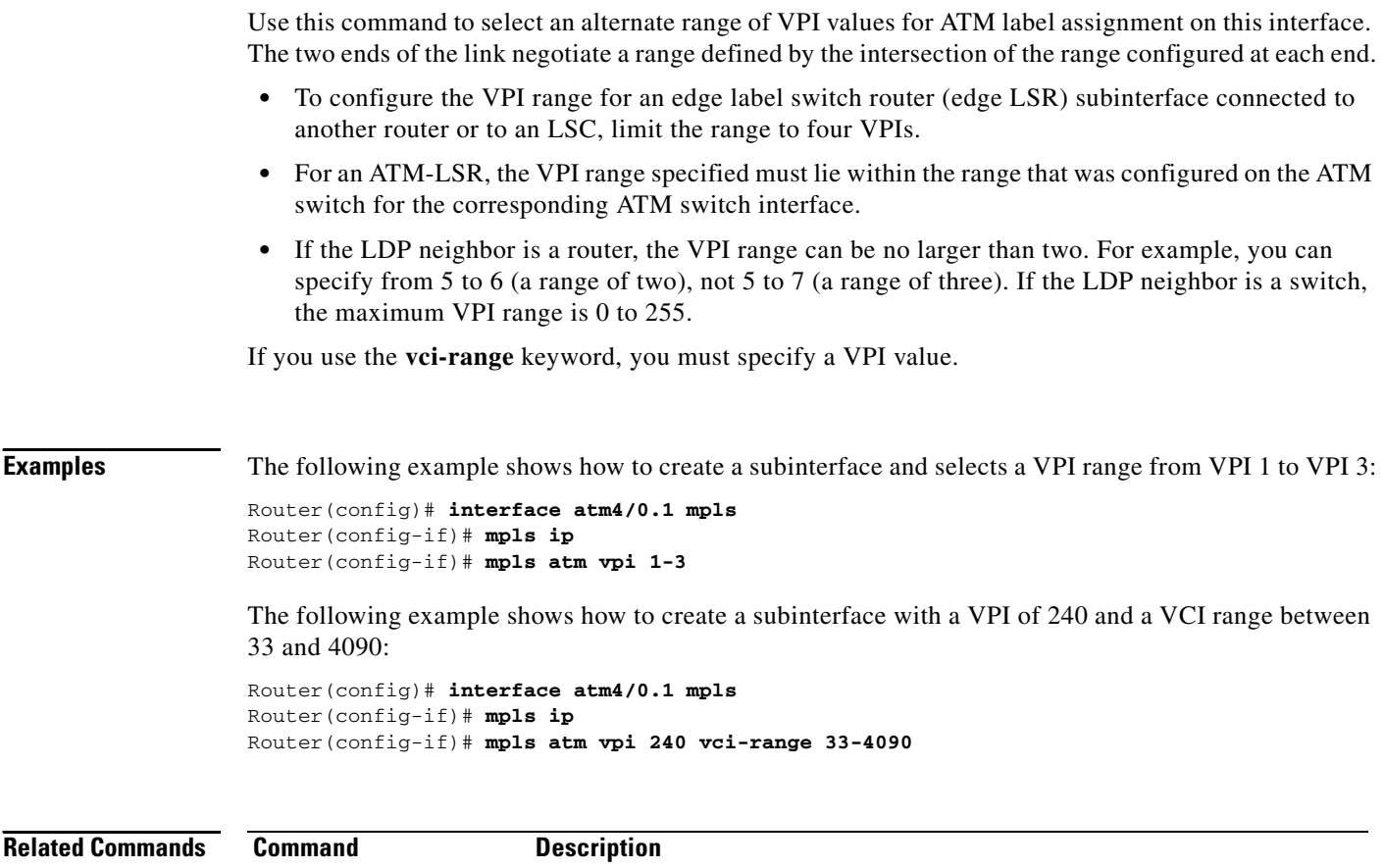

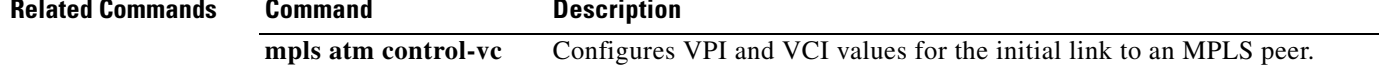

 $\overline{\mathbf{I}}$ 

# **mpls atm vp-tunnel**

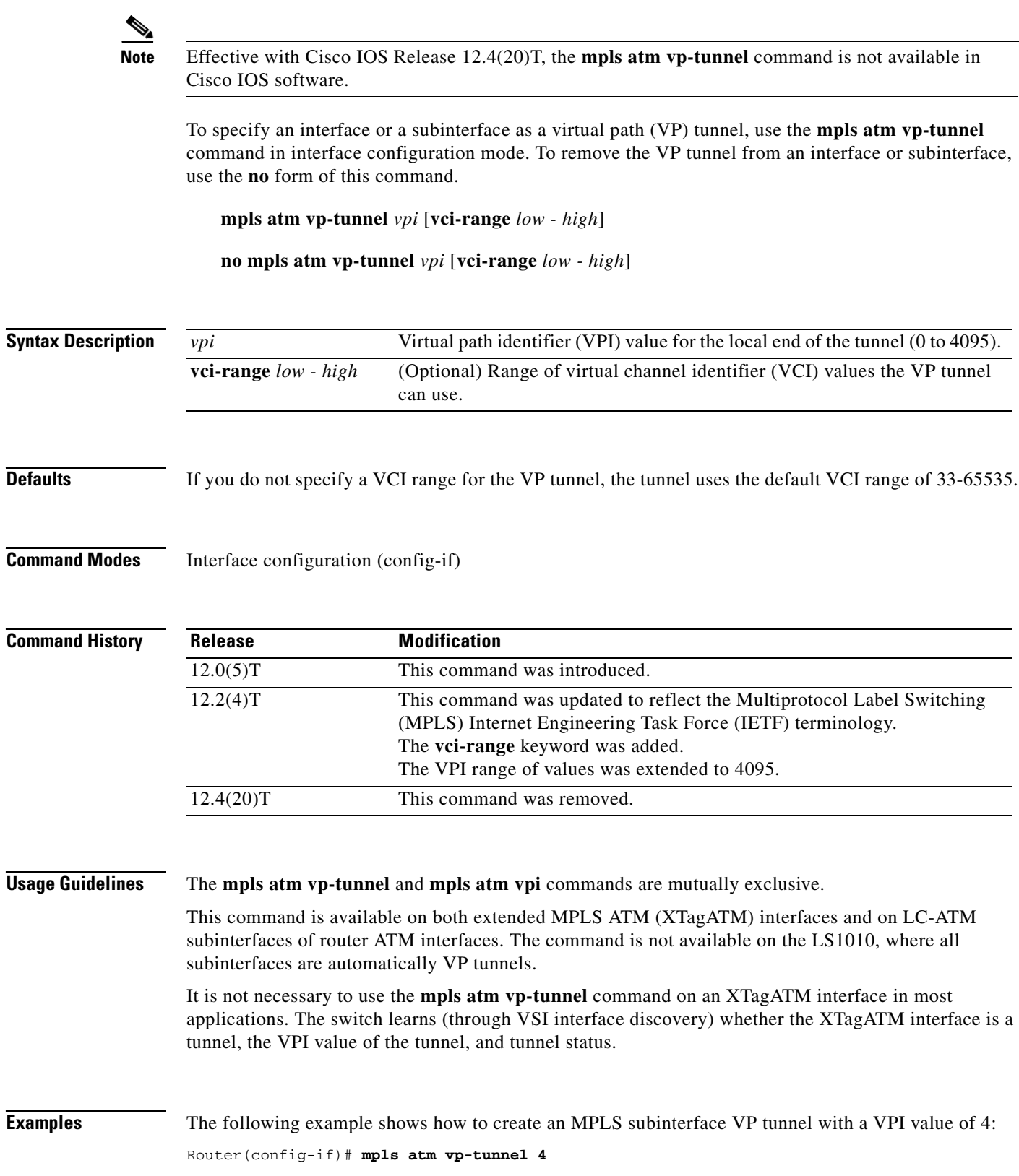

 $\mathcal{L}_{\mathcal{A}}$ 

The following example shows how to create a VP tunnel with a value of 240 and a VCI range of 33 to 4090:

Router(config-if)# **mpls atm vp-tunnel 240 vci-range 33-4090**

 $\overline{\phantom{a}}$ 

a ka

## **mpls bgp forwarding**

To enable an interface to receive Multiprotocol Label Switching (MPLS) packets when the signaling of MPLS labels is through the use of the Border Gateway Protocol (BGP), use the **mpls bgp forwarding** command in interface configuration mode. To disable this configuration, use the **no** form of this command.

**mpls bgp forwarding** 

**no mpls bgp forwarding** 

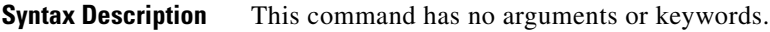

**Command Default** MPLS forwarding by BGP is not enabled.

**Command Modes** Interface configuration (config-if)

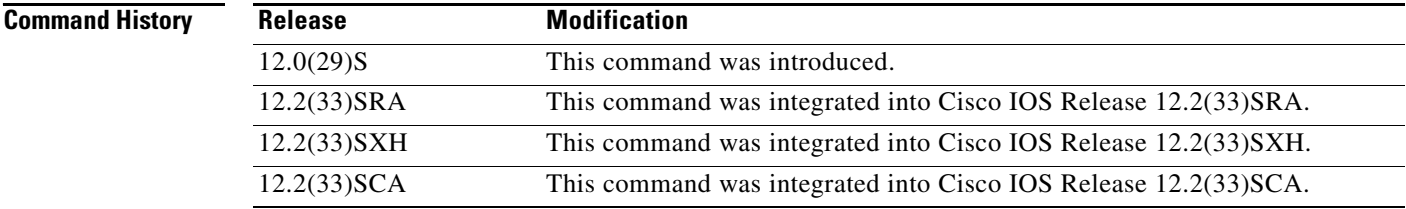

```
Usage Guidelines Use the mpls bgp forwarding command when you want to enable MPLS forwarding on directly
                    connected loopback interfaces. This command is automatically generated by BGP for directly connected 
                    nonloopback neighbors.
```
**Examples** The following example shows how to configure BGP to enable MPLS forwarding on a directly connected loopback interface, Ethernet 0/0:

> interface ethernet 0/0 mpls bgp forwarding

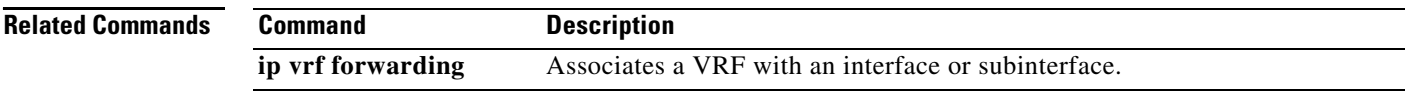

## **mpls control-word**

To enable the Multiprotocol Label Switching (MPLS) control word in an Any Transport over MPLS (AToM) static pseudowire connection, use the **mpls control-word** command in xconnect configuration mode. To disable the control word, use the **no** form of this command.

### **mpls control-word**

### **no mpls control-word**

- **Syntax Description** This command has no arguments or keywords.
- **Command Default** The control word is included in connections.
- **Command Modes** Xconnect configuration

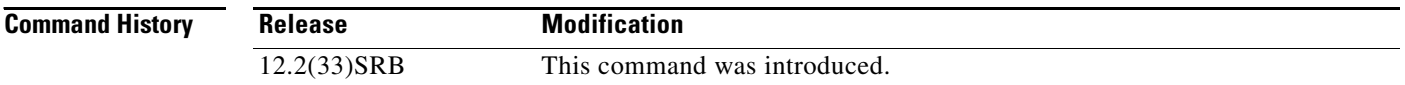

### **Usage Guidelines** This command is used when configuring AToM static pseudowires, and is mandatory when configuring Frame Relay data-link connection identifier (DLCI) and ATM adaptation layer 5 (AAL5) attachment circuits.

Because the control word is included by default, it may be necessary to explicitly disable this command in AToM static pseudowire configurations.

When the **mpls control-word** command is used in static pseudowire configurations, the command must be configured the same way on both ends of the connection to work correctly, or else the provider edge routers will not be able to exchange control messages to negotiate inclusion or exclusion of the control word.

**Examples** The following example shows the configuration for both sides of an AToM static pseudowire connection:

```
Router# configure terminal
Router(config)# interface Ethernet 1/0
Router(config-if)# xconnect 10.131.191.251 100 encapsulation mpls manual pw-class mpls
Router(config-if-xconn)# mpls label 100 150
Router(config-if-xconn)# no mpls control-word
Router(config-if-xconn)# exit
Router(config-if)# exit
```

```
Router# configure terminal
Router(config)# interface Ethernet 1/0
Router(config-if)# xconnect 10.132.192.252 100 encapsulation mpls manual pw-class mpls
Router(config-if-xconn)# mpls label 150 100
```
Router(config-if-xconn)# **no mpls control-word** Router(config-if-xconn)# **exit** Router(config-if)# **exit**

### **Related Commands**

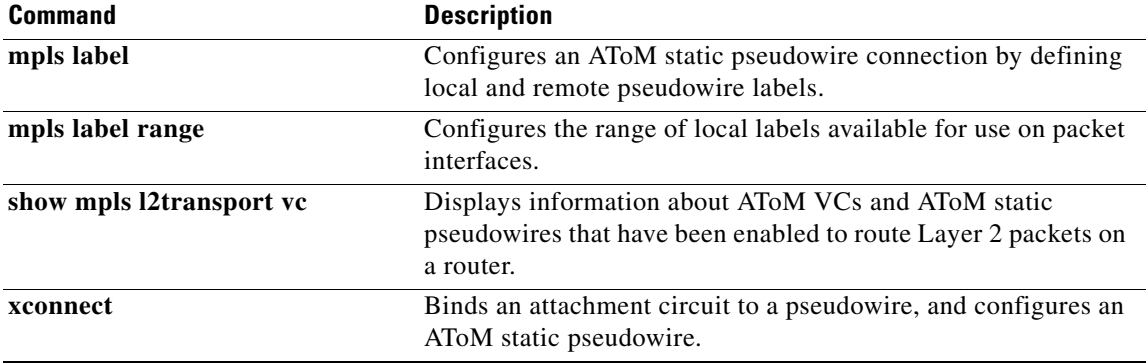

 $\mathcal{L}_{\mathcal{A}}$ 

## **mpls cos-map**

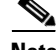

**Note** Effective with Cisco IOS Release 12.4(20)T, the **mpls cos-map** command is not available in Cisco IOS software.

To create a class map that specifies how classes map to label virtual circuits (VCs) when they are combined with a prefix map, use the **mpls cos-map** command in global configuration mode.

**mpls cos-map** *cos-map*

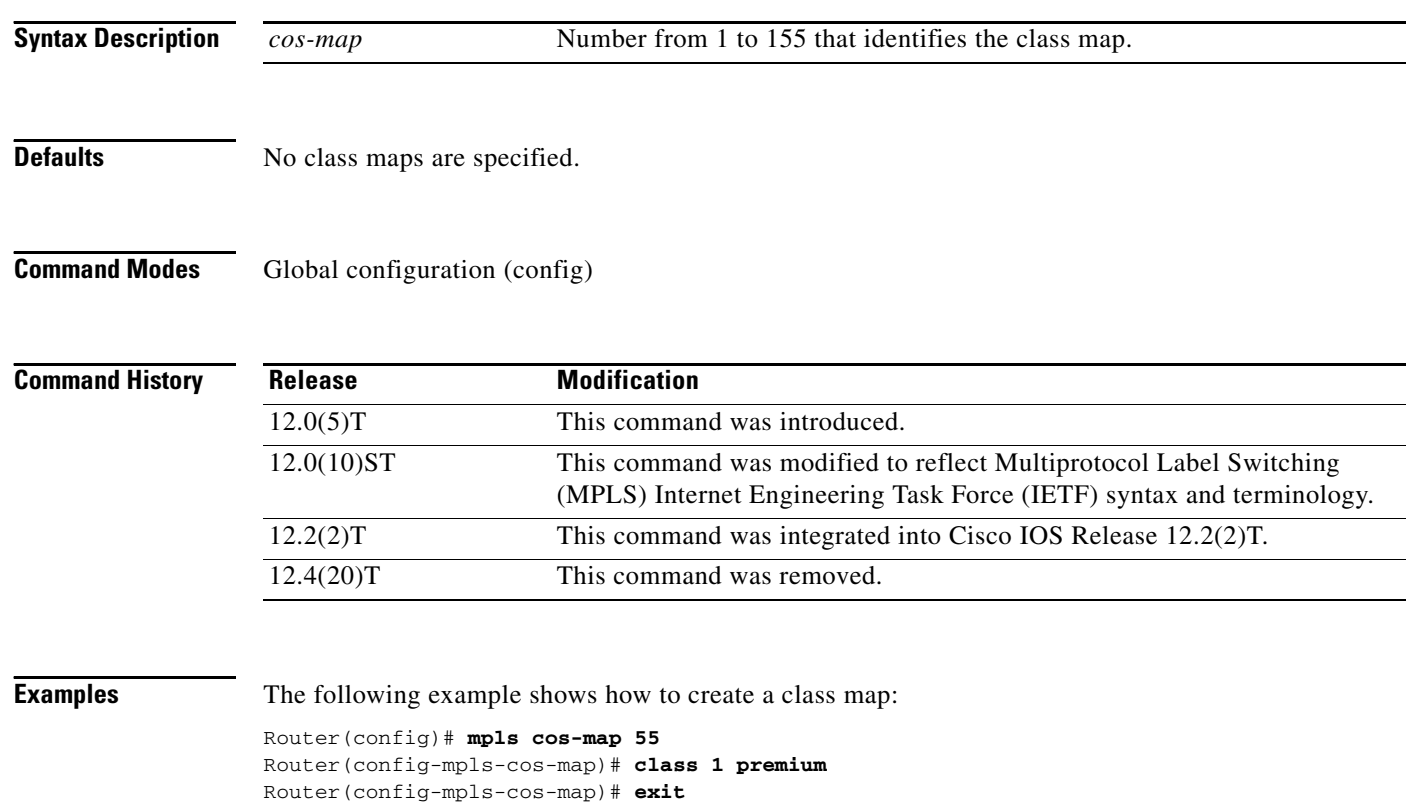

Router(config)#

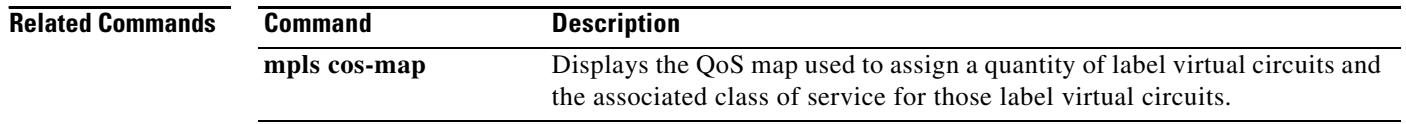

## **mpls experimental**

To configure Multiprotocol Label Switching (MPLS) experimental (EXP) levels for a virtual circuit (VC) class that can be assigned to a VC bundle and thus applied to all VC members of that bundle, use the **mpls experimental** command in VC-class configuration mode. To remove the MPLS EXP levels from the VC class, use the **no** form of this command.

To configure the MPLS EXP levels for a VC member of a bundle, use the **mpls experimental** command in bundle-vc configuration mode. To remove the MPLS EXP levels from the VC, use the **no** form of this command.

**mpls experimental** [**other** | *range*]

**no mpls experimental**

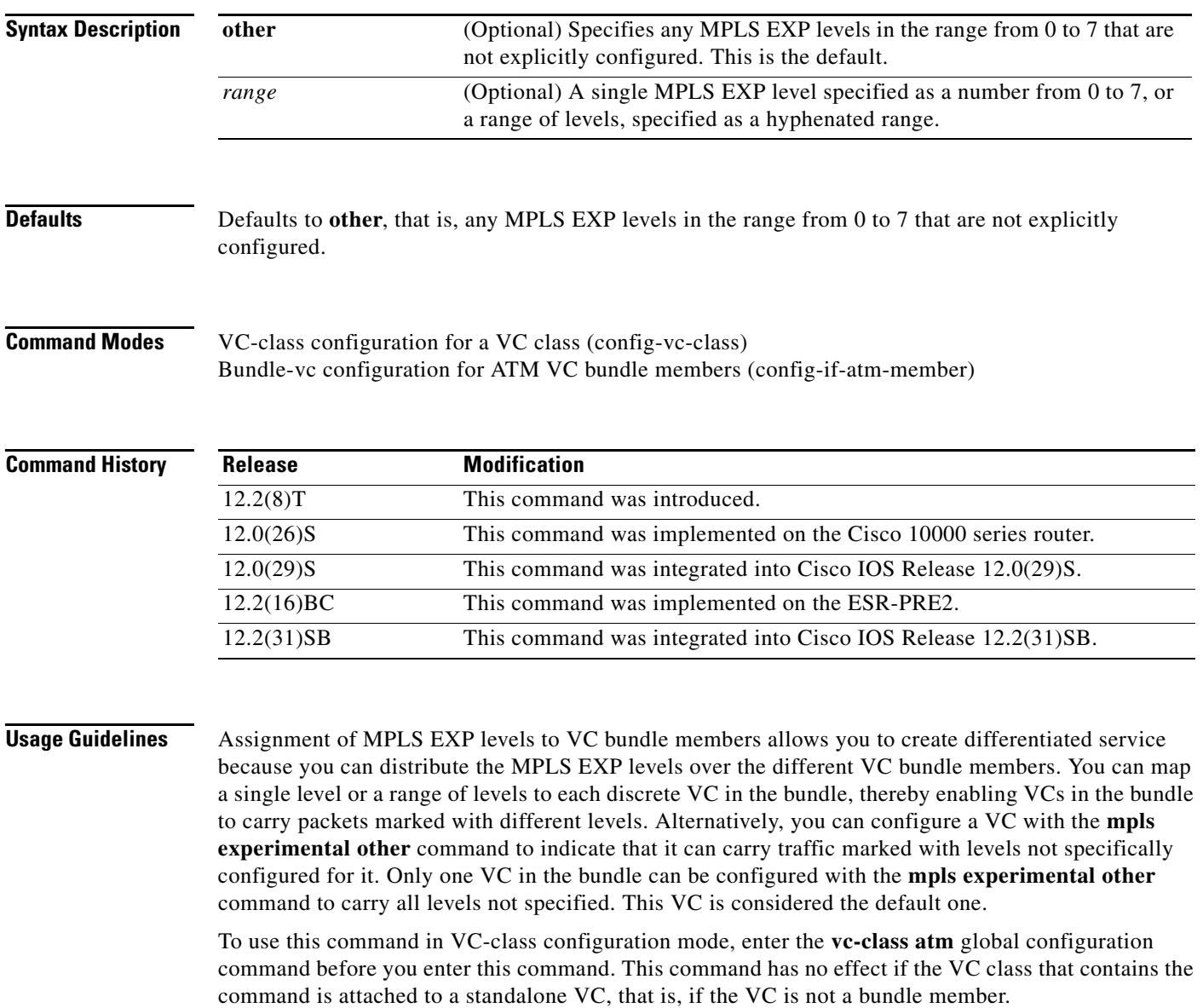

To use this command to configure an individual bundle member in bundle-VC configuration mode, first enter the **bundle** command to enact bundle configuration mode for the bundle to which you want to add or modify the VC member to be configured. Then use the **pvc-bundle** command to specify the VC to be created or modified and enter bundle-VC configuration mode.

VCs in a VC bundle are subject to the following configuration inheritance guidelines (listed in order of next highest MPLS EXP level):

- **•** VC configuration in bundle-VC mode
- **•** Bundle configuration in bundle mode (with the effect of assigned VC class configuration)
- **•** Subinterface configuration in subinterface mode

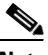

**Note** If you are using an ATM interface, you must configure all MPLS EXP levels (ranging from 0 to 7) for the bundle. For this configuration, Cisco recommends configuring one member of the bundle with the **mpls experimental other** command. The **other** keyword defaults to any MPLS EXP level in a range from 0 to 7 that is not explicitly configured.

**Examples** The following example configures a class named control-class that includes an **mpls experimental**  command that, when applied to a bundle, configures all VC members of that bundle to carry MPLS EXP level 7 traffic. Note that VC members of that bundle can be individually configured with the **mpls experimental** command at the bundle-vc level, which would supervene.

```
vc-class atm control-class
mpls experimental 7
```
The following example configures a permanent virtual circuit (PVC) 401, named control-class, to carry traffic with MPLS EXP levels in the range of 4 to 2, overriding the level mapping set for the VC through VC-class configuration:

```
pvc-bundle control-class 401
mpls experimental 4-2
```
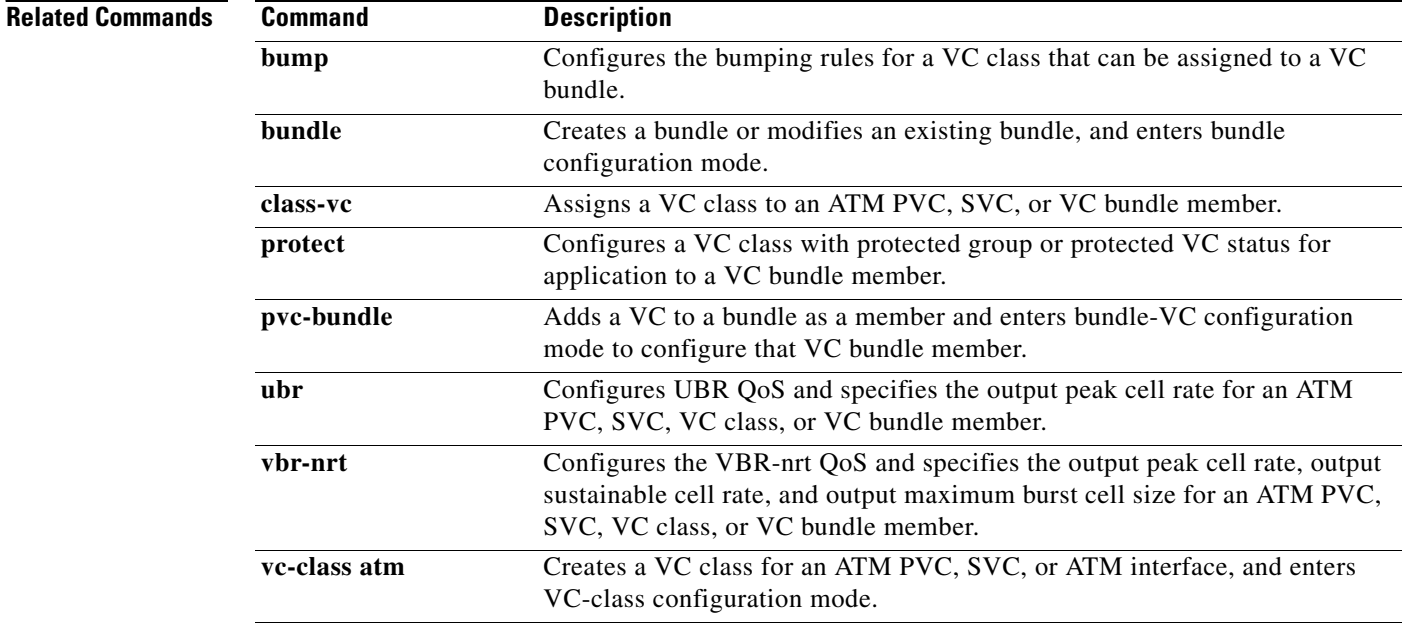

## **mpls export interval**

To configure the collection and export of Multiprotocol Label Switching (MPLS) Prefix/Application/Label (PAL) information to a NetFlow collector, use the **mpls export interval**  command in global configuration mode. To disable the collecting and exporting of the MPLS PAL information, use the **no** form of this command.

**mpls export interval** *minutes*

**no mpls export interval** 

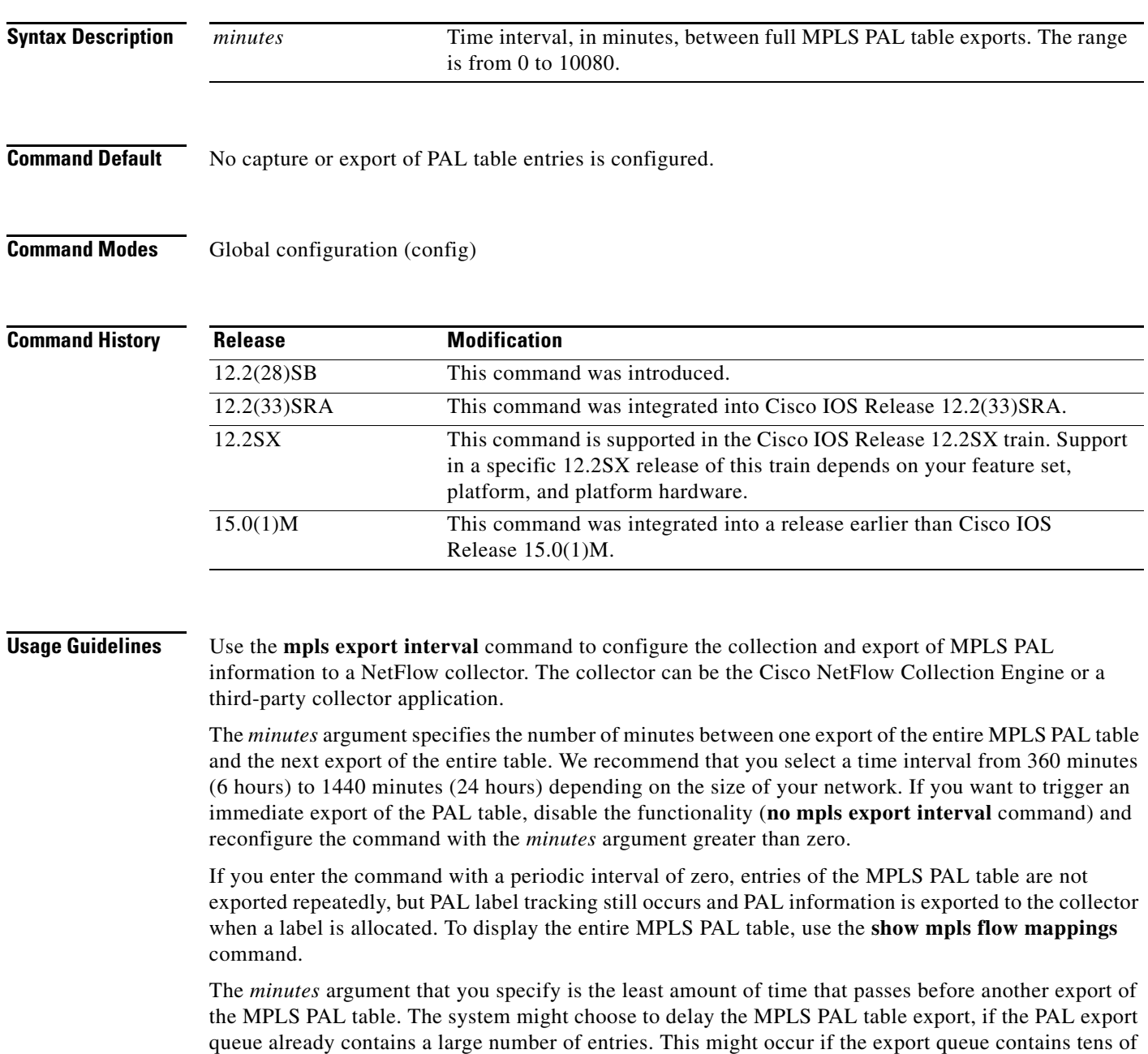

thousands of entries, for example, if the export occurred at a time when thousands of routes just came up, or if NetFlow did not have the time to clear the export queue from either a previous export of the full table or a previous time when thousands of routes came up in a brief period.

**Examples** The following example shows how to configure a time interval of 720 minutes (12 hours) between exports of the entire MPLS PAL table to a NetFlow collector:

> Router> **enable** Router# **configure terminal** Router(config)# **mpls export interval 720**  Router(config)# **exit**

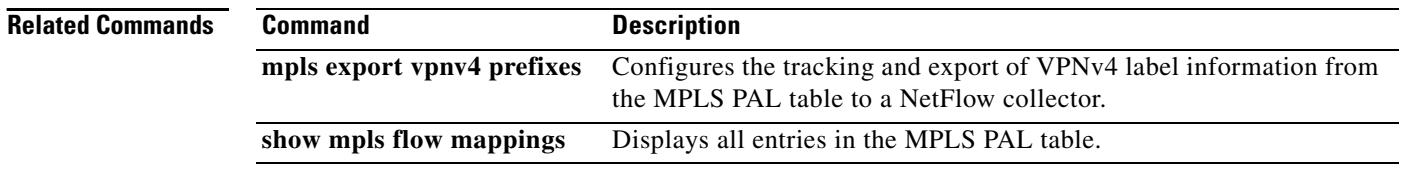

## **mpls export vpnv4 prefixes**

To configure the tracking and export of VPN IPv4 (VPNv4) label information from the Multiprotocol Label Switching (MPLS) Prefix/Application/Label (PAL) table to a NetFlow collector, use the **mpls export vpnv4 prefixes** command in global configuration mode. To disable the tracking and exporting of VPNv4 label information, use the **no** form of this command.

**mpls export vpnv4 prefixes**

**no mpls export vpnv4 prefixes**

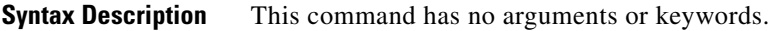

**Command Default** VPNv4 labels are exported from the MPLS PAL table with a destination prefix of 0.0.0.0.

**Command Modes** Global configuration (config)

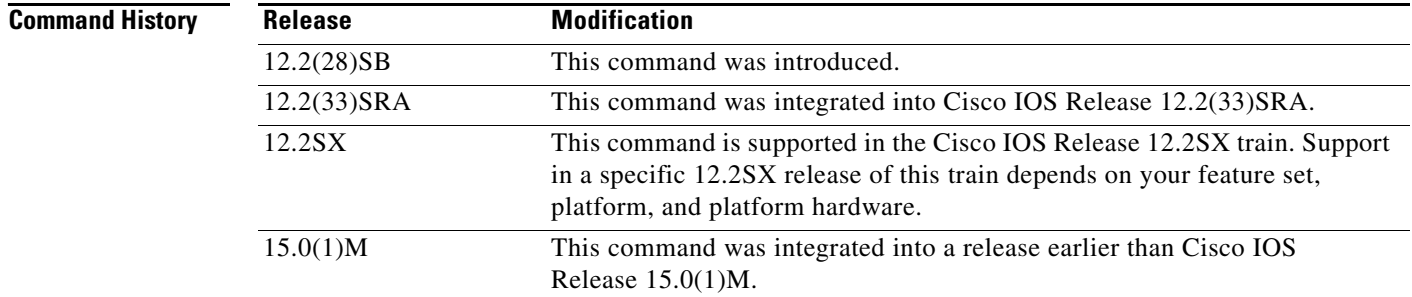

**Usage Guidelines** Use the **mpls export vpnv4 prefixes** command to enable the tracking and export of VPNv4 label information from the MPLS PAL table.

> In MPLS PAL table records, the default prefix stored for labels allocated by VPNs, Border Gateway Protocol (BGP) IPv4, or BGP VPNv4 is intentionally 0.0.0.0 because VPN prefixes may be reused; other VPNs may use the same prefix.

> If you configure the **mpls export vpnv4 prefixes** command, the MPLS PAL table stores the VPN prefix and its associated route distinguisher (RD). The use of an RD removes any ambiguity among VPN prefixes. Even if IP addresses are reused, the addition of an RD creates a unique prefix.

**Examples** The following example shows how to configure the tracking and exporting of VPNv4 label information from the MPLS PAL table to a NetFlow collector:

```
Router> enable
Router# configure terminal
Router(config)# mpls export interval 720
Router(config)# mpls export vpnv4 prefixes
Router(config)# exit
```
The full MPLS PAL table with MPLS VPNv4 label information is configured to export to the NetFlow collector every 720 minutes (12 hours).

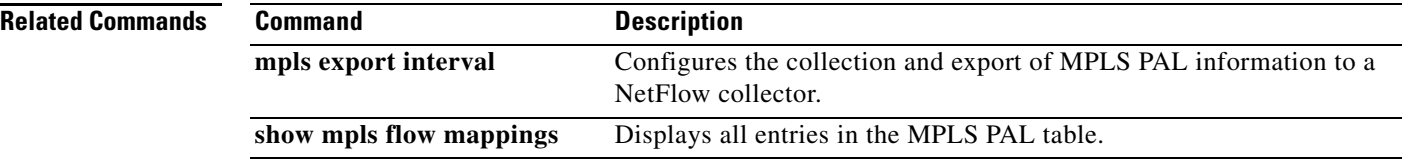

 $\overline{\phantom{a}}$
# **mpls forwarding bgp**

To enable Multiprotocol Label Switching (MPLS) nonstop forwarding on an interface that uses Border Gateway Protocol (BGP) as the label distribution protocol, use the **mpls forwarding bgp** command in interface configuration mode. To disable MPLS nonstop forwarding on the interface, use the **no** form of this command.

**mpls forwarding bgp**

**no mpls forwarding bgp**

**Syntax Description** This command has no arguments or keywords.

**Command Default** MPLS nonstop forwarding is not enabled on the interface.

**Command Modes** Interface configuration

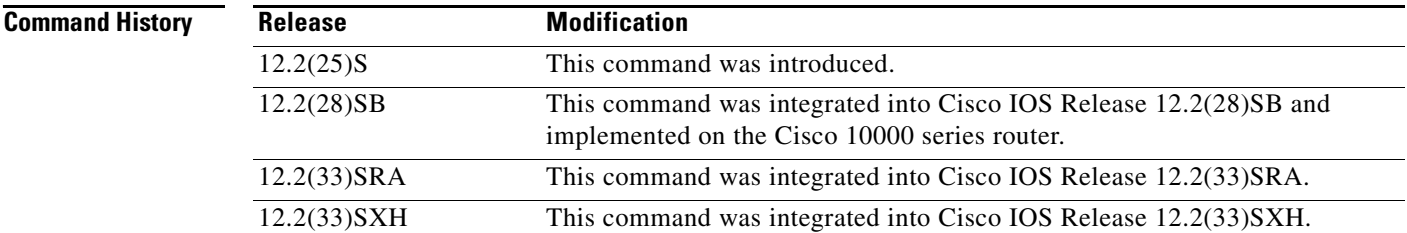

**Usage Guidelines** Configure this command on the interfaces of the BGP peers that send and receive labels. If this command is not configured on an interface and a stateful switchover occurs, packets received from an interface are dropped until the BGP session is established in the new route processor.

> Issue this command to enable nonstop forwarding on interfaces that use BGP to distribute labels for the following types of VPNs:

- **•** MPLS VPN—Carrier Supporting Carrier—IPv4 BGP Label Distribution
- **•** MPLS VPN—Inter-AS—IPv4 BGP Label Distribution

**Examples** In the following examples, an interface is configured to save BGP labels in the event of a stateful switchover:

### **Cisco 7000 Series Example**

Router(config)# **interface Pos1/0** Router(config-if)# **mpls forwarding bgp**

## **Cisco 10000 Series Example**

Router(config)# **interface Pos1/0/0** Router(config-if)# **mpls forwarding bgp**

**Related Commands** Co

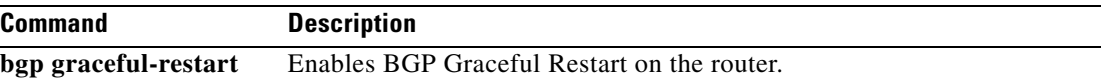

# **mpls ip (global configuration)**

To enable Muliprotocol Label Switching (MPLS) forwarding of IPv4 packets along normally routed paths for the platform, use the **mpls ip** command in global configuration mode. To disable this feature, use the **no** form of this command.

**mpls ip**

**no mpls ip**

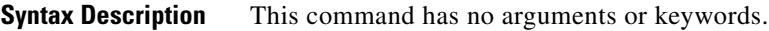

**Defaults** Label switching of IPv4 packets along normally routed paths is enabled for the platform.

**Command Modes** Global configuration

### **Command Histor**

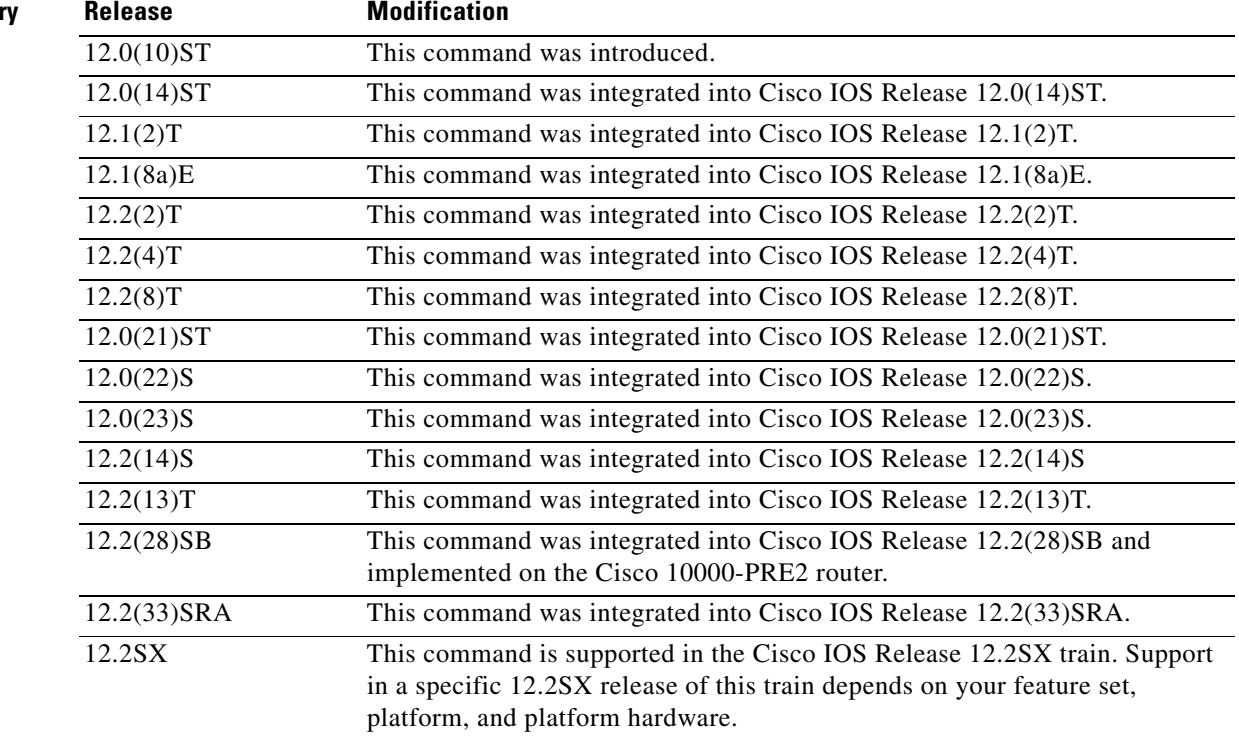

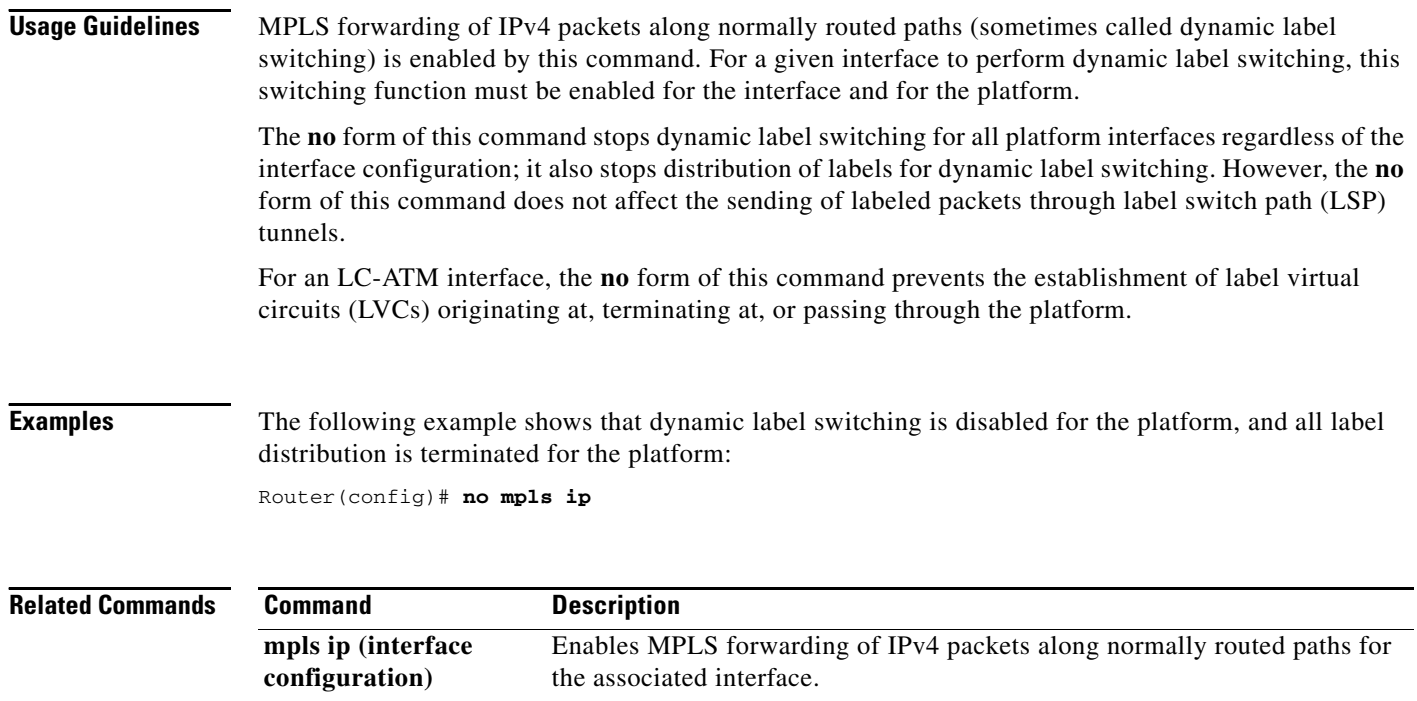

 $\overline{\phantom{a}}$ 

# **mpls ip (interface configuration)**

To enable Multiprotocol Label Switching (MPLS) forwarding of IPv4 packets along normally routed paths for a particular interface, use the **mpls ip** command in interface configuration mode. To disable this configuration, use the **no** form of this command.

**mpls ip**

**no mpls ip**

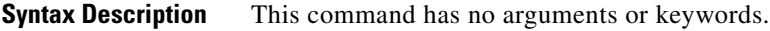

**Command Default** MPLS forwarding of IPv4 packets along normally routed paths for the interface is disabled.

**Command Modes** Interface configuration (config-if)

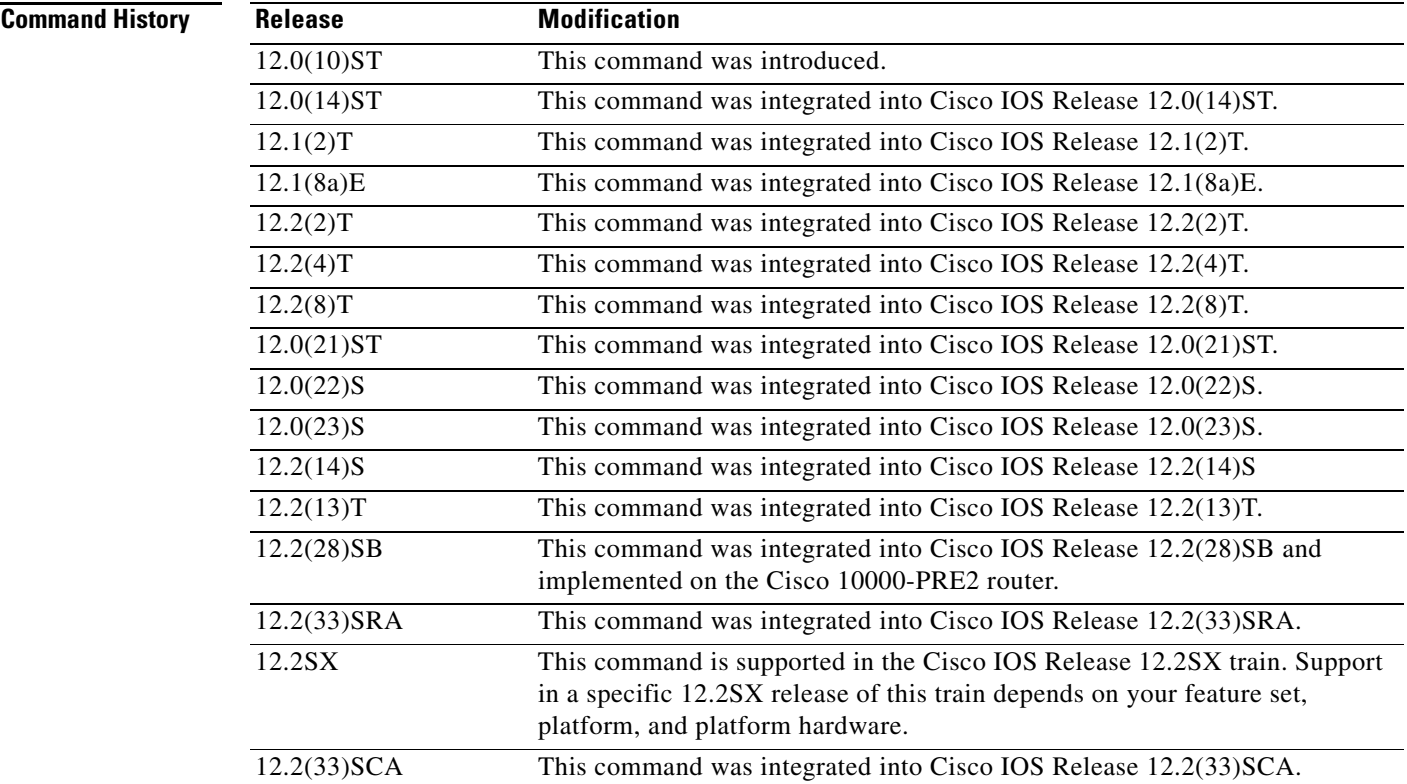

**Usage Guidelines** MPLS forwarding of IPv4 packets along normally routed paths is sometimes called dynamic label switching. If dynamic label switching has been enabled for the platform when this command is issued on an interface, label distribution for the interface begins with the periodic transmission of neighbor discovery Hello messages on the interface. When the outgoing label for a destination routed through the interface is known, packets for the destination are labeled with that outgoing label and forwarded through the interface.

> The **no** form of this command causes packets routed out through the interface to be sent unlabeled; this form of the command also terminates label distribution for the interface. However, the **no** form of the command does not affect the sending of labeled packets through any link-state packet (LSP) tunnels that might use the interface.

For an LC-ATM interface, the **no** form of this command prevents the establishment of label virtual circuits (LVCs) beginning at, terminating at, or passing through the interface.

**Examples** The following example shows how to enable label switching on the specified Ethernet interface:

Router(config)# **configure terminal** Router(config-if)# **interface e0/2** Router(config-if)# **mpls ip**

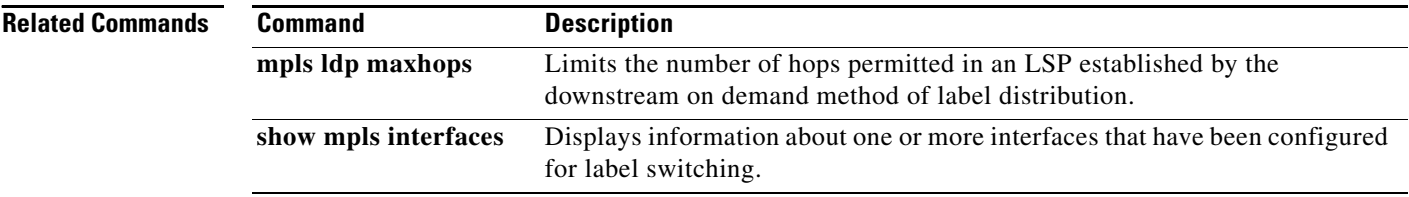

a ka

## **mpls ip default-route**

To enable the distribution of labels associated with the IP default route, use the **mpls ip default-route**  command in global configuration mode.

### **mpls ip default-route**

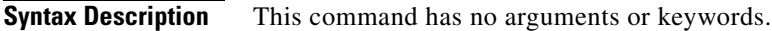

**Defaults** No distribution of labels for the IP default route.

**Command Modes** Global configuration

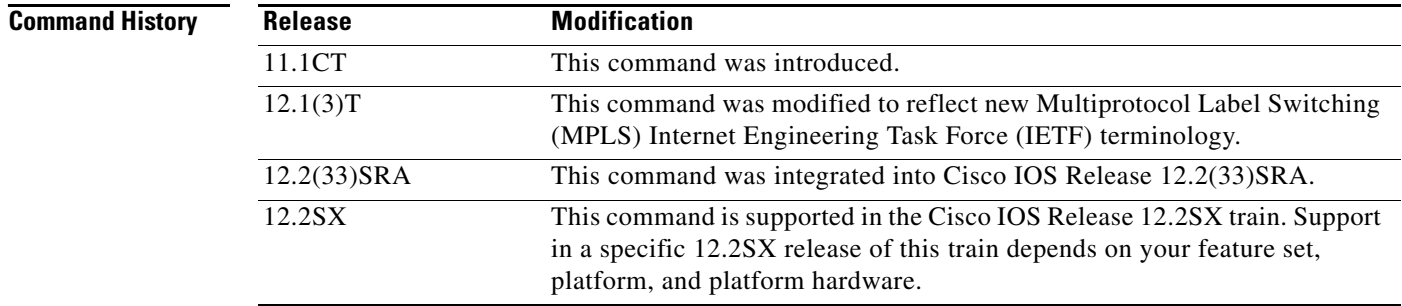

**Usage Guidelines** Dynamic label switching (that is, distribution of labels based on routing protocols) must be enabled before you can use the **mpls ip default-route** command.

**Examples** The following example shows how to enable the distribution of labels associated with the IP default route:

> Router# **configure terminal** Router(config)# **mpls ip** Router(config)# **mpls ip default-route**

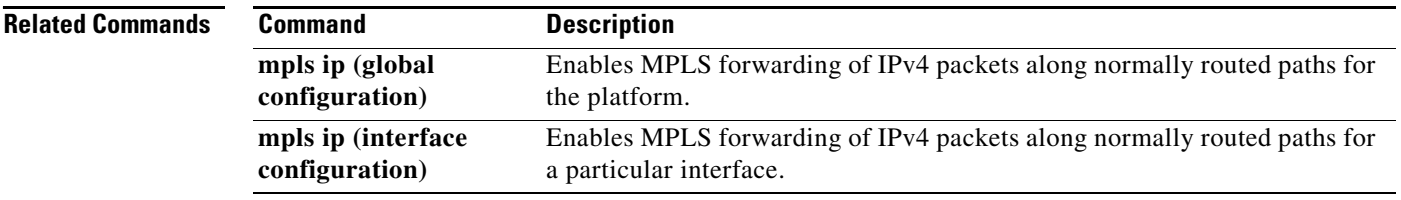

# **mpls ip encapsulate explicit-null**

To encapsulate all packets forwarded from the interface or subinterface with an explicit NULL label header, use the **mpls ip encapsulate explicit-null** command in interface configuration or subinterface configuration mode. To disable this function, use the **no** form of this command.

**mpls ip encapsulate explicit-null** 

**no mpls ip encapsulate explicit-null**

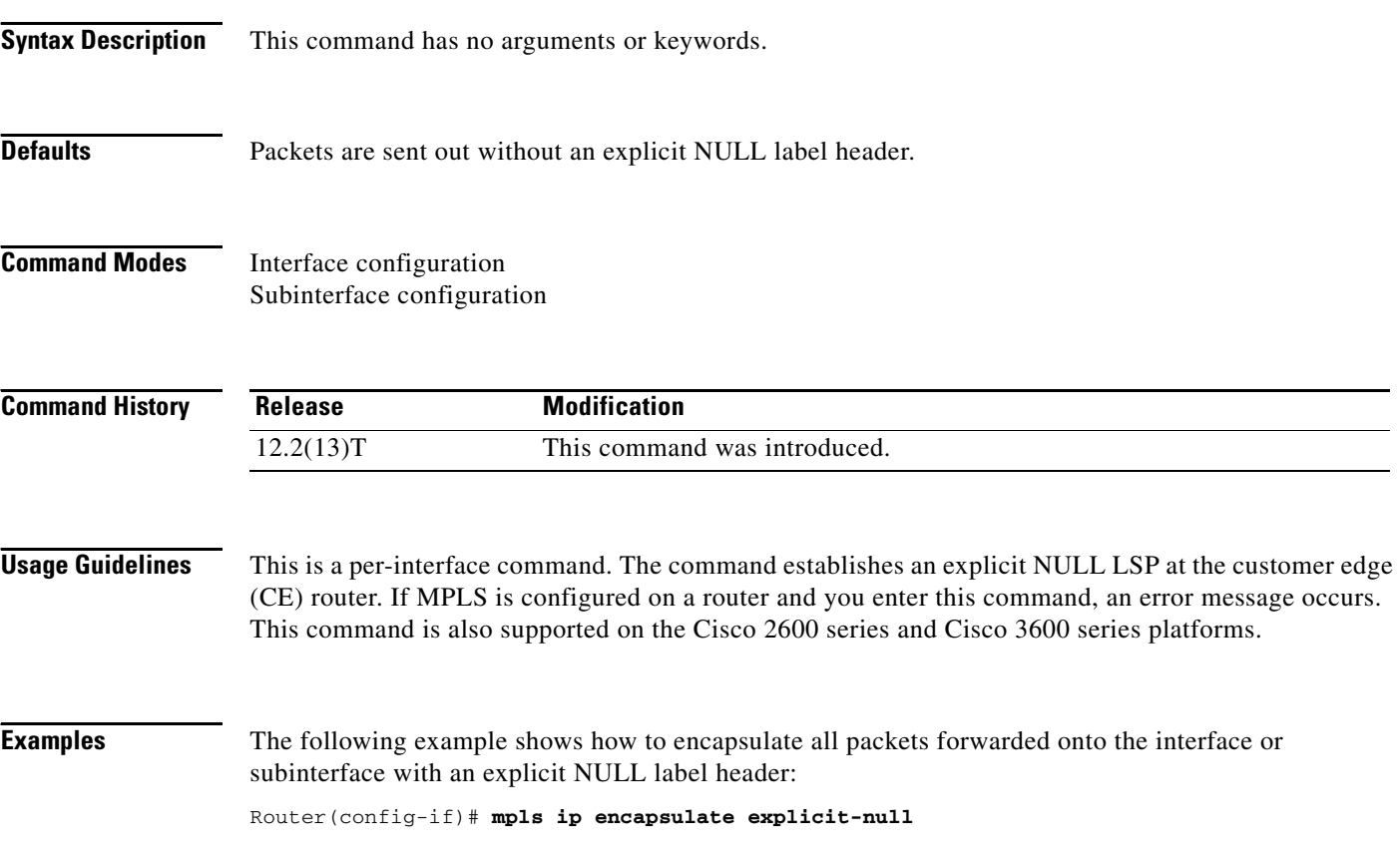

# **mpls ip propagate-ttl**

To control the generation of the time-to-live (TTL) field in the Multiprotocol Label Switching (MPLS) header when labels are first added to an IP packet, use the **mpls ip propagate-ttl** command in global configuration mode. To use a fixed TTL value (255) for the first label of the IP packet, use the **no** form of this command.

**mpls ip propagate-ttl** 

**no mpls ip propagate-ttl** [**forwarded** | **local**]

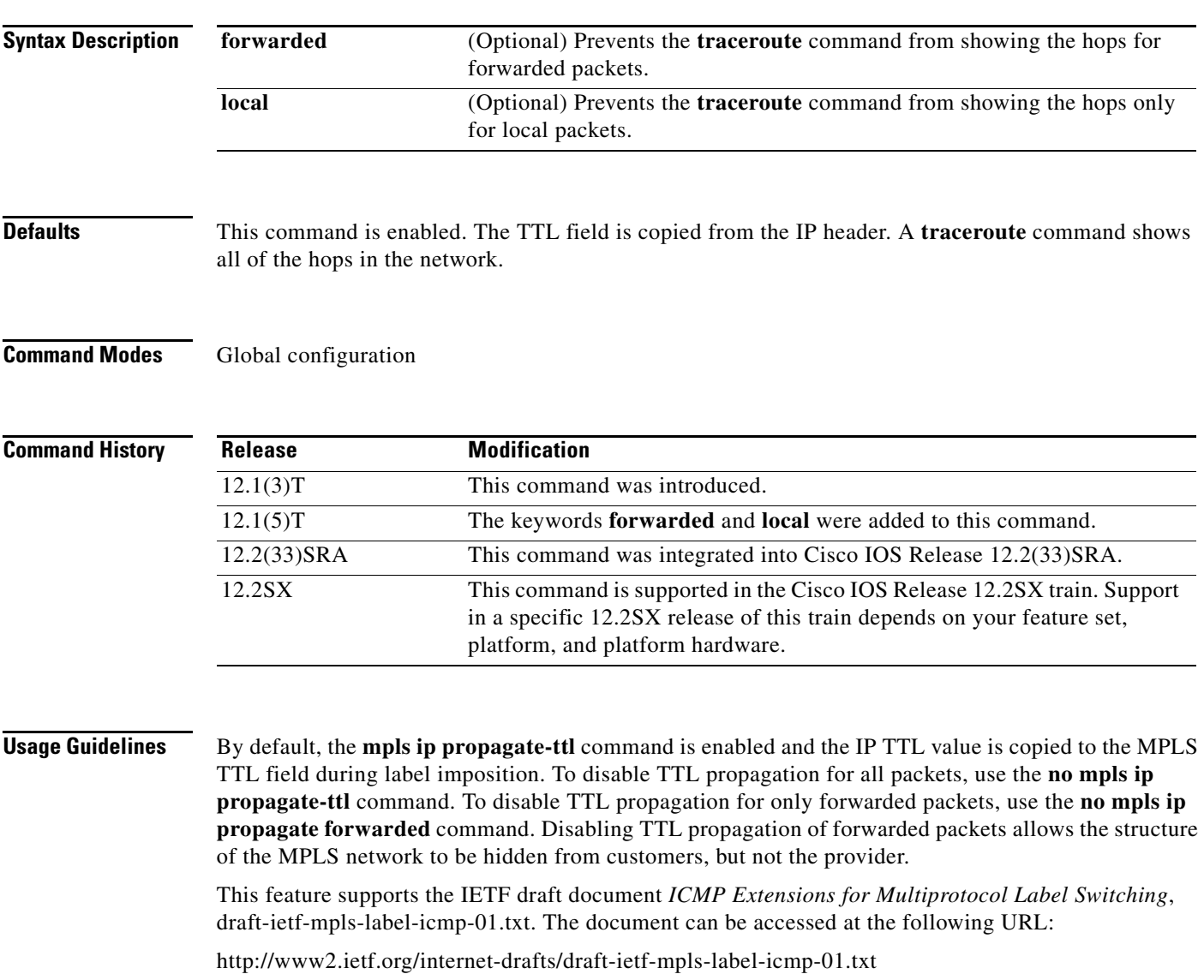

## **Examples** The following example shows how to disable the TTL field in the MPLS header for only forwarded packets:

Router(config)# **no mpls ip propagate-ttl forwarded**

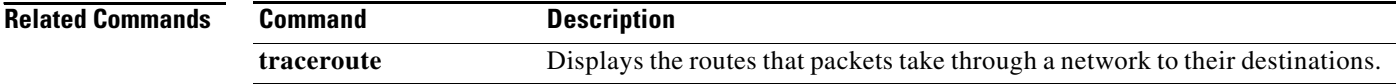

a ka

# **mpls ip ttl-expiration pop**

To specify how a packet with an expired time-to-live (TTL) value is forwarded, use the **mpls ip ttl-expiration pop** command in global configuration mode. To disable this function, use the **no** form of this command.

**mpls ip ttl-expiration pop** *labels*

**no mpls ip ttl-expiration pop** *labels*

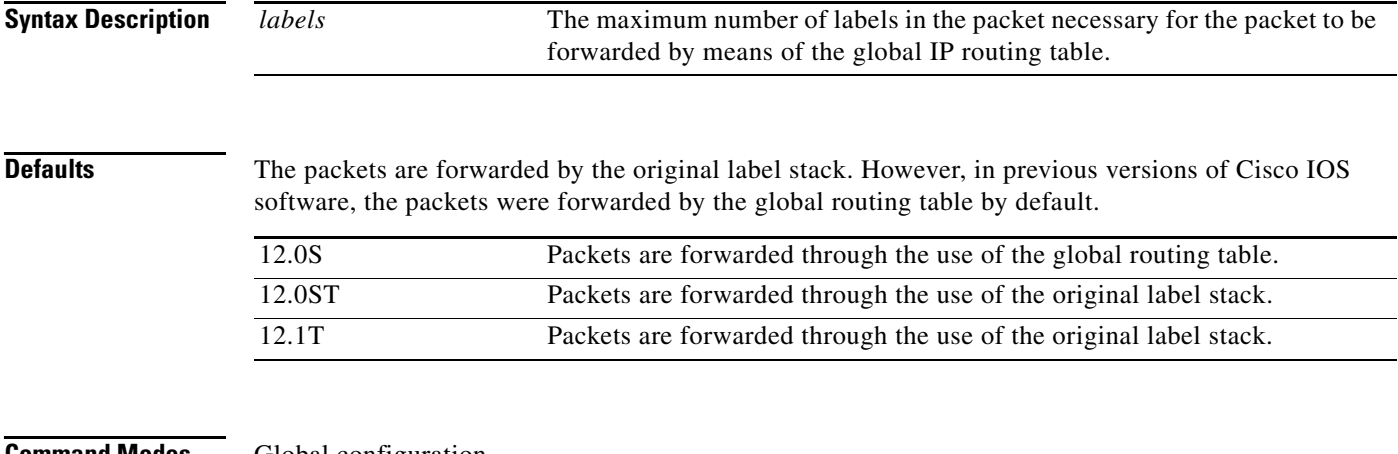

## **Command Modes** Global configuration

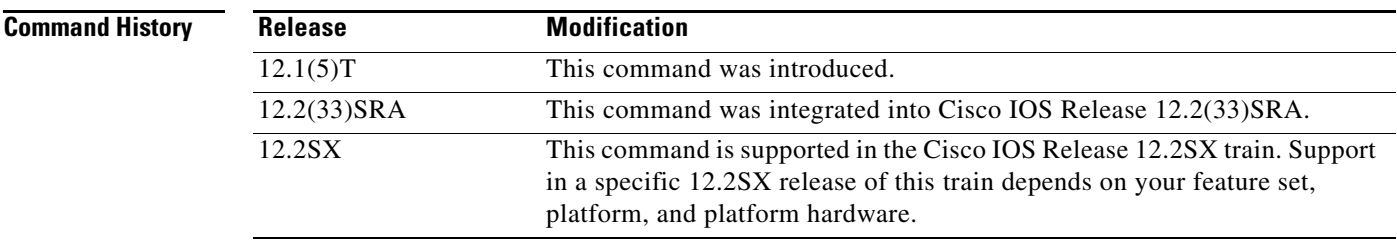

**Usage Guidelines** You can specify that the packet be forwarded by the global IP routing table or by the packet's original label stack. The forwarding method is determined by the number of labels in the packet. You specify the number of labels as part of the command. If the packet contains the same or fewer labels than you specified, it is forwarded through the use of the global IP routing table. If the packet contains more labels than you specified, the packet is forwarded through the use of the original label stack.

> This command is useful if expired TTL packets do not get back to their source, because there is a break in the Interior Gateway Protocol (IGP) path. Currently, MPLS forwards the expired TTL packets by reimposing the original label stack and forwarding the packet to the end of a label switched path (LSP). (For provider edge routers forwarding traffic over a Virtual Private Network (VPN), this is the only way to get the packet back to the source.) If there is a break in the IGP path to the end of the LSP, the packet never reaches its source.

If packets have a single label, that label is usually a global address or terminal VPN label. Those packets can be forwarded through the use of the global IP routing table. Packets that have more than one label can be forwarded through the use of the original label stack. Enter the **mpls ip ttl-expiration pop 1**  command to enable forwarding based on more than one label. (This is the most common application of the command.)

## **Examples** The following example shows how to enable forwarding based on more than one label: Router(config)# **mpls ip ttl-expiration pop 1**

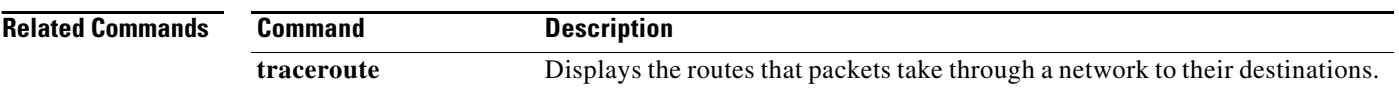

# **mpls ipv6 source-interface**

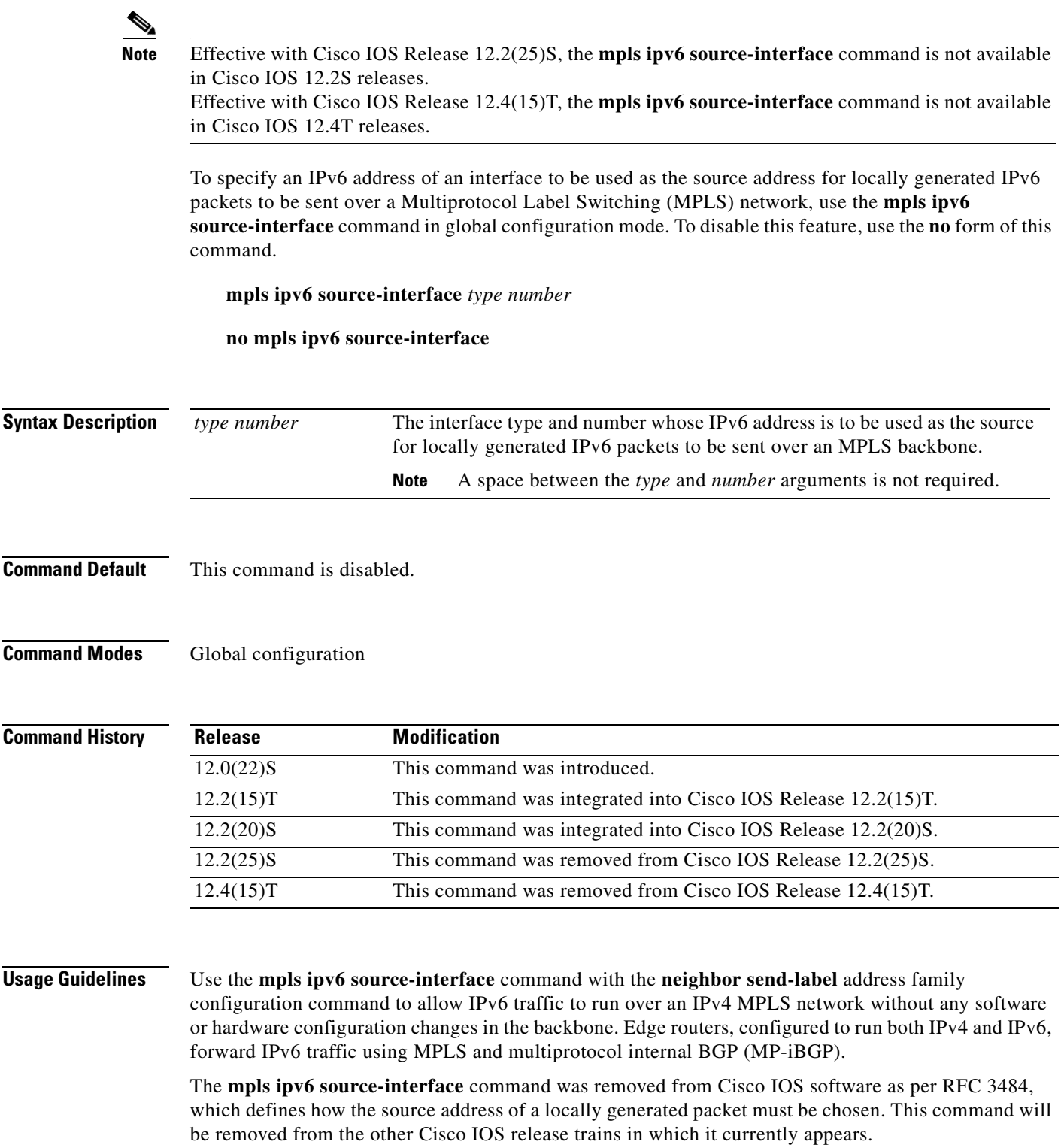

 $\mathcal{L}_{\mathcal{A}}$ 

**Examples** The following example shows loopback interface 0 being configured as a source address for locally generated IPv6 packets:

```
interface Loopback0
 ip address 192.168.99.5 255.255.255.255
 ipv6 address 2001:0DB8::1/32
!
mpls ipv6 source-interface loopback0
```
## **Related Commands**

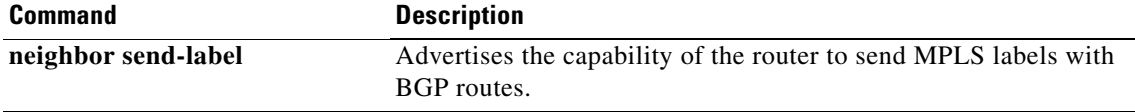

# **mpls l2transport route**

To enable routing of Any Transport over MPLS (AToM) packets over a specified virtual circuit (VC), use the **mpls l2transport route** command in the appropriate command mode. To delete the VC, use the **no** form of this command on both provider edge (PE) routers.

**mpls l2transport route** *destination vc-id* 

**no mpls l2transport route** *destination vc-id* 

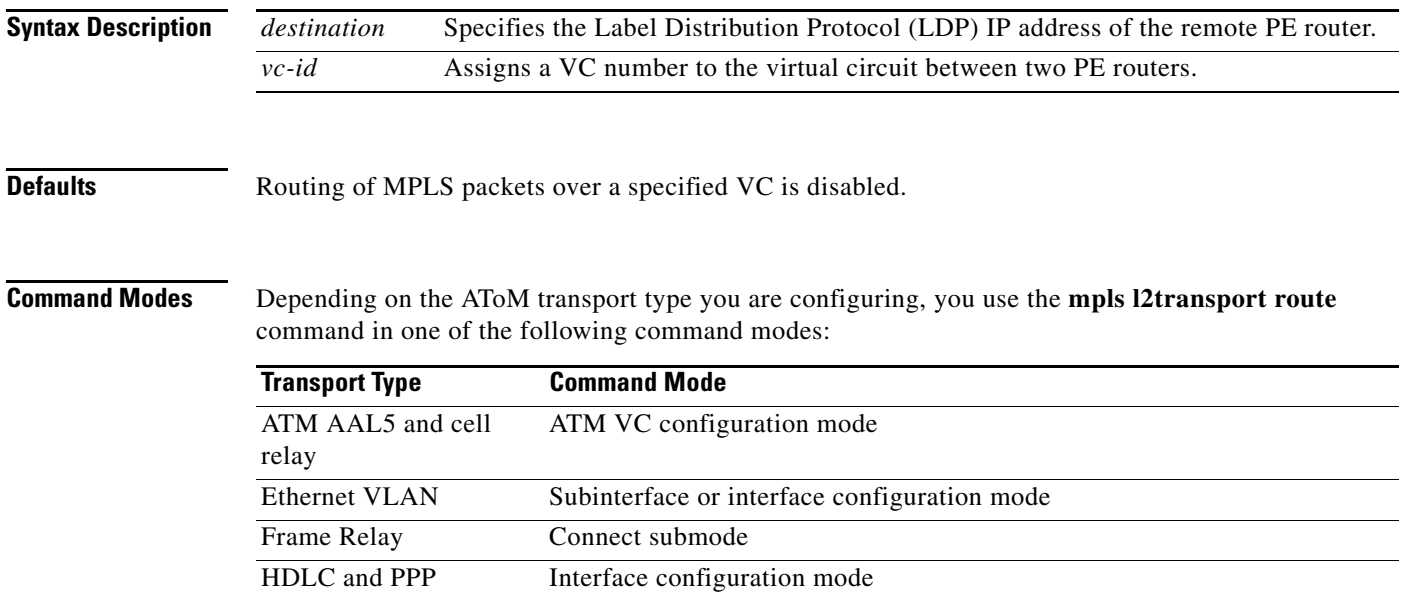

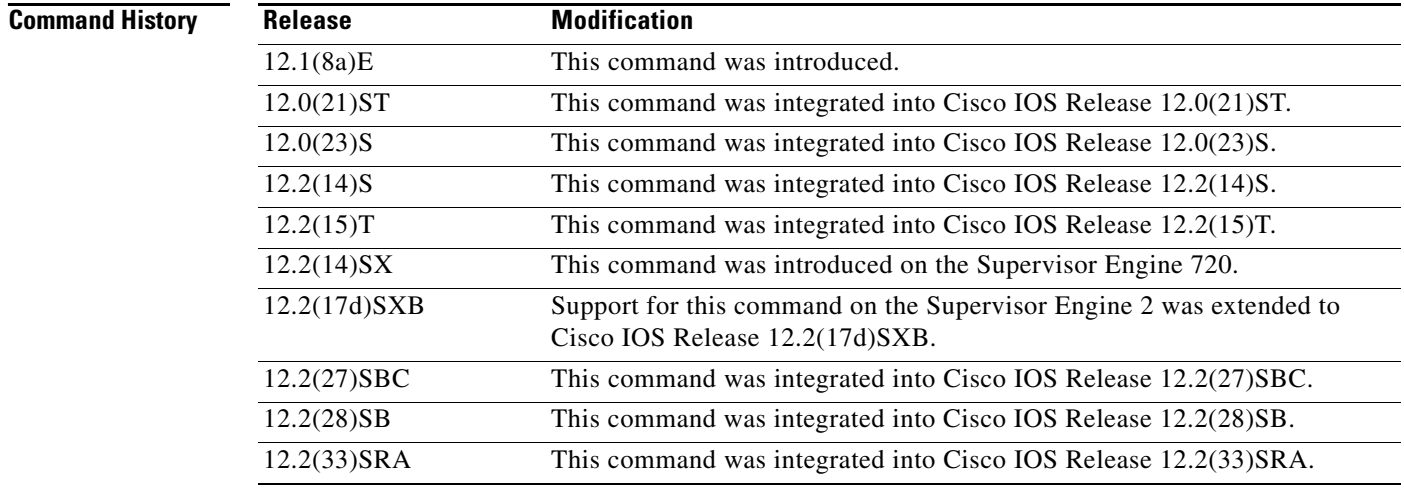

**Usage Guidelines** A Multiprotocol Label Switching (MPLS) VC runs across an MPLS cloud to connect interfaces on two PE routers.

> Use this command on each PE router to route packets across the MPLS cloud to the interface of the other PE router. Specify the LDP IP address of the other PE router for the *destination* parameter. Do not specify the IP address of the router from which you are issuing the command.

> You can choose any number for the VC ID. However, the VC ID must be unique per pair of routers. Therefore, in large networks, it may be necessary to track the VC ID assignments to ensure that a VC ID does not get assigned twice.

### **Cisco 7600 Series Routers**

Cisco 7600 series routers equipped with a Supervisor Engine 2 must be equipped with either an optical services module (OSM) or a FlexWAN port adapter that is facing the MPLS network with a Layer 2 Ethernet port (non-OSM) facing the customer.

The **mpls l2transport route** command enables the virtual connection used to route the VLAN packets. The types of virtual connections used are as follows:

- **•** VC Type 4—Allows all the traffic in a VLAN to use a single VC across the MPLS network.
- **•** VC Type 5—Allows all traffic on a port to share a single VC across the MPLS network.

During the VC setup, VC type 5 is advertised. If the peer advertises VC type 4, the VC type is changed to type 4 and the VC is restarted. The change only happens from type 5 to type 4 and never from type 4 to type 5.

An MPLS VLAN virtual circuit in Layer 2 runs across an MPLS cloud to connect the VLAN interfaces on two PE routers.

Use the **mpls l2transport route** command on the VLAN interface of each PE router to route the VLAN packets in Layer 2 across the MPLS cloud to the VLAN interface of the other PE router. Specify the IP address of the other PE router for the destination parameter. Do not specify the IP address of the router from which you are issuing the command.

You can choose any value for the virtual-connection ID. However, the virtual-circuit ID must be unique to each virtual connection. In large networks, you may need to track the virtual-connection ID assignments to ensure that a virtual-connection ID does not get assigned twice.

The routed virtual connections are supported on the main interfaces, not subinterfaces.

**Examples** The following examples show how to enable routing of MPLS packets over a specified VC. Two routers named PE1 and PE2 establish a VC to transport packets. PE1 has IP address 172.16.0.1, and PE2 has IP address 192.168.0.1. The VC ID is 50.

### **ATM AAL5 over MPLS Example**

At PE1, you issue the following commands:

PE1\_Router(config)# **interface atm5/0.100** PE1\_Router(config-if)# **pvc 1/200** PE1\_Router(config-atm-vc)# **encapsulation aal5** PE1\_Router(config-atm-vc)# **mpls l2transport route 192.168.0.1 50**

At PE2, you issue the following commands:

```
PE2_Router(config)# interface atm5/0.100
PE2_Router(config-if)# pvc 1/200
PE2_Router(config-atm-vc)# encapsulation aal5
PE2_Router(config-atm-vc)# mpls l2transport route 172.16.0.1 50
```
### **ATM Cell Relay over MPLS Example**

At PE1, you issue the following commands:

```
PE1_Router(config)# interface atm5/0.100 
PE1_Router(config-if)# pvc 1/200 l2transport
PE1_Router(config-atm-vc)# encapsulation aal0
PE1_Router(config-atm-vc)# mpls l2transport route 192.168.0.1 50
```
At PE2, you issue the following commands:

```
PE2_Router(config)# interface atm5/0.100
PE2_Router(config-if)# pvc 1/200 l2transport
PE2_Router(config-atm-vc)# encapsulation aal0
PE2_Router(config-atm-vc)# mpls l2transport route 172.16.0.1 50
```
### **Ethernet over MPLS Example**

At PE1, you issue the following commands:

```
PE1_Router(config)# interface GigabitEthernet1/0.2
PE1_Router(config-subif)# encapsulation dot1Q 200
PE1_Router(config-subif)# mpls l2transport route 192.168.0.1 50
```
At PE2, you issue the following commands:

```
PE2_Router(config)# interface GigabitEthernet2/0.1
PE2_Router(config-subif)# encapsulation dot1Q 200
PE2_Router(config-subif)# mpls l2transport route 172.16.0.1 50
```
### **Frame Relay over MPLS Example**

At PE1, you issue the following commands:

```
PE1_Router(config)# connect frompls1 Serial5/0 1000 l2transport
PE1_Router(config-fr-pw-switching)# mpls l2transport route 192.168.0.1 50
```
At PE2, you issue the following commands:

```
PE2_Router(config)# connect frompls2 Serial2/0 102 l2transport
PE2_Router(config-fr-pw-switching)# mpls l2transport route 172.16.0.1 50
```
### **HDLC over MPLS Example**

At PE1, you issue the following commands:

```
PE1_Router(config)# interface Serial3/0
PE1_Router(config-if)# encapsulation hdlc
PE1_Router(config-if)# mpls l2transport route 192.168.0.1 50
```
At PE2, you issue the following commands:

```
PE2_Router(config)# interface Serial1/0 
PE2_Router(config-if)# encapsulation hdlc
PE2_Router(config-if)# mpls l2transport route 172.16.0.1 50
```
### **PPP over MPLS Example**

At PE1, you issue the following commands:

```
PE1_Router(config)# interface Serial3/0
PE1_Router(config-if)# encapsulation ppp
PE1_Router(config-if)# mpls l2transport route 192.168.0.1 50
```
At PE2, you issue the following commands:

```
PE2_Router(config)# interface Serial1/0 
PE2_Router(config-if)# encapsulation ppp
PE2_Router(config-if)# mpls l2transport route 172.16.0.1 50
```
**Related Commands Command Description show mpls l2transport vc** Displays information about AToM VCs that have been enabled to route Layer 2 packets on a router.

# **mpls label**

To configure an Any Transport over MPLS (AToM) static pseudowire connection by defining local and remote circuit labels, use the **mpls label** command in xconnect configuration mode. To remove the local and remote pseudowire labels, use the **no** form of this command.

**mpls label** *local-pseudowire-label remote-pseudowire-label*

**no mpls label**

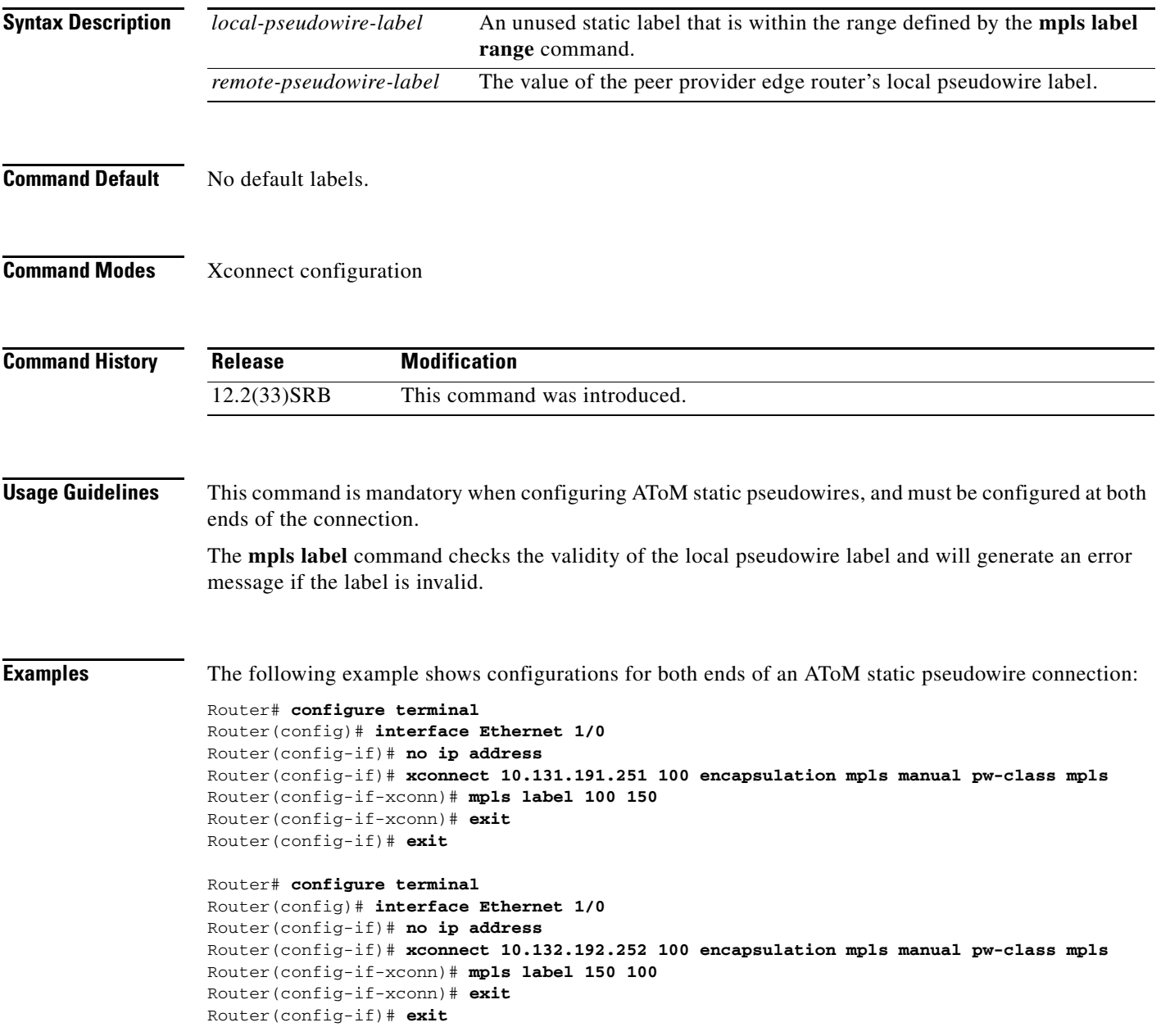

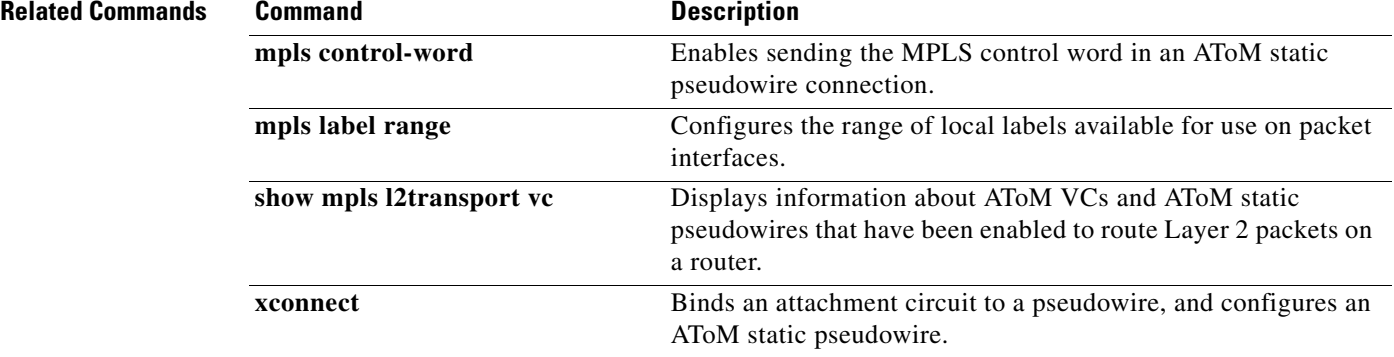

**Cisco IOS Multiprotocol Label Switching Command Reference**  $\blacksquare$ 

**The Contract of the Contract of the Contract of the Contract of the Contract of the Contract of the Contract of the Contract of the Contract of the Contract of the Contract of the Contract of the Contract of the Contract** 

## **mpls label mode**

To configure per virtual routing and forwarding (VRF) labels, use the **mpls label mode** command in global configuration mode. To disable the configuration, use the **no** form of this command.

**mpls label mode** {**vrf** *vrf-name* | **all-vrfs**} **protocol bgp-vpnv4** {**per-prefix** | **per-vrf | vrf-conn-aggr**}

**no mpls label mode** {**vrf** *vrf-name* | **all-vrfs**} **protocol bgp-vpnv4** {**per-prefix** | **per-vrf | vrf-conn-aggr**}

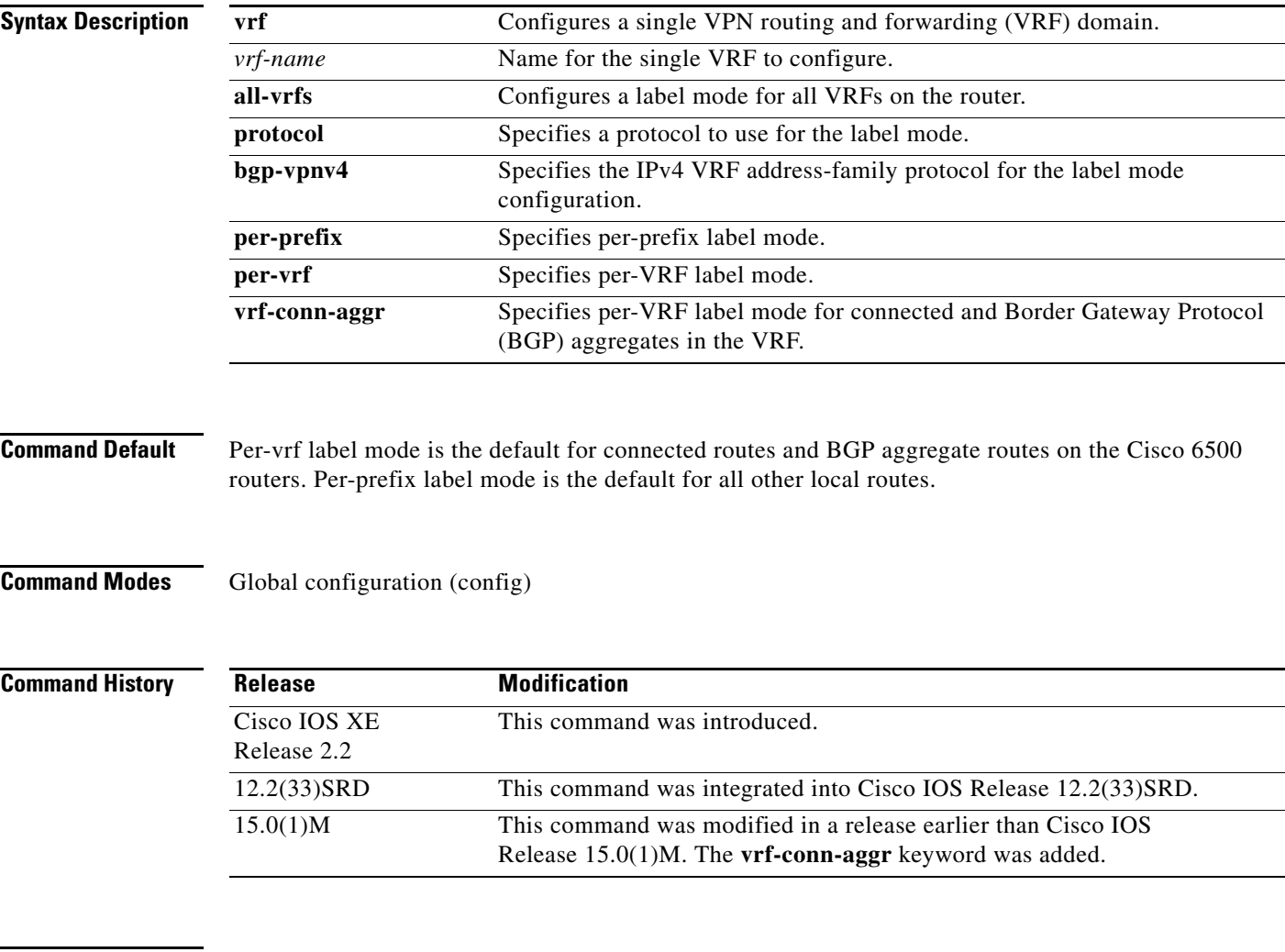

**Examples** The following example shows how to configure all VRFs to per-vrf label mode:

Router> **enable** Router# **configure terminal** Router(config)# **mpls label mode all-vrfs protocol bgp-vpnv4 per-vrf** 

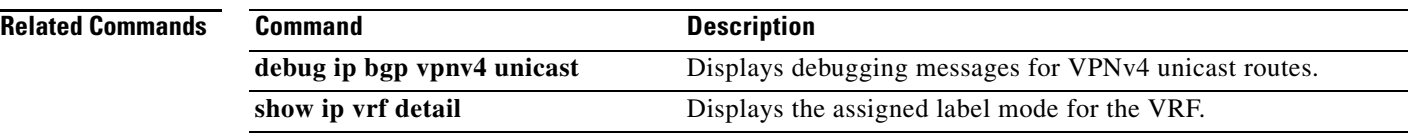

 $\overline{\phantom{a}}$ 

# **mpls label mode (6VPE)**

To configure the MPLS VPN 6VPE per VRF Label feature, use the **mpls label mode** command in global configuration mode. To disable the MPLS VPN 6VPE per VRF Label feature, use the **no** form of this command.

**mpls label mode** {**vrf** *vrf-name* | **all-vrfs**} **protocol** {**bgp-vpnv6** | **all-afs**} {**per-prefix** | **per-vrf**}

**no mpls label mode** {**vrf** *vrf-name* | **all-vrfs**} **protocol** {**bgp-vpnv6** | **all-afs**} {**per-prefix** | **per-vrf**}

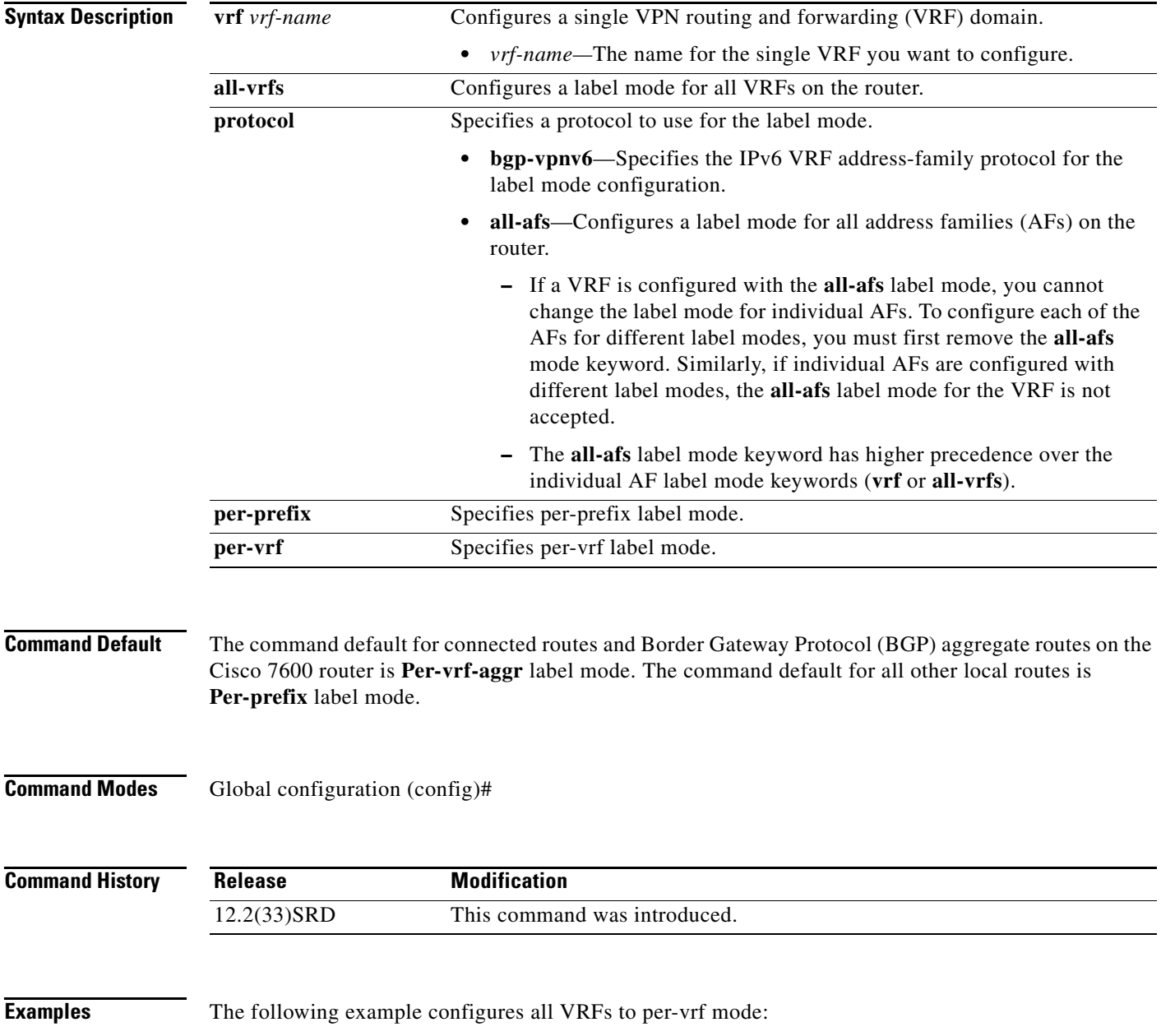

Router(config)# **mpls label mode all-vrfs protocol bgp-vpnv6 per-vrf**

**Related Commands** 

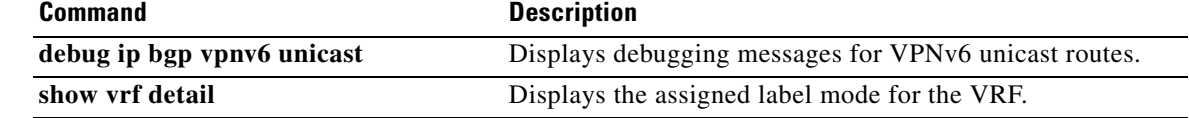

 $\mathbf I$ 

# **mpls label protocol (global configuration)**

To specify the Label Distribution Protocol (LDP) for a platform, use the **mpls label protocol** command in global configuration mode. To restore the default LDP, use the **no** form of this command.

**mpls label protocol** {**ldp** | **tdp**}

**no mpls label protocol**

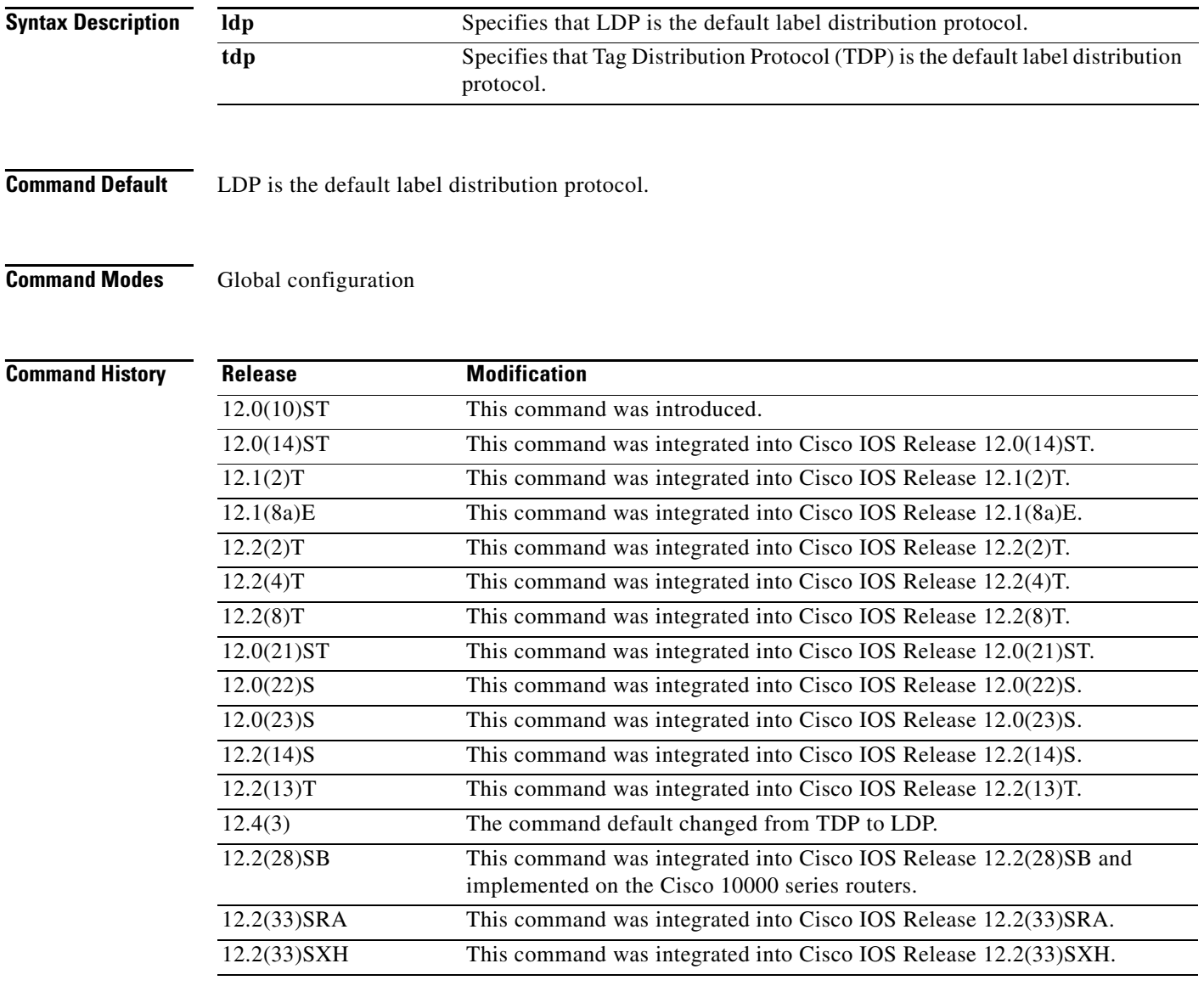

**Usage Guidelines** If neither the global **mpls label protocol ldp** command nor the interface **mpls label protocol ldp** command is used, all label distribution sessions use LDP.

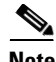

**Note** Use caution when upgrading the image on a router that uses TDP. Ensure that the TDP sessions are established when the new image is loaded. You can accomplish this by issuing the global configuration command **mpls label protocol tdp**. Issue this command and save it to the startup configuration before loading the new image. Alternatively, you can enter the command and save the running configuration immediately after loading the new image.

**Examples** The following command establishes LDP as the label distribution protocol for the platform: Router(config)# **mpls label protocol ldp**

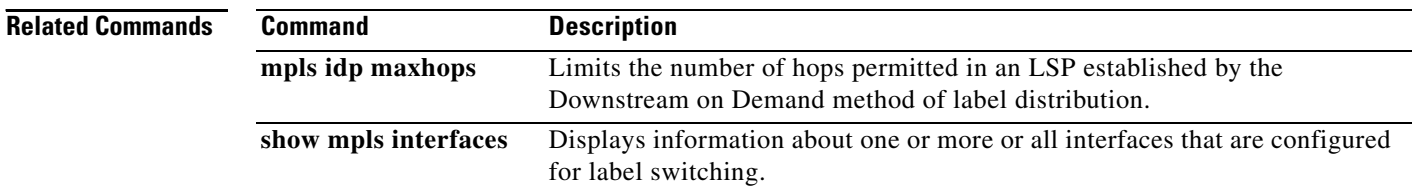

# **mpls label protocol (interface configuration)**

To specify the label distribution protocol for an interface, use the **mpls label protocol** command in interface configuration mode. To remove the label distribution protocol from the interface, use the **no** form of this command.

**mpls label protocol** {**ldp** | **tdp** | **both**}

**no mpls label protocol**

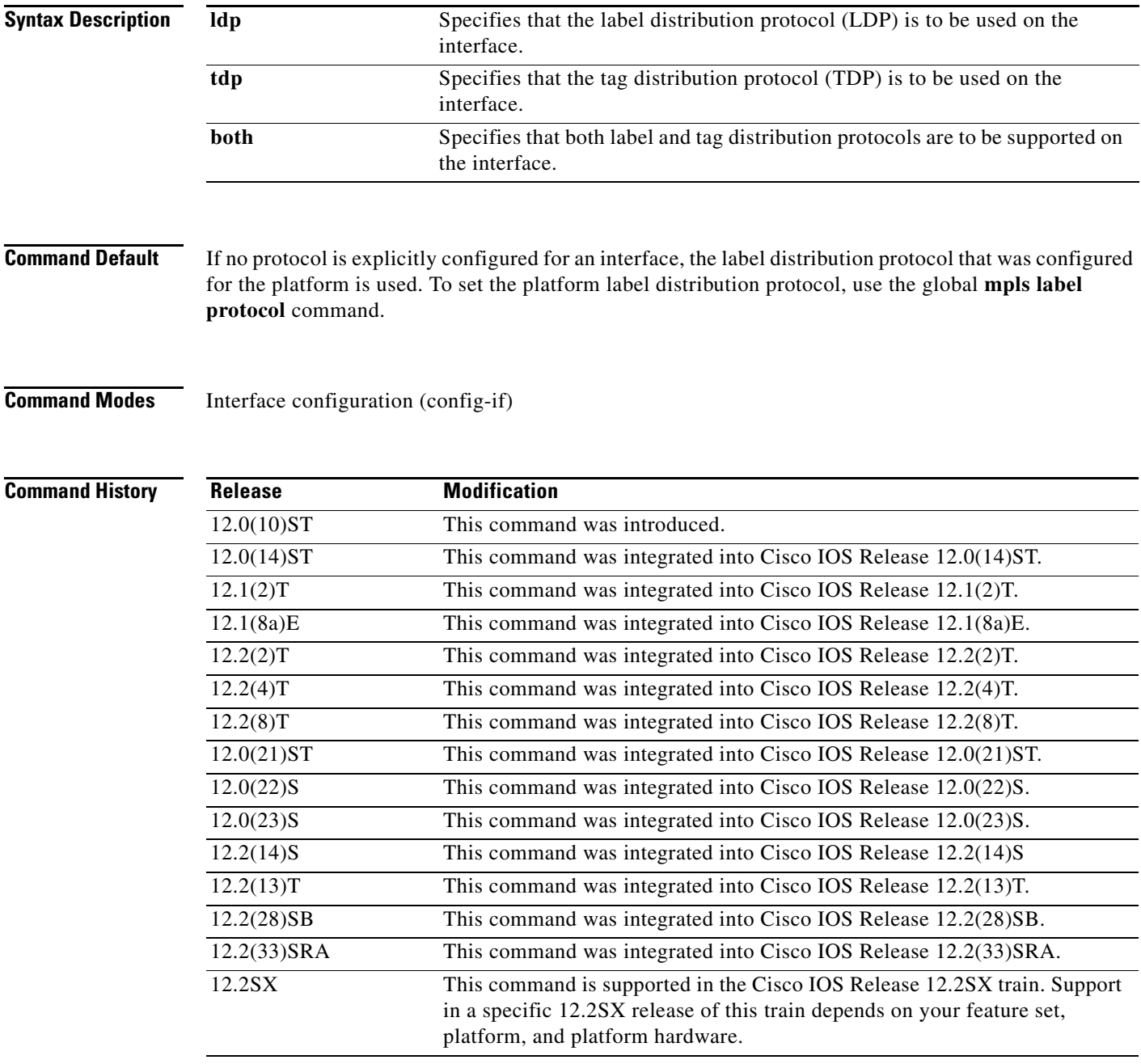

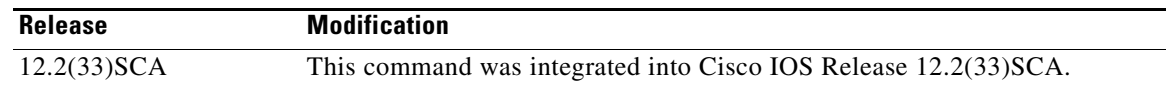

## **Usage Guidelines** To successfully establish a session for label distribution for a link connecting two label switch routers (LSRs), the link interfaces on the LSRs must be configured to use the same label distribution protocol. If there are multiple links connecting two LSRs, all of the link interfaces connecting the two LSRs must be configured to use the same protocol.

The **both** option is intended for use with interfaces to multiaccess networks, such as Ethernet and FDDI, where some peers might use LDP and others use TDP. When you specify the **both** option, the LSR sends both LDP and TDP discovery hello messages and responds to both types of messages.

## **Examples** The following example shows how to establish LDP as the label distribution protocol for the interface: Router(config-if)# **mpls label protocol ldp**

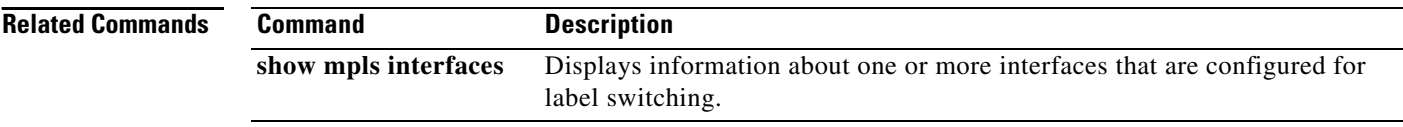

a ka

## **mpls label range**

To configure the range of local labels available for use with Multiprotocol Label Switching (MPLS) applications on packet interfaces, use the **mpls label range** command in global configuration mode. To revert to the platform defaults, use the **no** form of this command.

**mpls label range** *minimum-value maximum-value* [**static** *minimum-static-value maximum-static-value*]

### **no mpls label range**

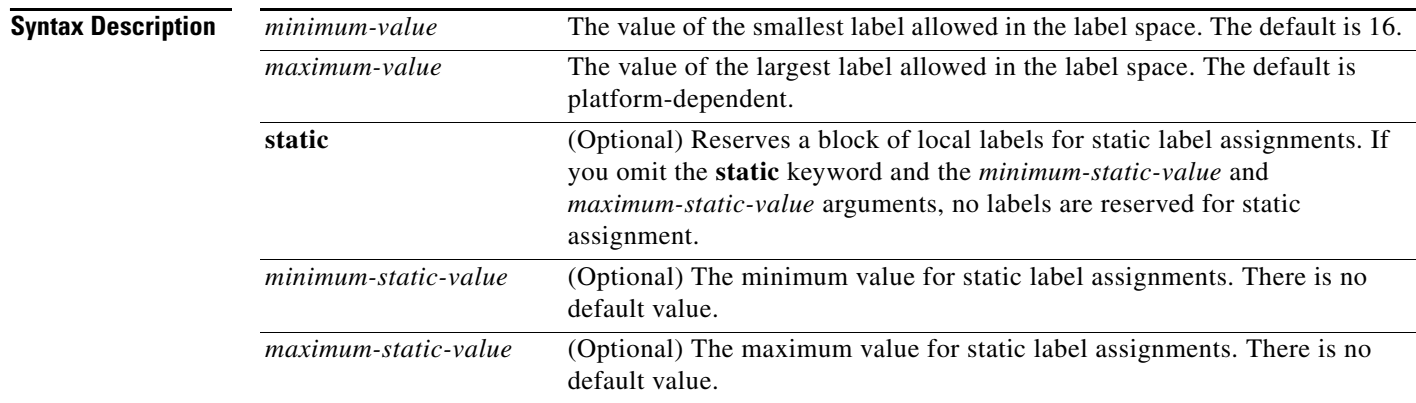

**Command Default** The platform's default values are used.

## **Command Modes** Global configuration

## **Command**

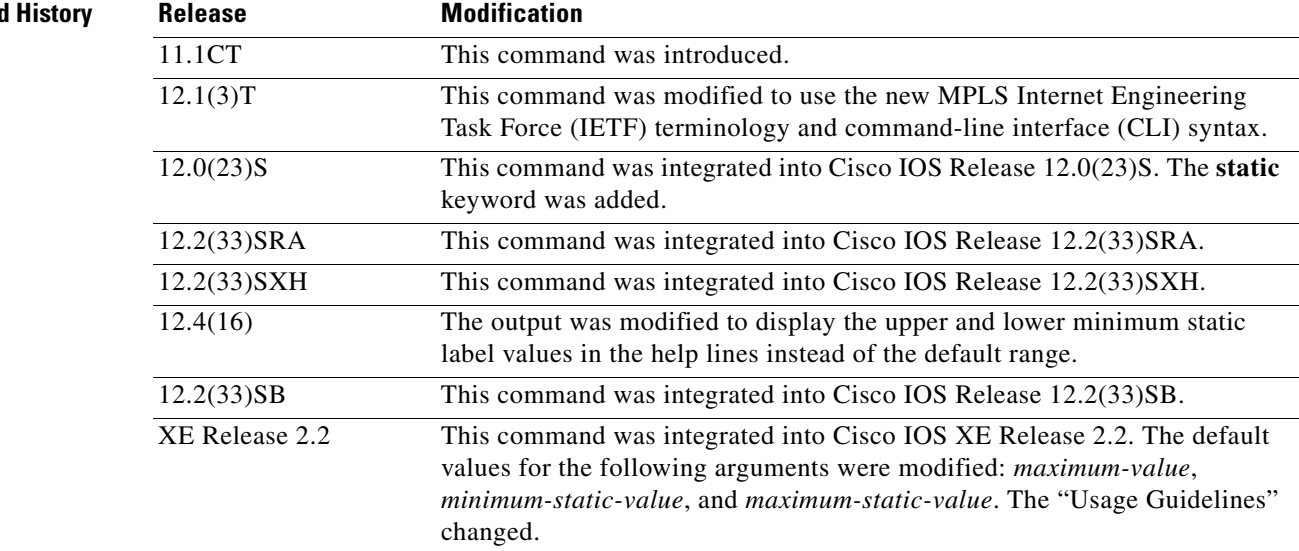

**Usage Guidelines** The labels 0 through 15 are reserved by the IETF (see RFC 3032, MPLS Label Stack Encoding, for details) and cannot be included in the range specified in the **mpls label range** command. If you enter a 0 in the command, you will get a message that indicates that the command is an unrecognized command.

> The label range defined by the **mpls label range** command is used by all MPLS applications that allocate local labels (for dynamic label switching, MPLS traffic engineering, MPLS Virtual Private Networks (VPNs), and so on).

> If you specify a new label range that does not overlap the range currently in use, the new range does not take effect until you reload the router or the router undergoes a Stateful Switchover (SSO) when you are using Cisco IOS Release 12.0S and older software. Later software with the new MPLS Forwarding Infrastructure (MFI), 12.2SR, 12.2SB, 12.2(33)XHI, 12.2(25)SE, and 12.5 allows immediate use of the new range. Existing label bindings, which may violate the newly-configured ranges, remain active until the binding is removed through other methods.

> You can use label distribution protocols, such as Label Distribution Protocol (LDP) and Resource Reservation Protocol (RSVP), to reserve a generic range of labels from 16 through 1048575 for dynamic assignment.

> You specify the optional keyword, **static**, to reserve labels for static assignment. The MPLS Static Labels feature requires that you configure a range of labels for static assignment. You can configure static bindings only from the current static range. If the static range is not configured or is exhausted, then you cannot configure static bindings.

> The available range of label values is from 16 to 1048575. The maximum value defaults to 1048575, but might be limited to a lower value on certain platforms. Some platforms may support only 256,000 or 512,000 labels. Refer to your platform documentation for the default maximum label value.

> If you configure the dynamic label space from 16 to 1048575, the static label space can be in a range that is outside the chosen dynamic label space. The upper and lower minimum static label values are displayed in the help line. For example, if you configure the dynamic label with a minimum value of 100 and a maximum value of 1000, the help lines display as follows:

Router(config)# **mpls label range 100 1000 static ?**

<1001-1048575> Upper Minimum static label value <16-99> Lower Minimum static label value Reserved Label Range --> 0 to 15 Available Label Range --> 16 to 1048575 Dynamic Label Range --> 100 to 1000 Lower End Range --> 16 to 99 Upper End Range --> 1001 to 1048575

In this example, you can configure a static range from one of the following ranges: 16 to 99 or 1001 to 1048575.

If the lower minimum static label space is not available, the lower minimum is not displayed in the help line. For example:

Router(config)# **mpls label range 16 400 static ?**

<401-1048575> Upper Minimum static label value

In this example, you can configure a static range with a minimum static value of 401 and a maximum static value of up to 1048575.

If an upper minimum static label space is not available, then the upper minimum is not displayed in the help line:

Router(config)# **mpls label range 1000 1048575 static ?**

<16-999> Lower Minimum static label value

In this example, the range available for static label assignment is from 16 to 999.

If you configure the dynamic label space with the default minimum (16) and maximum (1048575) values, no space remains for static label assignment, help lines are not displayed, and you cannot configure static label bindings. For example:

Router(config)# **mpls label range 16 1048575 ?**

<cr>

**Examples** The following example shows how to configure the size of the local label space. In this example, the minimum static value is set to 200, and the maximum static value is set to 120000.

```
Router# configure terminal
Enter configuration commands, one per line. End with CNTL/Z.
Router(config)# mpls label range 200 120000
```
Router(config)#

If you had specified a new range that overlaps the current range (for example, the new range of the minimum static value set to 16 and the maximum static value set to 120000), then the new range takes effect immediately.

The following example show how to configure a dynamic local label space with a minimum static value set to 1000 and the maximum static value set to 1048575 and a static label space with a minimum static value set to 16 and a maximum static value set to 999:

```
Router(config)# mpls label range 1000 1048575 static 16 999
Router(config)#
```
In the following output, the **show mpls label range** command, executed after a reload, shows that the configured range is now in effect:

```
Router# show mpls label range
```
Downstream label pool: Min/Max label: 1000/1048575 Range for static labels: Min/Max/Number: 16/999

The following example shows how to restore the label range to its default value:

Router# **configure terminal**

Enter configuration commands, one per line. End with CNTL/Z.

Router(config)# **no mpls label range**  Router(config)# **end**

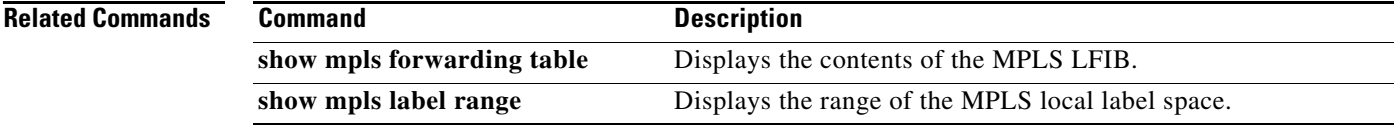

## **mpls ldp address-message**

To specify advertisement of platform addresses to an LC-ATM label distribution protocol (LDP) peer, use the **mpls ldp address-message** command in interface configuration mode. To disable this feature, use the **no** form of this command.

### **mpls ldp address-message**

**no mpls ldp address-message**

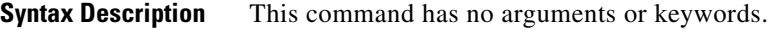

**Defaults** LDP Address and Address Withdraw messages are not sent to LC-ATM LDP peers.

**Command Modes** Interface configuration

### Con

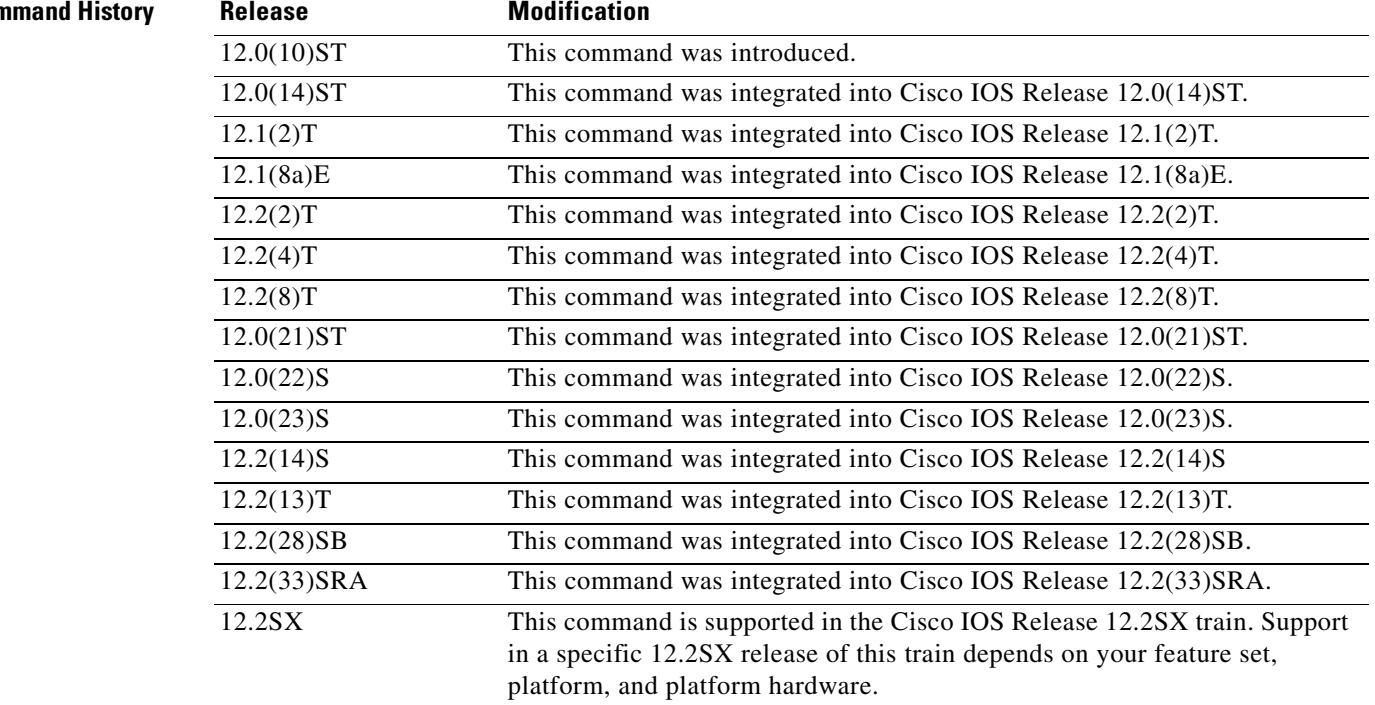

**Usage Guidelines** The LDP specification includes Address and Address Withdraw messages used by a label switch router (LSR) to advertise its addresses to its peers.

> An LSR uses the addresses it learns from peers when operating in Downstream Unsolicited label advertisement mode to convert between route next hop addresses (found in the LSR routing table) and peer LDP identifiers.

The ability to map between the IP address and the peer LDP identifier is required so that:

- **•** When the Multiprotocol Label Swithcing (MPLS) forwarding engine (the Label Forwarding Information Base [LFIB]) asks for labels for a given destination prefix and next hop address, the LSR can find the label learned (if any) from the next hop. The LSR maintains learned labels in its label information base (LIB) tagged by the LDP ID of the advertising LSR.
- When the LSR learns a label for destination prefix P from an LDP peer, it can determine if that peer (known to the LSR by its LDP identifier) is currently the next hop for P.

In principle, an LSR operating in Downstream On Demand (DoD) mode for an LC-ATM interface does not need this information for two reasons:

- **•** The LSR should know from the routing table the next hop interface.
- **•** Only one DoD peer exists per LC-ATM interface.

Consequently, Cisco platforms do not normally send Address and Address Withdraw messages to LC-ATM peers.

Some LDP implementations might require the information learned in Address and Address Withdraw messages for LC-ATM. The **mpls ldp address-message** command is provided to enable interoperability with implementation vendors that require Address messages for LC-ATM.

**Note** Cisco platforms always advertise their addresses in Address and Address Withdraw messages for LDP sessions operating in Downstream Unsolicited label advertisement mode.

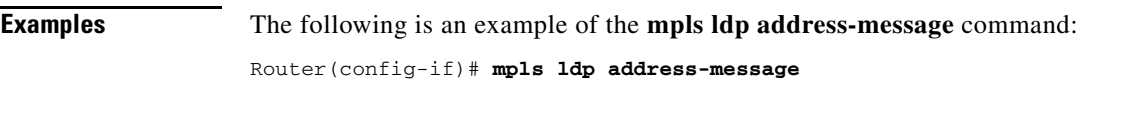

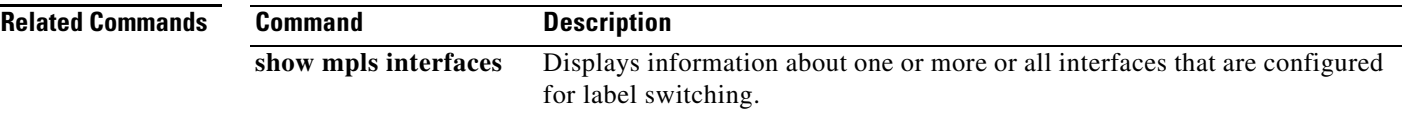

# **mpls ldp advertise-labels**

To control the distribution of locally assigned (incoming) labels by means of label distribution protocol (LDP), use the **mpls ldp advertise-labels** command in global configuration mode. To disable this feature, use the **no** form of this command.

- **mpls ldp advertise-labels** [**vrf** *vpn-name*] [**interface** *interface* | **for** *prefix-access-list* [**to** *peer-access-list*]]
- **no mpls ldp advertise-labels** [**vrf** *vpn-name*] [**interface** *interface* | **for** *prefix-access-list* [**to** *peer-access-list*]]

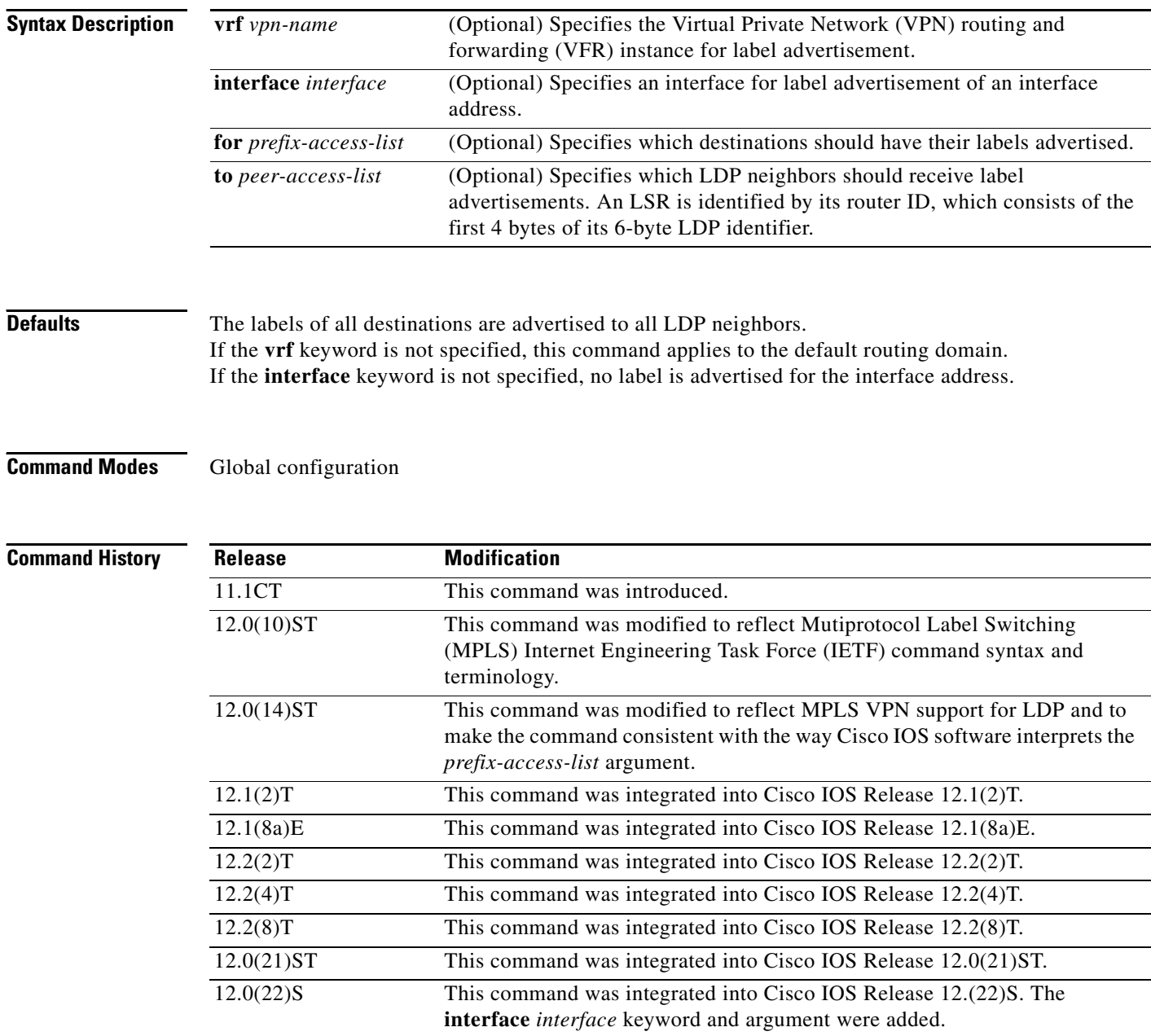

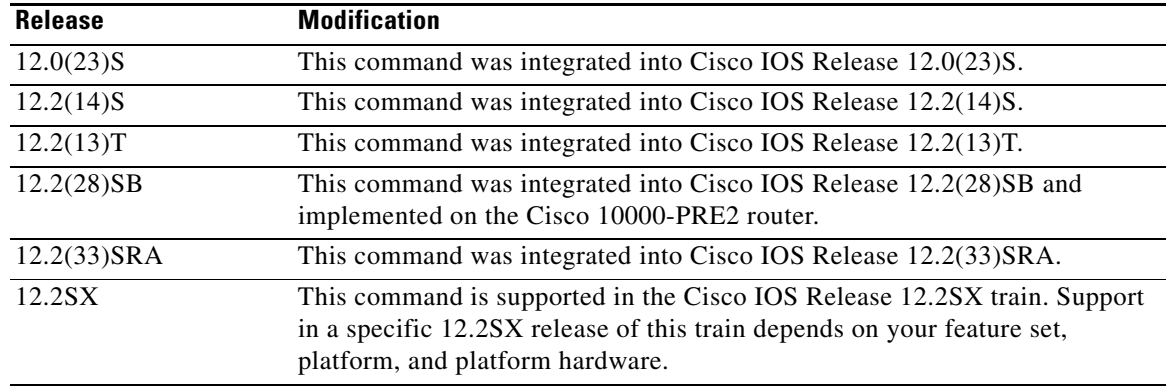

**Usage Guidelines** This command is used to control which labels are advertised to which LDP neighbors. To prevent the distribution of any locally assigned labels, use the **no mpls ldp advertise-labels** command with no optional parameters. To reenable the distribution of all locally assigned labels to all LDP neighbors, use the **mpls ldp advertise-labels** command with no optional parameters.

> You can execute multiple **mpls ldp advertise-labels** commands. In the aggregate, such commands determine how the LSR advertises local labels. The following rules describe the effects of multiple commands:

- **1.** Every **mpls ldp advertise-labels** command has a *(prefix acl, peer acl)* pair associated with it. The *access list* pair associated with the **mpls ldp advertise-labels** command (in the absence of both the **for** and **to** keywords) is *(none, none)*; the *access list* pair associated with the **mpls ldp advertise-labels for** *prefix acl* command (in the absence of the **to** keyword) is *(prefix-acl, none)*.
- **2.** A given prefix can have, at most, one *(prefix acl, peer acl)* pair that "applies" to it, as in the following explaination:
	- **a.** A given (*prefix acl, peer acl*) pair "applies" to a prefix only if the *prefix acl* "matches" the prefix. A match occurs if the *prefix acl* permits the prefix.
	- **b.** If more than one *(prefix acl, peer acl)* pair from multiple **mpls ldp advertise-labels** commands matches a prefix, the *(prefix acl, peer acl)* pair in the first such command (as determined by the **show running** command**)** "applies" to the prefix.
- **3.** When an LSR is ready to advertise a label for a prefix, the LSR:
	- **a.** Determines whether a *(prefix acl, peer acl)* pair applies to the prefix.
	- **b.** If none applies, and if the **no mpls ldp advertise-labels** command has been configured, the label for the prefix is not advertised to any peer; otherwise, the label is advertised to all peers.
	- **c.** If a *(prefix acl, peer acl)* pair applies to the prefix, and if the *prefix acl* "denies" the prefix, the label is not advertised to any peer.
	- **d.** If the *prefix acl* "permits" the prefix and the *peer acl* is *none* (that is, the command that "applies" to the prefix is an **mpls ldp advertise-labels for** *prefix acl* command without the **to** keyword), then the label is advertised to all peers.
	- **e.** If the *prefix acl* "permits" the prefix and there is a *peer acl*, then the label is advertised to all peers permitted by the *peer acl*.

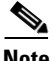

**Note** The **mpls ldp advertise-labels** command has no effect on an LC-ATM interface. Such an interface behaves as though this command had not been executed.

 $\mathbf{I}$ 

Normally, LDP advertises labels only for IP prefixes that are in the routing table. You can use the **mpls ldp advertise-labels interface** command to force LDP to advertise a label for a prefix constructed from an interface address and a 32-bit mask. Such a prefix is not usually in the routing table.

**Examples** In the following example, the router is configured to advertise no locally assigned labels to any LDP neighbors:

Router(config)# **no mpls ldp advertise-labels**

In the following example, the router is configured to advertise to all LDP neighbors only the labels for networks 10.101.0.0 and 10.221.0.0:

```
Router(config)# ip access-list standard pfx-filter
Router(config-std-nacl)# permit 10.101.0.0 0.0.255.255
Router(config-std-nacl)# permit 10.221.0.0 0.0.255.255
Router(config-std-nacl)# exit
```
Router(config)# **mpls ldp advertise-labels for pfx-filter**

```
Router(config)# no mpls ldp advertise-labels
```
In the following example, the router is configured to advertise the label for network 10.165.200.0 only to LSR 10.200.110.55, the label for network 10.35.35.55 only to LSR 10.150.25.25, and the labels for all other prefixes to all LSRs:

```
Router(config)# ip access-list standard pfx-filter1
Router(config-std-nacl)# permit 10.165.200.0
Router(config-std-nacl)# exit
```
Router(config)# **ip access-list standard lsr-filter1** Router(config-std-nacl)# **permit 10.200.110.55** Router(config-std-nacl)# **exit**

```
Router(config)# ip access-list standard pfx-filter2
Router(config-std-nacl)# permit 10.35.35.55
Router(config-std-nacl)# exit
```

```
Router(config)# ip access-list standard lsr-filter2
Router(config-std-nacl)# permit 10.150.25.25
Router(config-std-nacl)# exit
```
Router(config)# **mpls ldp advertise-labels for pfx-filter1 to lsr-filter1** Router(config)# **mpls ldp advertise-labels for pfx-filter2 to lsr-filter2**

The output of the **show mpls ip binding detail** command includes the *(prefix acl, peer acl)* pairs that apply to each prefix. For this example, the applicable pairs are as follows:

Router# **show mpls ip binding detail**

```
Advertisement spec:
   Prefix acl = pfx-filter1; Peer acl = lsr-filter1
   Prefix acl = pfx-filter2; Peer acl = lsr-filter2
   10.35.35.55/8, rev 109
   in label: 16
       Advertised to:
       10.150.25.25:0
   out label: imp-null lsr: 10.200.110.55:0 inuse
   out label: imp-null lsr: 10.150.25.25:0
   Advert acl(s): Prefix acl pfx-filter2, Peer acl lsr-filter2
   10.165.200.0/8, rev 108
```
```
in label: imp-null
      Advertised to:
      10.200.110.55:0
   out label: 16 lsr: 10.200.110.55:0
   out label: 19 lsr: 10.150.25.25:0
   Advert acl(s): Prefix acl pfx-filter1, Peer acl lsr-filter1
  10.0.0.33/32, rev 98
   out label: imp-null lsr: 10.150.25.25:0
  10.0.0.44/32, rev 99
   in label: imp-null
      Advertised to:
      10.200.110.55:0 10.150.25.25:0
  10.150.25.25/32, rev 101
   in label: 20 
      Advertised to:
      10.200.110.55:0 10.150.25.25:0
   out label: 19 lsr: 10.200.110.55:0
   out label: imp-null lsr: 10.150.25.25:0 inuse
  10.0.0.44/32, rev 103
   in label: imp-null
      Advertised to:
      10.200.110.55:0 10.150.25.25:0
   out label: 20 lsr: 10.200.110.55:0
   out label: 18 lsr: 10.150.25.25:0
  10.200.110.55/32, rev 104
   in label: 17
      Advertised to:
      10.200.110.55:0 10.150.25.25:0
   out label: imp-null lsr: 10.200.110.55:0 inuse
   out label: 17 lsr: 10.150.25.25:0
Router#
```
In the following example, the **vrf** keyword is specified to configure label advertisement in the VPN routing and forwarding instance named *vpn1*:

Router(config)# **mpls ldp advertise-labels vrf vpn1 for pfx-filter1 to lsr-filter1**

Router(config)# **mpls ldp advertise-labels vrf vpn1 for pfx-filter2 to lsr-filter2**

The following example uses the **interface** keyword to configure label advertisement for a /32 prefix constructed from the IP address of ethernet interface 1/1:

Router(config)# **mpls ldp advertise-labels interface ethernet1/1**

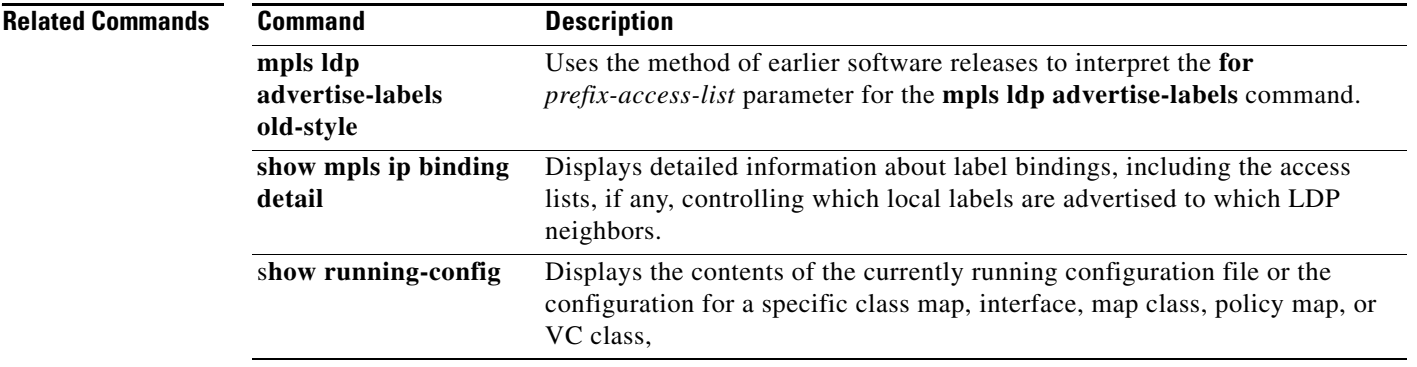

# **mpls ldp advertise-labels old-style**

To cause the **for** *prefix-access-list* parameter *of the* **mpls ldp advertise-labels** command to be interpreted according to the method used in earlier Cisco IOS software versions, use the **mpls ldp advertise-labels old-style** command in global configuration mode*.* To disable this feature, use the **no** form of this command.

**mpls ldp advertise-labels** [**vrf** *vpn-name*] **old-style**

**no mpls ldp advertise-labels** [**vrf** *vpn-name*] **old-style**

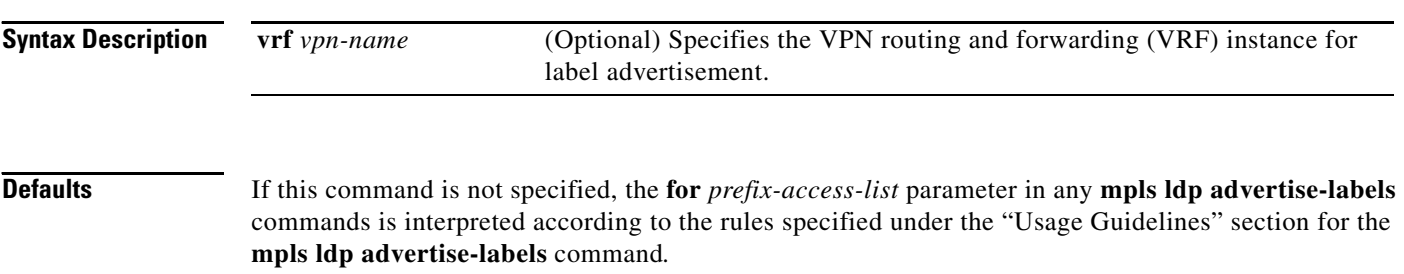

If the **vrf** *vpn-name* parameter is not specified, this command applies to the default routing domain.

### **Command Modes** Global configuration

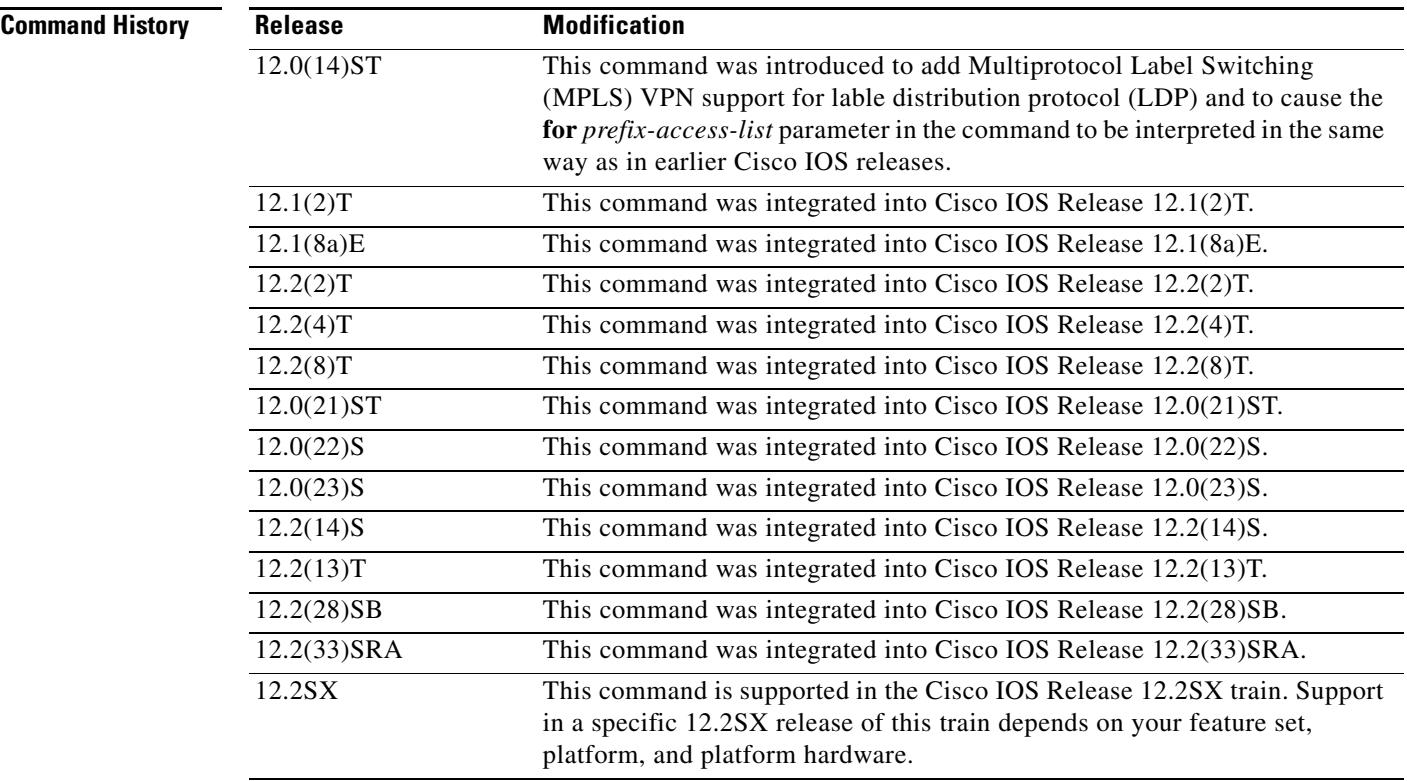

**Usage Guidelines** The method for interpreting the for prefix-access-list parameter in the **mpls ldp advertise-labels**  command is defined by Rule 2.a in the "Usage Guidelines" section in the **mpls ldp advertise-labels** command. This Rule 2.a follows normal access list conventions.

> However, earlier Cisco IOS software versions used a different method for interpreting the **for** *prefix-access-list* parameter in **mpls ldp advertise-labels** command. For those earlier software versions, Rule 2.a read as follows:

**2.** A given prefix can have, at most, one *(prefix acl, peer acl)* pair that "applies" to it.

**a.** A given *(prefix acl, peer acl)* pair "applies" to a prefix only if the *prefix acl* "matches" the prefix. A match occurs if the *prefix acl* explicitly permits or denies the prefix by means of a **permit** or **deny** command. A *prefix acl* that contains a **permit any** or **deny any** command matches any prefix.

This earlier Rule 2.a departed from normal access list conventions in that:

- **•** An explicit **deny** (including a **deny any**) that matches the prefix causes the (*prefix acl*, *peer acl*) pair to apply to the prefix.
- **•** Explicit **deny any** and implicit **deny any** (which all access lists have) have different effects, in that the explicit **deny any** causes the access list pair to apply to all prefixes, but the implicit **deny any** has no effect.

Use the **mpls ldp advertise-labels old-style** command to force the use of the old-style method of interpreting the **for** *prefix-access-list* parameter used by earlier software versions if the following apply:

- **•** A configuration developed for use with earlier software versions depends on this previous method for interpreting the **for** *prefix-access-list* parameter in **mpls ldp advertise-labels** commands.
- It is inconvenient to update the configuration to work with Rule 2.a as it appears under the "Usage" Guidelines" section of the **mpls ldp advertise-labels** command.

### **Examples** The following command causes the old-style method of interpreting the **for** *prefix-access-list* parameter to be used in executing **mpls ldp advertise-labels** commands:

Router# **mpls ldp advertise-labels old-style**

In the following example, the **vrf** keyword is specified to configure label advertisement in the VFR instance named vpn1:

Router(config)# **mpls ldp advertise-labels vrf vpn1 old-style**

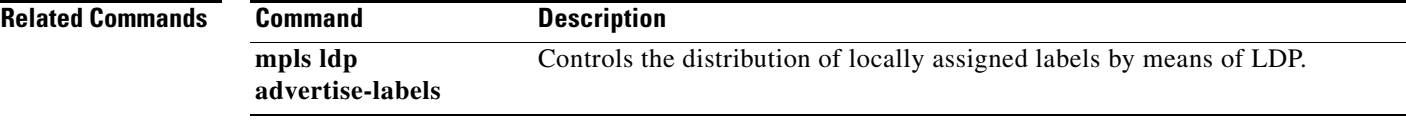

 $\mathbf{I}$ 

## **mpls ldp atm control-mode**

## $\overline{\mathscr{P}}$

**Note** Effective with Cisco IOS Release 12.4(20)T, the **mpls ldp atm control-mode** command is not available in Cisco IOS software.

To control the mode used for handling label binding requests on LC-ATM interfaces, use the **mpls ldp atm control-mode** command in global configuration mode. To disable this feature, use the **no** form of this command.

**mpls ldp atm control-mode** {**ordered** | **independent**}

**no mpls ldp atm control-mode** {**ordered** | **independent**}

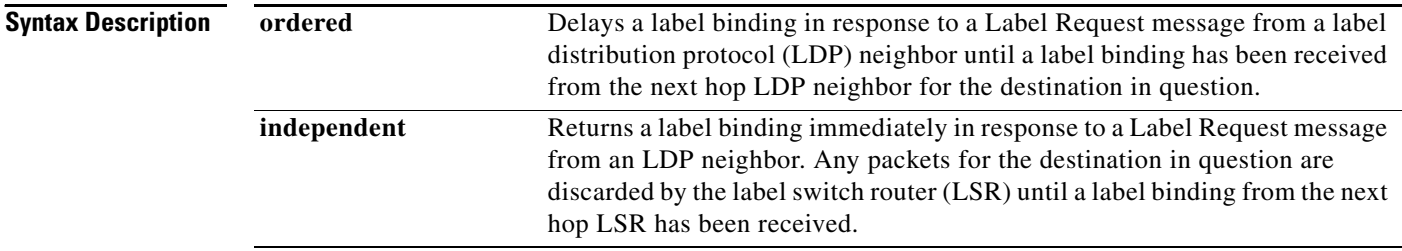

**Defaults** The default is **ordered** control mode.

**Command Modes** Global configuration (config)

### **Comma**

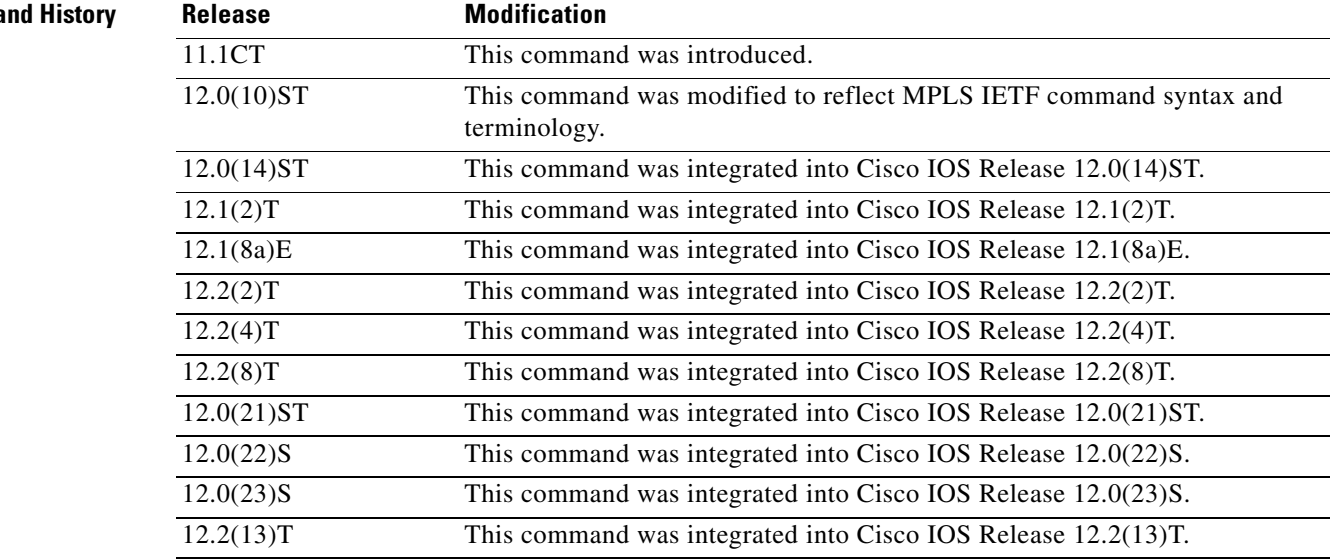

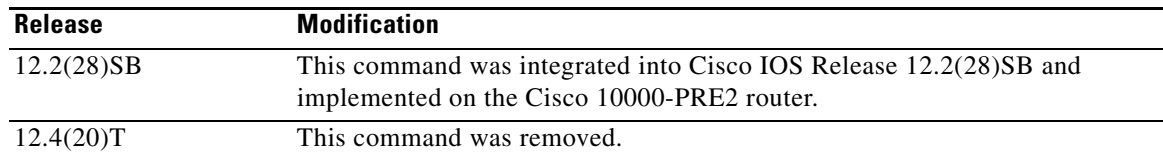

**Usage Guidelines** Use of ordered control mode by an ATM device acting as a transit LSR in an ATM cloud ensures that the device will receive labeled packets to forward only after it has learned the outgoing labels required by MPLS to forward the packets. Ordered control mode relieves the device of the burden of reassembling cells into packets that must be forwarded by means of the normal (non-MPLS) packet forwarding or discard mechanisms.

> Use of independent control mode on ATM transit LSRs might slightly reduce the time an ATM edge router must wait to use an ATM label switched path (LSP) it has initiated. Independent control mode eliminates the need for the edge router to wait for the Label Request/Label Mapping signaling to traverse the ATM cloud from edge router ingress to egress and back before it can send packets into the LSP. However, there is a risk that an ATM transit device might receive labeled packets before it has learned the outgoing labels required for MPLS forwarding, thus forcing the transit device to reassemble the cells into a packet that it is likely to discard.

**Examples** In the following example, the mode for handling LDP Label Request messages is set to "independent" for the platform:

Router# **mpls ldp atm control-mode independent**